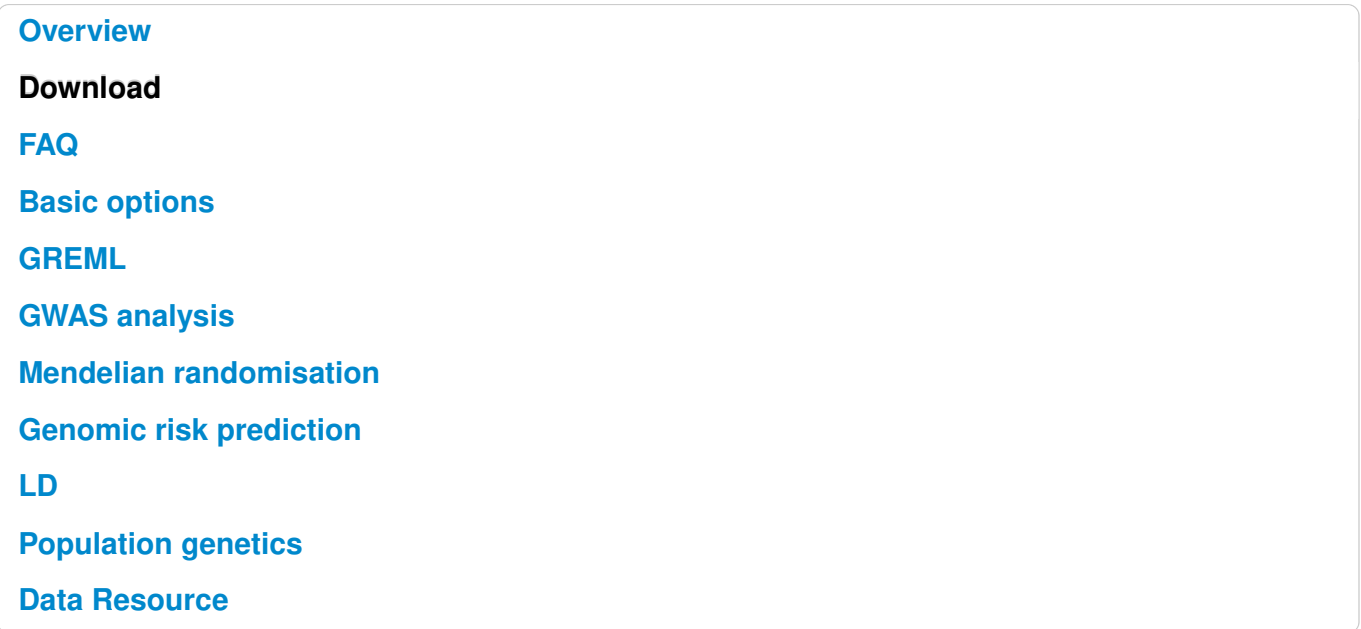

# **Overview**

# **About**

GCTA (Genome-wide Complex Trait Analysis) is a software package, which was initially developed to estimate the proportion of phenotypic variance explained by all genome-wide SNPs for a complex trait but has been extensively extended for many other analyses of data from genome-wide association studies (GWASs). GCTA currently supports the following analyses.

# **Heritability, genetic correlation, and phenotype prediction**

- GRM: estimating genetic relationships among individuals from SNP data;
- Estimating the inbreeding coefficients of individuals in GWAS data;
- GREML: estimating the proportion of variance in a phenotype explained by all SNPs (i.e. the SNPbased heritability);
- Partitioning genetic variance into contributions from different sets of SNPs stratified by chromosome location, allele frequency, or functional annotation;
- Estimating the genetic variance attributed to the X chromosome, and testing for the effect of dosage compensation;
- GREMLd: estimating dominance variance in unrelated individuals using GWAS data;
- Bivariate GREML: estimating the genetic correlation between two traits (diseases) using GWAS data;
- Haseman-Elston regression to estimate SNP-based heritability for a trait and genetic correlation between two traits;
- sBLUP: summary-data based BLUP analysis for genomic risk prediction;

### **Genome-wide association analysis**

- fastGWA: ultra-fast (mixed) linear model association analysis using a sparse GRM.
- fastGWA-GLMM: ultra-fast generalized linear mixed model-based association analysis for binary traits using a sparse GRM.
- MLMA and MLMA-LOCO: mixed linear model association analysis using a dense GRM;
- COJO: conditional & joint association analysis using GWAS summary statistics;
- mtCOJO: multi-trait-based conditional & joint association analysis using GWAS summary statistics;
- fastBAT: a gene- or set-based association test using GWAS summary statistics;
- fastGWA-BB: fastGWA-GLMM burden test;
- ACAT-V: a fast Cauchy p-value combination test for the aggregate effect of multiple rare variants.

### **GWAS simulation, population genetics, and Mendelian randomisaion**

- Simulating a phenotype based on GWAS data;
- GSMR: generalised summary-data-based Mendelian randomisaion;
- PCA analysis and estimation of Fst in GWAS data;
- Estimating inbreeding coefficients of individuals from SNP data;
- Computing LD scores and searching for LD friends for a list of target SNPs;

# **Latest release [v1.93.3beta,](file:///home/fanghl/fanghl_dirtree/works/github/gcta2_doc/build/index.html#Download) click to download or view update log (1 June 2021)**

# **Credits**

[Jian Yang](http://scholar.google.com.au/citations?user=aLuqQs8AAAAJ&hl=en) developed the original version of the software (with supports from [Peter Visscher,](mailto:peter.visscher@uq.edu.au) [Mike Goddard](mailto:Mike.Goddard@dpi.vic.gov.au) and [Hong Lee\)](mailto:hong.lee@uq.edu.au) and currently maintains the software.

[Zhili Zheng](mailto:zhili.zheng@outlook.com) programmed the fastGWA, fastGWA-GLMM and fastGWA-BB modules, rewrote the I/O and GRM modules, improved the GREML and bivariate GREML modules, extended the PCA module, and improved the SBLUP module.

[Zhihong Zhu](mailto:z.zhu1@uq.edu.au) programmed the mtCOJO and GSMR modules and improved the COJO module.

[Longda Jiang](file:///home/fanghl/fanghl_dirtree/works/github/gcta2_doc/build/longda.jiang@ue.edu.au) and [Hailing Fang](file:///home/fanghl/fanghl_dirtree/works/github/gcta2_doc/build/fanghailing@westlake.edu.cn) developed the ACAT-V module.

[Jian Zeng](mailto:j.zeng@imb.uq.edu.au) rewrote the GCTA-HEreg module.

[Andrew Bakshi](mailto:andrew.bakshi@gmail.com) contributed to the GCTA-fastBAT module.

[Angli Xue](file:///home/fanghl/fanghl_dirtree/works/github/gcta2_doc/build/a.xue@imb.uq.edu.au) improved the GSMR module.

[Robert Maier](mailto:rmaier@broadinstitute.org) improved the GCTA-SBLUP module.

Contributions to the development of methods included in GCTA (e.g., GREML methods, COJO, mtCOJO, MLMA-LOCO, fastBAT, fastGWA and fastGWA-GLMM) can be found in the papers cited in the corresponding web pages.

# **Questions and Help Requests**

If you have any bug reports or questions please send an email to [Jian Yang](http://scholar.google.com.au/citations?user=aLuqQs8AAAAJ&hl=en) at [jian.yang@westlake.edu.cn.](mailto:jian.yang@westlake.edu.cn)

# **Citations**

#### **GCTA Software tool:**

Yang et al. (2011) GCTA: a tool for Genome-wide Complex Trait Analysis. Am J Hum Genet. 88(1): 76-82. [\[PubMed ID: 21167468\]](http://www.ncbi.nlm.nih.gov/pubmed/21167468)

# **Method for estimating the variance explained by all SNPs (GREML method) with its application in human height:**

Yang et al. (2010) Common SNPs explain a large proportion of the heritability for human height. Nat Genet. 42(7): 565-9. [\[PubMed ID: 20562875\]](http://www.ncbi.nlm.nih.gov/pubmed/20562875)

# **GREML method being extended for case-control design with its application to the WTCCC data:**

Lee et al. (2011) Estimating Missing Heritability for Disease from Genome-wide Association Studies. Am J Hum Genet. 88(3): 294-305. [\[PubMed ID: 21376301\]](http://www.ncbi.nlm.nih.gov/pubmed?term=Estimating%20Missing%20Heritability%20for%20Disease%20from%20Genome-wide%20Association%20Studies)

# **Extension of GREML method to partition the genetic variance into individual chromosomes and genomic segments with its applications in height, BMI, vWF and QT interval:**

Yang et al. (2011) Genome partitioning of genetic variation for complex traits using common SNPs. Nat Genet. 43(6): 519-525. [\[PubMed ID: 21552263\]](http://www.ncbi.nlm.nih.gov/pubmed/21552263)

# **Method for conditional and joint analysis using summary statistics from GWAS with its application to the GIANT meta-analysis data for height and BMI:**

Yang et al. (2012) Conditional and joint multiple-SNP analysis of GWAS summary statistics identifies additional variants influencing complex traits. Nat Genet 44(4):369-375. [\[PubMed ID:](http://www.ncbi.nlm.nih.gov/pubmed/22426310) [22426310\]](http://www.ncbi.nlm.nih.gov/pubmed/22426310)

# **Bivariate GREML method:**

Lee et al. (2012) Estimation of pleiotropy between complex diseases using SNP-derived genomic relationships and restricted maximum likelihood. Bioinformatics. 28(19): 2540-2542. [\[PubMed ID: 22843982\]](http://www.ncbi.nlm.nih.gov/pubmed/22843982)

### **Mixed linear model based association analysis:**

Yang et al. (2014) Mixed model association methods: advantages and pitfalls. Nat Genet. 2014 Feb;46(2):100-6. [\[Pubmed ID: 24473328\]](http://www.ncbi.nlm.nih.gov/pubmed/24473328)

# **GREML-LDMS method and LD-score calculation:**

Yang et al. (2015) Genetic variance estimation with imputed variants finds negligible missing heritability for human height and body mass index. Nat Genet. 47(10):1114-20. [\[PMID:](http://www.nature.com/ng/journal/vaop/ncurrent/full/ng.3390.html) [26323059\]](http://www.nature.com/ng/journal/vaop/ncurrent/full/ng.3390.html)

# **Method to search for LD friends:**

Yang et al. (2011) Genomic inflation factors under polygenic inheritance. Eur J Hum Genet. 19(7): 807-812. [\[Pubmed ID: 21407268\]](http://www.nature.com/ejhg/journal/v19/n7/full/ejhg201139a.html)

# **fastBAT method:**

Bakshi et al. (2016) Fast set-based association analysis using summary data from GWAS identifies novel gene loci for human complex traits. Scientific Reports 6, 32894. [\[PMID:](https://www.nature.com/articles/srep32894) [27604177\]](https://www.nature.com/articles/srep32894)

### **mtCOJO and GSMR methods:**

Zhu et al. (2018) Causal associations between risk factors and common diseases inferred from GWAS summary data. Nat Commun. 9, 224.[\[PMID: 29335400\]](https://www.ncbi.nlm.nih.gov/pubmed/?term=29335400)

# **fastGWA method:**

Jiang et al. (2019) A resource-efficient tool for mixed model association analysis of large-scale data. Nat Genet. 51, 1749–1755. [\[PMID: 31768069\]](https://pubmed.ncbi.nlm.nih.gov/31768069/)

**fastGWA-GLMM and fastGWA-BB methods:** Jiang et al. (2021) FastGWA-GLMM: a generalized linear mixed model association tool for biobank-scale data, 12 February 2021, PREPRINT (Version 1) available at Research Square<https://doi.org/10.21203/rs.3.rs-128758/v1>

# **Last update: 1 June 2021**

# **Download**

# **Executable Files**

The executable files below only support a 64-bit operating system on the x86\_64 CPU platform.

Linux [gcta\\_1.93.3beta2.zip](file:///home/fanghl/fanghl_dirtree/works/github/gcta2_doc/build/bin/gcta_1.93.3beta2.zip)

Windows gcta 1.93.2beta\_win.zip (v1.93.3beta2 will be available soon)

Mac [gcta\\_1.93.2beta\\_mac.zip](file:///home/fanghl/fanghl_dirtree/works/github/gcta2_doc/build/bin/gcta_1.93.2beta.zip) (v1.93.3beta2 will be available soon)

The executable files are released under the MIT license. We recommend to use the Linux version because the Windows and Mac versions have not been fully tested. The Linux version of GCTA only supports kernel version  $>= 2.6.32$  (released 10 years ago), otherwise one may receive an error message: "FATAL: kernel too old". The Windows and Mac versions are tested under the most recent system versions only.

Note: GCTA 1.93.3beta2 is a beta version under testing. We have fixed a few bugs in the previous versions. If you find any bug in this version, please report it to Jian Yang at [jian.yang@westlake.edu.cn.](mailto:jian.yang@westlake.edu.cn)

# **Source code**

#### [gcta\\_1.93.2\\_src.zip](file:///home/fanghl/fanghl_dirtree/works/github/gcta2_doc/build/pre_gcta/gcta_1.93.2_src.zip)

The source code are released under GPL v3.

# **Update log**

#### **Version 1.93.3beta2 (17 Aug 2021)**

- Fixed a bug when running fastGWA with genotype files in BGEN format.
- Fixed an issue when running fastGWA with a stringent filtering which leads to not sufficient null SNPs (i.e., < 100) to estimate the parameter gamma.

#### **Version 1.93.3beta (1 Jun 2021)**

- Added a new module [fastGWA-GLMM](file:///home/fanghl/fanghl_dirtree/works/github/gcta2_doc/build/index.html#fastGWA-GLMM) (a resource-efficient generalized linear mixed model association tool for biobank-scale data).
- Added a new module [fastGWA-BB](file:///home/fanghl/fanghl_dirtree/works/github/gcta2_doc/build/index.html#fastGWA-BB) (a set-based burden test for binary traits based on the framework of fastGWA-GLMM).
- Added a new module [ACAT-V](file:///home/fanghl/fanghl_dirtree/works/github/gcta2_doc/build/index.html#ACAT-V) (a very efficient summary-level set-based test that only requires GWAS summary statistics, originally proposed by [Liu et al, 2019\)](https://www.sciencedirect.com/science/article/pii/S0002929719300023).

#### **Version 1.93.2beta (8 May 2020)**

- Fixed a bug in --bgen when there are missing missing genotypes.
- Fixed a bug in --update-sex.

#### **Version 1.93.1beta (1 Apr 2020)**

- Added two new flags in fastGWA: --model-only to save the estimated fastGWA model parameters and --load-model to load the saved estimates for association tests.
- Fixed a bug in fastGWA when dealing with ChrX, and a bug when the number of SNPs to calibrate the gamma parameter is too small.
- Changed the allele frequency calculation method for ChrX to coordinate with the corresponding changes in PLINK2.
- Updated fastGWA to use "-9" as a missing value symbol in phenotype or covariate data.
- Fixed a bug in --update-freq.
- Fixed a bug in COJO when performed in conjunction with the --diff-freq flag.
- Fixed a bug in a few analyses when no gender information is present in the .fam file.
- Fixed a bug when loading sample information using the --sample flag.
- Fixed a bug in reporting the "Illegal instruction" error for old versions of CPU.
- Fixed a bug in computing the likelihood value in the within-family REML analysis.
- Fixed a bug in checking case/control data in REML.

# **Version 1.93.0beta (9 Dec 2019)**

- Added a flag [--bgen](file:///home/fanghl/fanghl_dirtree/works/github/gcta2_doc/build/index.html#Inputandoutput) to input genotype data (including imputed dosage data) in bgen format  $(>=v1.2)$ .
- Added a flag [--mbgen](file:///home/fanghl/fanghl_dirtree/works/github/gcta2_doc/build/index.html#Inputandoutput) to input genotype data in multiple bgen files.
- Added a flag [--p](file:///home/fanghl/fanghl_dirtree/works/github/gcta2_doc/build/index.html#Inputandoutput)file to input genotype data in pgen format.
- Added a flag --mpfile to input genotype data in multiple pgen files.
- Added a flag --bpfile to input genotype data in hybrid pgen format (i.e., \*.pgen, \*.bim and \*.fam).
- Added a flag --mbpfile to input genotype data in multiple sets of hybrid pgen files.
- Added a flag [--geno](file:///home/fanghl/fanghl_dirtree/works/github/gcta2_doc/build/index.html#Datamanagement) to filter out individuals based on genotype missingness rate.
- Added a flag --info to filter out SNPs based on imputation INFO score.
- Added a flag --recodet to output a transposed matrix of the genotypes.
- Allows duplicated SNP IDs in genotype data.
- Added a flag --save-fastGWA-mlm-residual to output fastGWA residuals.
- Fixed a bug in fastGWA for chromosome X.
- Amended the flag --dc to support fastGWA analysis of SNPs on chromosome X based on different dosage compensation models.
- Fixed a bug in --make-grm-xchr.

# **Version 1.92.4beta2 (25 Nov 2019)**

- Changed the flag --fastGWA-lmm to --fastGWA-mlm.
- Fixed a bug in GSMR (HEIDI outlier test).
- Download: Linux gcta 1.92.4beta2.zip, Windows gcta 1.92.4beta2 win.zip, Mac [gcta\\_1.92.4beta2\\_mac.zip](file:///home/fanghl/fanghl_dirtree/works/github/gcta2_doc/build/bin/gcta_1.92.4beta2_mac.zip)

# **Version 1.92.4beta (23 Sep 2019)**

- Fixed a bug in --make-grm when the MAFs of some SNPs are 0.
- Fixed a bug in --make-grm-d and --make-grm-alg.

### **Version 1.92.3beta3 (20 Aug 2019)**

Fixed a bug related to the convergence of fastGWA-REML in some rare scenarios.

#### **Version 1.92.3beta2 (12 Aug 2019)**

Fixed a bug in --maf. The bug only occurred in rare scenarios with specific numbers of variants.

#### **Version 1.92.3beta (9 Aug 2019)**

- Updated the [fastGWA](file:///home/fanghl/fanghl_dirtree/works/github/gcta2_doc/build/index.html#fastGWA) module with fastGWA-REML as the default method for variance component estimation and the GRAMMAR-GAMMA approximation as the default method to compute teststatistics. The updated version is ~10 times faster than the previous version.
- $\bullet$  Improved the speed of --make-grm and --make-grm-part by  $\sim$ 3-fold.

#### **Version 1.92.2beta (18 June 2019)**

- Modified mtCOJO to accept LD score files with 4 columns.
- Changed flag --gsmr-beta to --gsmr2-beta.
- Fixed a bug in GWAS simulation.
- Fixed a bug in fastGWA if a p-value is extremely small.
- Improved the performance of fastGWA.

#### **Version 1.92.1beta6 (13 Apr 2019)**

Fixed a bug in --reml-bivar due to the update of Linux compiler.

#### **Version 1.92.1beta5 (1 Apr 2019)**

- Added a flag '[--reml-res-diag'](file:///home/fanghl/fanghl_dirtree/works/github/gcta2_doc/build/index.html#GREMLanalysis) to specify the diagonal elements of the residual correlation matrix in REML.
- Added a new module [fastGWA](file:///home/fanghl/fanghl_dirtree/works/github/gcta2_doc/build/index.html#fastGWA) (an extremely resource-efficient tool for mixed linear model association analysis of biobank-scale GWAS data).

#### **Version 1.92.0beta3 (1 Feb 2019)**

Fixed a bug in COJO for some circumstances where the standard errors of SNP effects are extremely small.

#### **Version 1.92.0beta (22 Jan 2019)**

- Added a flag '--gsmr-beta' to use a testing version of the HEIDI-outlier method.
- Modified '--make-grm-alg' so that it can be used in combination with –make-grm-part.

#### **Version 1.91.7beta (8 Oct 2018)**

- Added a flag (--mtcojo-bxy) in the mtCOJO analysis to read the effects of covariates on trait from a user-specified file.
- Added a multi-SNP-based HEIDI-outlier test in the HEIDI-outlier analysis.
- Added a function in mtCOJO to compute the effects of covariates on trait from a genetic correlation analysis if there are not enough SNPs to perform the GSMR analysis.
- Modified mtCOJO and GSMR to read summary data from compressed text files.
- Modified HEIDI-outlier to save the removed pleiotropic SNPs in text file.
- Modified GSMR to sort SNPs by chi-squared values in the clumping analysis.
- Fixed a bug in the GSMR effect plot.
- Fixed a bug in --reml-bivar.
- Changed the flag --mlma-no-adj-covar to --mlma-no-preadj-covar.

### **Version 1.91.6beta (17 Aug 2018)**

- Changed the criterion of selecting the top associated SNP by p-value in COJO to that by chisquared value to avoid the problem of having extremely small p-values (e.g. those  $= 1e-300$ ).
- Fixed a bug in COJO in the Windows version.
- Fixed an issue related to allele frequency in COJO when the first allele differs between the GWAS summary data and the LD reference sample.
- Added a function to check the consistency of allele frequency between the GWAS summary data and the reference sample in COJO (the --diff-freq flag).
- Fixed a bug when manipulating the GRM in PCA.
- Added a new flag --unify-grm to unify the order of the IDs in multiple GRM files.

# **Version 1.91.5beta (7 Jul 2018)**

- Fixed a bug in GSMR when there is a very small number of SNPs used to run an HEIDI-outlier analysis.
- Added a flag --diff-freq to check difference in allele frequency between data sets in the GSMR and mtCOJO analyses.
- Removed flags --clump-p1 and --heidi-snp from the GSMR and mtCOJO analyses
- The flag --gsmr-snp has been superseded by --gsmr-snp-min.
- Improved compatibility with old Linux version.
- Added a flag --mbfile to merge multiple BED files (e.g. genotype data of each chromsome saved in a separate BED file) into a single BED file.
- Fixed a memory issue with the flag --make-grm-x.
- Fixed a build stack issue in the Windows version.
- Fixed a rare thread freezing with --make-grm.

# **Version 1.91.4beta (17 Apr 2018)**

- Fixed a bug in GSMR when there are multiple outcome variables.
- Fixed a bug in COJO when the standard error is extremely small.
- Improved the speed and memory usage of --make-grm-xchr, and added an option --make-grmxchr-part to reduce the memory usage further.
- Added --mbfile in GRM functions to proceed genotypes stored in multiple PLINK files.
- Updated the options --update-sex, --update-ref-allele and --update-freq to be compatible with the new GRM functions.
- Fixed a bug of reporting "Illegal instruction" error for old CPUs (earlier than 2009).
- Added an additional option --threads to specify the number of threads (the same as --thread-num). The number of threads will be obtained from standard OpenMP environment variable OMP\_NUM\_THREADS if --thread-num or --threads is not specified.

### **Version 1.91.3beta (14 Mar 2018)**

- Speeded up [dominance GRM](file:///home/fanghl/fanghl_dirtree/works/github/gcta2_doc/build/index.html#GREMLfordominancevariance) and added a flag --make-grm-d-part to partition the computation.
- Fixed a bug in REML, REML bivar, MLMA and LD when the number of threads (specified by --thread-num) is larger than 1.
- Redirected the log output to both screen and .log file.
- Fixed a bug in COJO for the X chromosome when there is no gender information in the .fam file.
- Fixed a bug in mtCOJO.
- Added a flag ( $-$ effect-plot) in  $GSMR$  for visualization.

# **Version 1.91.2beta (2 Feb 2018)**

- Added a new module [GSMR.](file:///home/fanghl/fanghl_dirtree/works/github/gcta2_doc/build/index.html#GSMR)
- Added a flag (--mbfile) to read multiple PLINK binary files for [GSMR](file:///home/fanghl/fanghl_dirtree/works/github/gcta2_doc/build/index.html#GSMR) and [mtCOJO.](file:///home/fanghl/fanghl_dirtree/works/github/gcta2_doc/build/index.html#mtCOJO)
- Fixed a bug in SBLUP, and improved the speed by 40%.
- Fixed a bug in MLMA when dealing with the individuals' ID.
- Fixed unreadable characters in the output of some computer clusters.

### **Version 1.91.1beta (25 Nov 2017)**

- Fixed a bug in --mtcojo.
- Fixed a memory issue in REML analysis and improved the speed by 3 times in the Linux version.
- Changed to use the shared library glibc avoid segmentation fault in higher versions of Linux kernel.

# **Version 1.91.0beta (21 Oct 2017)**

- Added a new module [mtCOJO](file:///home/fanghl/fanghl_dirtree/works/github/gcta2_doc/build/index.html#mtCOJO)
- Fixed an issue of file path in the Windows version

# **Version 1.90.2beta (24 Sep 2017)**

- Fixed a bug in --mlma-loco with the --mlma-no-adj-covar option.
- Fixed a bug in --make-grm-part when the sample size of one partition is larger than 69K.
- Fixed the performance issue in reading the PLINK .fam file.
- Fixed an issue with --autosome-num.
- Removed the VC++ runtime dependency in the Windows version.

# **Version 1.90.1beta (13 Sep 2017)**

- Fixed a bug in estimating allele frequency in some occasions.
- Fixed a bug in computing a GRM occasionally in small sample.
- Fixed an issue in computing a GRM including rare variants.
- Fixed an issue to run Linux binary in the Linux subsystem on Windows 10.
- Fixed a memory issue in the Windows version.
- Removed --grm-no-relative and added --grm-singleton to get singleton subjects from a sample.
- Fixed a memory issue in --make-bK.

# **Version 1.90.0beta (8 Aug 2017)**

• Improved the speed and memory usage of GRM computation by orders of magnitude.

- Added a new option --make-grm-part to partition the GRM computation into a large of parts to facilitate the analysis in large data set such as the UK Biobank.
- Improved the memory usage of the --grm-cutoff option.
- Added the --grm-no-relative option to extract the GRM of a subset of individuals who do not have any close relative in the sample.
- Improved the speed and memory usage of --freq by orders of magnitude.
- Improved the approximation accuracy of the COJO analysis.
- Added an option --cojo-sblup to perform a summary-data-based BLUP prediction analysis.
- Added the Haseman-Elston regression analysis to estimate the SNP-based heritability for a trait and genetic correlation between traits.
- Improved the speed of the bivariate GREML analysis (5X faster than original version).
- Added the Mac and Windows versions.
- Update the package dependencies to the latest, such as Intel MKL and Eigen. This improved the performance by ~40%.
- Fixed the memory issue when the sample size exceeds 500K in some functions (e.g. bivariate GREML and reading the GRM in gz format).

# **Version 1.26.0 (22 June 2016)**

Download link: [gcta\\_1.26.0.zip](file:///home/fanghl/fanghl_dirtree/works/github/gcta2_doc/build/pre_gcta/gcta_1.26.0.zip)

- Fixed a bug in MLMA.
- Added a new module (GCTA-fastBAT) for a set- or gene-based association analysis using GWAS summary data.

# **Version 1.25.3 (27 April 2016)**

Download link: [gcta\\_1.25.3.zip](file:///home/fanghl/fanghl_dirtree/works/github/gcta2_doc/build/pre_gcta/gcta_1.25.3.zip)

Fixed a memory leaking issue in --mlma

# **Version 1.25.2 (22 Dec 2015)**

Download link: [gcta\\_1.25.2.zip](file:///home/fanghl/fanghl_dirtree/works/github/gcta2_doc/build/pre_gcta/gcta_1.25.2.zip)

- A much more memory-efficient version of MLMA.
- Added a new option (--mlma-subtract-grm) for MLMA-LOCO with large data sets.
- Fst calculation has been changed to that based on a random model. The previous version was based on a fixed model. The difference is trivial for small Fst values but the random model has a good property that Fst is bounded at 1 for the most extreme allele frequency difference.
- Added a new option (--make-grm-inbred) to compute GRM for an inbred population (e.g. inbred mice or crops).
- Added a new option (--recode-std) to output standardised SNP genotypes.

# **Version 1.25.1 (8 Dec 2015)**

Download link: [gcta\\_1.25.1.zip](file:///home/fanghl/fanghl_dirtree/works/github/gcta2_doc/build/pre_gcta/gcta_1.25.1.zip)

• Added an option [--reml-bendV](file:///home/fanghl/fanghl_dirtree/works/github/gcta2_doc/build/index.html#EstimatevarianceexplainedbyalltheSNPs)

# **Version 1.25.0 (30 Oct 2015)**

Download link: [gcta\\_1.25.0.zip](file:///home/fanghl/fanghl_dirtree/works/github/gcta2_doc/build/pre_gcta/gcta_1.25.0.zip)

- Fixed a bug in --imp-rsq
- Added an option to calculate an unbiased estimate of LD score for LDSC regression analysis (see gcta.freeforums.net/thread/177/gcta-lds-calculating-score-snp); Added an option to calculate multicomponent LD score following Finucane et al. (2015 Nat Genet).
- Added options to [extract or exclude a region.](file:///home/fanghl/fanghl_dirtree/works/github/gcta2_doc/build/index.html#Datamanagement)
- Add the --reml-bivar-no-constrain option to the [bivariate GREML analysis](file:///home/fanghl/fanghl_dirtree/works/github/gcta2_doc/build/index.html#BivariateREMLanalysis).
- Add an [option](file:///home/fanghl/fanghl_dirtree/works/github/gcta2_doc/build/index.html#GCTA-COJO:Conditional&jointassociationanalysis) to select a fixed number of top associated SNPs (taking LD into account) from GWAS.
- We have implemented the Zaitlen et al. method in GCTA which allows to estimate SNP-based h2 in family data without having to remove related individuals.

# **Version 1.24.7 (11 June 2015)**

# Download link: [gcta\\_1.24.7.zip](file:///home/fanghl/fanghl_dirtree/works/github/gcta2_doc/build/pre_gcta/gcta_1.24.7.zip)

- Mixed linear model association (MLMA) analysis with multiple GRMs
- Fst calculation
- Haseman-Elston regression
- LD score calculation

# **Version 1.24.4 (29 July 2014)**

changed the syntax for the conditional and joint analysis; fixed memory leak issues in mixed linear model based association analysis and bivariate GREML analysis with multiple GRMs; enabled the function converting dosage data to PLINK best guess.

# **Version 1.24.3 (5 Jun 2014)**

- allows you to transform variance explained by all SNPs on the observed scale to that on the underlying scale in a bivariate analysis of a case-control study and a quantitative trait; pca
- only the top eigenvalues will be printed out.

# **GCTA-GREML Power Calculator (11 Apr 2014).**

# **Version 1.24.2 (12 Mar 2014)**

fixed a bug in the conditonal and joint analysis (GCTA-COJO) when doing a backward model selection.

# **Version 1.24.1 (6 Mar 2014)**

• a small change that allows you to use "Rsq" or "Rsq hat" as the header for the last column of the \*.mlinfo file from MACH imputation.

# **Version 1.24 (8 Jan 2014)**

fixed a bug in REML analysis as a result of a change made in v1.23 in transforming the estimate of genetic variance on the observed scale to that on the underlying scale; fixed a bug in GWAS simulation where the reported variance explained by a causal variant in the \*.par file was incorrect.

# **Version 1.23 (18 Dec 2013)**

changed --dosage-mach option and added a new option --dosage-mach-gz; fixed a bug in the --cojo-cond option when two SNPs are in very high LD and their allele frequencies are consistently higher in the reference sample than those in the discovery sample.

# **Version 1.22 (31 Oct 2013)**

• fixed a bug in the --dosage-mach option when used in combined with the --imput-rsq option.

### **Version 1.21 (16 Oct 2013)**

fixed a bug in bivariate analysis including covariates; re-wrote the code for the option --dosagemach; added a new option and changed syntax for the mixed linear model association analysis.

### **Version 1.20 (23 Aug 2013)**

• added a new module mixed linear model association analysis; fixed a few bugs; made a few improvements.

### **Version 1.13 (19 Mar 2013)**

• fixed a bug for the --make-grm-bin option.

#### **Version 1.11 (14 Feb 2013)**

 $\bullet$  fixed a bug for the --mgrm-bin option and added the option to test for genetic correlation = 0 or 1 in a bivariate analysis.

#### **Version 1.1 (10 Feb 2013)**

a much faster version which allows multi-thread computing (new option --thread-num); added new options --make-grm-bin and --grm-bin to more efficiently read and write the GRM files.

#### **Version 1.04 (13 Sep 2012)**

• added a new option to convert Minimac dosage data to PLINK binary PED format.

# **Version 1.03 (30 Aug 2012)**

fixed a few bugs and added a new option to convert MACH dosage data to PLINK binary PED format.

# **29 July 2012**

• fixed 2 bugs.

# **16 July 2012**

• fixed a few bugs.

#### **14 May 2012**

version 1.0 released!

### **30 Nov 2011**

latest version (version 0.93.9) of source codes released.

# **Version 0.93.9 (18 Nov 2011)**

modified the --dosage-mach option to be compatiable with the latest MACH version; fixed a bug with the option --ld.

# **Version 0.93.8 (30 Sep 2011)**

fixed a bug for the option --grm-adj when the genotype data of some individuals are completely missing.

### **Version 0.93.7 (10 Sep 2011)**

• fixed a bug when the option --ibc is used in combined with the option --keep or --remove, which causes wrong IDs in the \*.ibc fie; fixed a bug in --gxe option when there are missing values for the environmental factor; and modified the function for converting Illumina raw genotype data to that in PLINK format.

### **Version 0.93.6 (28 Aug 2011)**

• fixed a bug in the new option --reml-lrt which caused memory leak.

#### **Version 0.93.5 (26 Aug 2011)**

• added an option to turn off the LRT and fixed a bug in the case that the IDs of multiple GRM files are not in the same order.

# **Version 0.93.4 (15 Aug 2011)**

• added a function to calculate the LRT for the REML analysis.

# **Version 0.93.2 (18 Jul 2011)**

• fixed a bug in the matrix bending subroutine.

#### **Version 0.93.1 (12 Jul 2011)**

• improved the efficiency of reading PLINK binary data.

#### **Version 0.93.0 (8 Jul 2011)**

• added a subroutine to deal with the issue when the variance-covariance matrix V is negativedefinite; changed the default number of maximum REML iterations from 30 to 100; changed the method of calculating the diagonal elements of GRM to be the same as that for the off-diagonal elements; modified REML procedure to allow some elements of the GRM to be missing (printing a warning on the screen in stead of an error message).

#### **8 Apr, 2011**

• fixed a bug in GWAS simulation.

### **2 Apr, 2011**

fixed a bug in a REML analysis, i.e. the estimate may be stuck at zero if the true parameter is very small.

### **24 Mar, 2011**

modified the output of LD estimation and the input format of GWAS simulation

### **10 Feb, 2011**

• fixed a few bugs.

#### **24 Dec, 2010**

• added a few new functions, e.g. convert the raw genotype data into PLINK binary format.

#### **23 Nov, 2010**

• source codes released.

#### **14 Oct, 2010**

• fixed a bug in reading the PLINK FAM file.

#### **13 Oct, 2010**

• MacOS version released.

#### **11 Oct, 2010**

fixed a bug in transforming the estimate of variance explained by the SNPs on the observed scale to that on the underlying scale for a case-control study.

# **17 Sep, 2010**

fixed a bug in the estimation of LD and compiled the program statically (more compatible

#### **30 Aug, 2010**

• first release.

# **FAQ**

# **1. Can I run a GREML analysis in a small sample?**

It is not recommended to run a GCTA-GREML analysis in a small sample. When the sample size is small, the sampling variance (standard error squared) of the estimate is large (see [GCTA-GREML power calculator\)](file:///home/fanghl/fanghl_dirtree/works/github/gcta2_doc/build/index.html#GREMLpowercalculator), so the estimate of SNP-heritability (h2-SNP) will fluctuate a lot and could even hit the boundary (0 or 1). Therefore, when the sample size is small, it is not surprising to observe an estimate of SNP-heritability being 0 or 1 (with a large standard error).

If the estimate hits the boundary (0 or 1), the phenotypic variance-covariance matrix (V) will often become invertible and you will see error message

"Error: the variance-covaraince matrix V is not positive definite"

or the REML analysis is not converged with an error message

"Log-likelihood not converged"

### **Q1: How many samples are required for a GCTA-GREML analysis?**

A1: For unrelated individuals and common SNPs, you will need at least 3160 unrelated samples to get a SE down to 0.1 (see [Visscher et al. 2014 PLoS Genet\)](http://journals.plos.org/plosgenetics/article?id=10.1371/journal.pgen.1004269). For GREML analysis with multiple GRMs and/or GRM(s) computed from 1000G imputed data, a much larger sample size is required (see [Yang et al. 2015 Nat Genet\)](http://www.nature.com/ng/journal/v47/n10/full/ng.3390.html).

### **Q2: Why do I need a small standard error (SE)?**

A2: The 95% confidence interval (CI) is approximately h2-SNP estimate +- 1.96 \* SE. If the SE is too large, the 95% CI will cover the whole parameter space (from 0 to 1) so that you won't be able to make any meaningful inference from the estimate.

# **2. How much memory do I need to run a GREML analysis?**

#### **1) Making a GRM**

This process involves a GRM, and a n x n matrix of the number of SNPs used for GRM calculation.

Size of GRM in double precision =  $n * (n + 1) / 2 * 8$  bytes

n x n matrix for the number of SNPs used to calculate GRM in single precision =  $n * (n + 1) / 2 *$ 4 bytes

Thus the total memory is [n  $*$  (n + 1) / 2  $*$  12] / 1024<sup>3</sup> GB + 0.5GB.

If the sample size n is huge, you can use --make-grm-part to reduce the memory usage (minimize and boost performance by parts divided). See [--make-grm-part](file:///home/fanghl/fanghl_dirtree/works/github/gcta2_doc/build/index.html#MakingaGRM) for more details.

# **2) REML analysis**

The REML process is a bit complicated. It involves a number of n x n matrices, e.g. GRM, variance-covariance V matrix, the projection P matrix and temporary matrices for V inverse calculation.

Total memory usage  $\sim = (t + 4)^* n * n * 8$  bytes, where t is the number of genetic components (i.e. the number of GRMs) fitted in the model.

Note that these calculations haven't taken into account vectors and the other matrices of smaller size. Therefore, to submit a job to a computer cluster I would request 20% more memory than the predicted amount.

# **3. How to calculate LRT in GREML?**

If there is only one genetic variance component (i.e. a single GRM) in your analysis, GCTA will calculate the LRT for the genetic variance automatically. The log likelihood for the full model (*logL*) and that for the reduced model (*logL0*) as well as the LRT and p-value will be reported in the \*.hsq file, where *LRT = 2[logL - logL0]* which is distributed as a mixture of 0 and chi-squared  $(df = 1)$  with a probability of 0.5.

If you have multiple genetic variance components involved in your analysis (e.g. an analysis of genotype-environment (GE) interaction or a joint analysis of all chromosomes), by default, GCTA will only provide the LRT for first genetic variance component. In this case, you may need use the option --reml-lrt to specify which component(s) you want to test. For example, for a GE interaction model,  $y = Xb + e + g + ge + e$ , if you want to test the significance of the variance of GE interaction effects, you can add the option --reml-lrt 2 to your REML analysis:

```
gcta64 --grm test --pheno test.phen --gxe test.gxe --reml --reml-lrt 2--out test
```
You can also calculate the LRT for multiple genetic variance components. For example, for a joint analysis of 22 chromosomes (22 genetic components in the model), you could test whether, for example, chromosomes 3 and 7 simultaneously by adding the option --reml-lrt 3 7 to the analysis:

```
gcta64 --mgrm grm_chrs.txt --pheno test.phen --reml --reml-lrt 3 7 --out test_chrs
```
The LRT for multiple components is distributed as a mixture of 0 and chi-squared (df =  $p$ ) with a probability of 0.5, where p is the number of components to be tested.

# **4. What does it mean if I get the following error messages?**

In MS Windows:

This application has requested the Runtime to terminate it in an unusual way. Please contact the application's support team for more information.

In Linux:

```
terminate called after throwing an instance of 'std::bad_alloc'
  what(): St9bad_alloc
Aborted
```
It means that the analysis requires more than 4 GB memory but the 32-bit version of GCTA only allows you to use a maximum of 4 GB memory. Solution: use the 64-bit version of GCTA on a 64-bit machine.

# **5. Can I use GCTA in other species such as dogs and cattle?**

Yes, you can. You just need to specify the number of autosomes using the option --autosomenum when creating the GRM. For example:

```
gcta64 --bfile test_dog --autosome-num 38 --autosome --make-grm --out test_dog
```
or

```
gcta64 --bfile test_dog --autosome-num 38 --chr 1 --make-grm --out test_dog_c1
gcta64 --bfile test_dog --autosome-num 38 --chr 2 --make-grm --out test_dog_c2
...
gcta64 --bfile test_dog --autosome-num 38 --chr 38 --make-grm --out test_dog_c38
```
or

gcta64 --bfile test\_dog --autosome-num 38 --make-grm-xchr --out test\_dog\_xchr

# **6. What does it mean if I get an estimate of V(G)/Vp of 0.9999?**

For a case-control study,  $V(G)$ ,  $V(e)$ ,  $V(p, V(G)/Vp)$  are all on the observed scale.  $V(G)/Vp$  L is the estimate of variance explained on the underlying liability scale under a threshold model. On the observed scale (0-1 disease status), the genetic variance can be greater Vp per definition, i.e. if the heritability on the underlying scale (h2L) is high and the disease prevalence is low, it is possible that the heritability on the observed scale (h2O) can be greater than 1. By default, GCTA does not allow any estimate of variance component to be negative. In this case, Ve is constrained at 10-6, so that the estimate of V(G)/Vp is constrained at 0.9999. You could specify the option  $-$ -reml-no-constrain to allow  $V(G)/Vp$  to be greater than 1. However, you need to be cautious that any artefacts between cases and control will be estimated as 'genetic' variance, especially when cases and controls were genotyped separately (e.g. on different plate or at different labs). When using GCTA to analysis a case-control study, very stringent QC on SNPs are required. Please refer to Lee et al (2011 AJHG) for the QC steps and some other technical details of applying the method in case-control studies.

For a quantitative trait (which is relatively robust to the artefacts in SNP data as compared to a case-control study), it is likely that your sample size is small so that the estimate varies within a great range (i.e. large standard error). It may also suggest that the true parameter (i.e. variance explained by all SNPs) is relatively large.

# **7. Can I use GCTA-GREML in family data?**

Yes, you can. GCTA-GREML does not assume that the individuals should be unrelated. The reason for excluding close-relatives in Yang et al. (Nat. Genet. 2010 and 2011) is because we do not want our estimates to be confounded with some possible shared environment effects and the effects of some possible causal variants that are not tagged by the SNPs but captured by pedigree information. If you are interested in the variance explained by a subset of SNPs in family data, you could fit the genetic relationship matrix (GRM) estimated from these SNPs along with a matrix of pedigree structure using the option --mgrm when running the REML analysis (--reml). Alternatively, we could fit the GRM of the subset of SNPs together with another GRM estimated from the SNPs in the rest of the genome.

If you don't have SNP genotypes in the data and you are only interested in estimating pedigree-based heritability (see [Yang et al. 2017 Nat Genet](https://www.ncbi.nlm.nih.gov/pubmed/28854176) for definitions), we can compute a pedigree relatedness matrix from pedigree data using the [script available here](file:///home/fanghl/fanghl_dirtree/works/github/gcta2_doc/build/res/pedFAM.R) and run a REML analysis using the pedigree relatedness matrix as if it's a GRM.

See [GCTA-GREML in family data](file:///home/fanghl/fanghl_dirtree/works/github/gcta2_doc/build/index.html#GREMLinfamilydata) for an analysis of estimating SNP-based and pedigree-based h2 simultaneously in family data.

# **8. Meta-analysis of GREML results from multiple cohorts**

If there are multiple cohorts and for some reason you are unable to pool all the individual-level genotype data together for a combined analysis, then it is OK to run a inverse-variance metaanalysis, i.e.

 $h^2_{meta} = \textit{sum}(h^2_i / SE^2_i) / \textit{sum}(1 / SE^2_i)$  with  $SE = \textit{sqrt}(1 / \textit{sum}(1 / SE^2_i))$ 

However, this is less powerful than a combined analysis because the meta-analysis does not utilise the contrasts between individuals across cohorts.

# **9. Can I run a GREML analysis using a subset of SNPs selected by p-values from GWAS?**

If the SNPs are ascertained by p-value from GWAS analysis in the same sample, the GREML estimate of variance explained by this subset of SNPs will be inflated due to the winners' curse issue, i.e. the selection creates a positive correlation between true SNP effects and estimation errors.

If the SNPs are selected by p-values from association analysis in an independent sample, then it's OK. For example, in [Wood et al. 2014 Nat Genet,](http://www.nature.com/ng/journal/v46/n11/abs/ng.3097.html) we selected SNPs in a discovery set and performed GREML analysis of the selected SNPs in an independent validation set.

# **10. Can I use the GRM to check for cryptic relatedness in my sample?**

Yes, you can. The expected value of  $A$   $k = 1$ ) 1 for MZ twins / duplicated samples

- 2) 0.5 for 1st degree relatives (e.g. full-sibs or parent-offspring)
- 3) 0.25 for 2nd degree relatives (e.g. grandparent-grandchild)
- 4) 0.125 for 3rd degree relatives (e.g. cousins)

Note that these are the expected values. The realised GRM values come with sampling errors which is proportional to the number of markers used to compute the GRM. For distant relatives (e.g. cousins 2 times removed), we might not have enough power (or precision) distinguish them from unrelated pairs. See Supplementary Note #2 of Yang et al. (2010 Nature Genetics) for more details.

There are two ways of reading the GRM in R.

- See [the sample code](file:///home/fanghl/fanghl_dirtree/works/github/gcta2_doc/build/index.html#GCTA-GRM:estimatinggeneticrelatednessfromSNPs) for reading the binary GRM file.
- Using --make-grm-gz option to convert the binary format to [compressed text format.](file:///home/fanghl/fanghl_dirtree/works/github/gcta2_doc/build/index.html#GCTA-GRM:estimatinggeneticrelatednessfromSNPs)

# **11. Can I run a GBLUP prediction analysis with GCTA?**

#### **1) Creating a GRM using SNP data**

gcta64 --bfile test --make-grm test --out test

**2) REML analysis with the --reml-pred-rand option to output the BLUP solutions of the individuals (i.e. estimate of total genetic value of each individual)**

gcta64 --reml --grm test --pheno test.phen --reml-pred-rand --out test

From the analysis above, you will have a output file test.indi.blp. There is no header line. Columns are family ID, individual ID, an intermediate variable, the total genetic value, another intermediate variable and the residual. If there are multiple GRMs fitted in the REML analysis, each GRM will insert additional two columns, i.e. an intermediate variable and a total genetic value, in front of the last two columns.

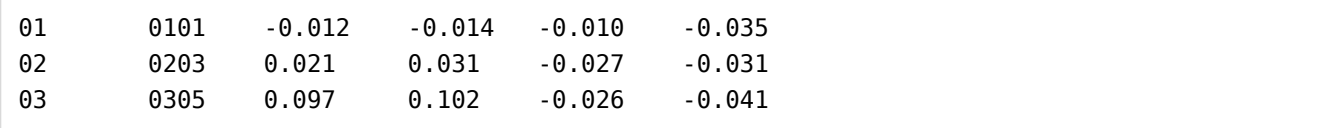

For a mixed linear model  $y = g + e$ , the BLUP estimates of genetic values  $(u_g)$  and residuals  $(u_e)$ are calculated using the two equations below (Lynch and Walsh 1996, page 749)

 $g_{hat} = V_g A \; V^{\dagger} y$  and  $e_{hat} = V_e V^{\dagger} y$ 

where  $\mathsf{V}_{\mathsf{g}}$  is the genetic variance,  $\mathsf{V}_{\mathsf{e}}$  is the residual variance, A is the GRM, and y is the phenotype vector.

#### **3) BLUP solutions for the SNP effects**

```
gcta64 --bfile test --blup-snp test.indi.blp --out test
```
The result will be saved in a file test.snp.blp. Columns are SNP ID, reference allele and BLUP of SNP effect. If there are multiple GRMs, each GRM will add an additional column to the file. You can alway ignore the last column.

rs103645 A 0.00312 0.00451 rs175292 G -0.00021 0.00139

**4) You may then use PLINK --score option using the test.snp.blp as input to predict the polygenic profiles of new samples.**

# **12. Can I run a bivariate GCTA-GREML of two independent samples?**

Bivariate GCTA-GREML of two independent samples

Here is an example of performing a bivariate GCTA-GREML analysis for two traits measured in two independent samples.

1) Creating a GRM for all the individuals combined (from the two samples)

2) Creating a phenotype file of two traits for all the samples. Assuming 100 individuals in sample #1 and 100 individuals in sample #2, here is an example of the phenotype file ("NA" represents missing data)

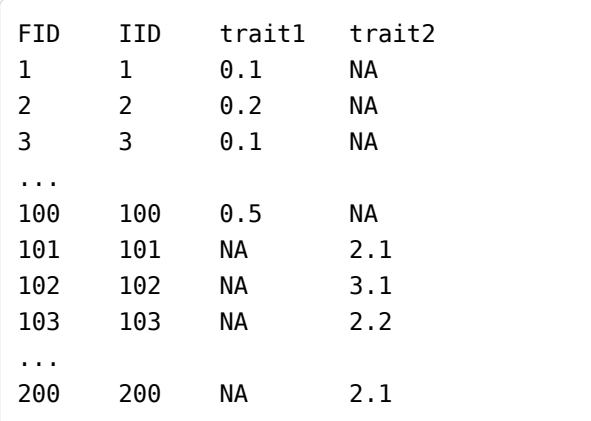

3) Note: this analysis also applies to a single trait measured in two samples. Then the analysis is to estimate genetic correlation between two samples for the same trait.

# **13. How can I estimate the fixed effects from GCTA-GREML?**

For an analysis without a covariate, the GREML model can be written as

*y = mu + g + e*

where mu is the mean term (fixed effect), g is the genetic value (random effect) and e is the residual.

# **1) Categorical covariate (e.g. sex and cohort): --covar option**

If the covariate is a categorical covariate, there will be t - 1 variables (where t is the number of categories, e.g. t = 2 for sex) because otherwise the X<sup>T</sup>V<sup>-1</sup>X will not be invertible (X is design matrix for the fixed effects and V is the covariance-covariance matrix). Therefore, the model can be written as

$$
y = mu + x_{c(2)} * b_{c(2)} + x_{c(3)} * b_{c(3)} + ... + x_{c(t)} * b_{c(t)} + g + e
$$

where x is coded as 1 or 0 (representing the presence or absence of a category), bc(i) is interpreted as difference in mean phenotype in category i from the category 1. Note that the order of the categories are determined by their order of appearance in the data.

# **2) Quantitative covariate (e.g. age): --qcovar option**

The covariate is fitted as a continuous variable, then the model is  $y = mu + x_{q(1)} * b_{q(1)} + g + e$ 

where the interpretation of bq(1) is similar as that from a linear regression.

### **3) If we have a categorical covariate and two quantitative covariates, the model is**

 $y = mu + x_{c(2)} * b_{c(2)} + x_{c(3)} * b_{c(3)} + ... + x_{c(t)} * b_{c(t)} + x_{q(1)} * b_{q(1)} + x_{q(2)} * b_{q(2)} + g + e$ 

Of course, we could also fit multiple quantitative covariates and multiple categorical covariates.

These fixed effects can be estimated using the --reml-est-fix option in a REML analysis. The estimates are shown in the log output following the order in the model above, i.e. the effect of each quantitative covariate followed by the effect each of category of the categorical covariates.

# **14. Why do I get a negative estimate of SNP-heritability?**

Heritability ( $h^2$ ) is per definition non-negative. However, the estimate of  $h^2$  is supposed to be following a normal distribution with mean  $h^2$  and variance SE<sup>2</sup> where SE is the standard error of the estimate of  $h^2$ . Therefore, to get an unbiased estimate of h2, we should allow the estimate to be negative (--reml-no-constrain option in GCTA-GREML analysis).

In practice, there are a least two scenarios when we would see negative estimate of  $h^2$ 

- Small sample size. If the sample size is small, the sampling variance (SE<sup>2</sup>) will be large. In this case, the estimate of  $h^2$  will fluctuate a lot and therefore has a certain chance to jump out of the parameter space (between 0 and 1).
- The true  $h^2$  parameter is small. If  $h^2$  is very small, then even if the sample size is large, we will still have a certain probability to see negative estimate.

In the [Yang et al. \(2013 PLoS Genet\)](http://journals.plos.org/plosgenetics/article?id=10.1371/journal.pgen.1003355) and [Zhu et al. \(2015 AJHG\)](http://www.cell.com/ajhg/abstract/S0002-9297(15)00009-9) papers, to get an unbiased estimate of the mean estimate of h2, we did not constrain the estimate to 0.

# **15. Error: variance-covaraince matrix V is not positive definite**

The GREML method uses REML for variance estimation (please see [Yang et al. 2010 AJHG](http://www.cell.com/ajhg/abstract/S0002-9297(10)00598-7) for details), which requires the inverse of the variance-covariance matrix *V*. If *V* is not positive definite, the inverse of *V* does not exist. We therefore could not estimate the variance component. This usually happens when one (or more) of the variance components are negative or constrained at zero. It might also indicate there is something wrong with the GRM or the data which you might need to check carefully.

Unfortunately, there has not been an ultimate solution. Tricks such as adding a small number of to the diagonal elements of *V* also do not guarantee the modified *V* being invertible. In some

cases, you might be able to get around the problem by using alternative REML algorithms e.g. the Fisher scoring approach (--reml-alg 1).

We have implemented the "bending" approach (Hayes and Hill 1981 Biometrics) in GCTA to invert *V* if *V* is not positive definite (you could add the --reml-bendV option to a REML or MLMA analysis to activate this approach). The "bending" approach guarantees to get an approximate of *V-1* but it does not guarantee the REML analysis being converged.

Note that the --reml-bendV option only provides an approximate inverse of *V* and has not been tested extensively. The results from analyses using this option might not be reliable.

# **16. GREML p-value = 0?**

This is a precision issue. It means that the p-value is extremely small. You can calculate a more precise p-value in R.

1)  $\boxed{p$ -value = 0.5 \* pchisq(LRT, df=1, lower.tail=FALSE) # one-tailed test, e.g.  $h^2g$  is constrained to be positive in a GREML analysis.

2)  $p-value = pchisq(LRT, df=1, lower.tail=False) # two-tailed test (recommended to test)$ whether  $r_g$  = 0 in a bivariate GREML analysis or to test if  $h^2{}_g$  = 0 in a unconstrained GREML analysis).

No LRT reported in \*.hsq output file?

*LRT ~= (estimate / SE) 2*

# **Basic options**

# **Input and output**

--bfile test

Input PLINK binary PED files, e.g. test.fam, test.bim and test.bed (see PLINK user manual for details).

--mbfile test.list

To input genotype data in multiple PLINK binary PED files listed in a text file.

#### --bgen test.bgen --sample test.sample

To input genotype data in bgen format  $(>=v1.2)$ . The sample information in the \*.bgen file will be ignored and read from the \*.sample file (format: [Oxford sample information\)](https://www.cog-genomics.org/plink/1.9/formats#sample). GCTA currently

only supports biallelic SNPs, and multiallelic SNPs will be ignored automatically. Note: if you have an old bgen file, you can convert it to the new version by gctools. We suggest users save the genotype posterior probabilities in 8 bits and compress the data in zstd format (although all compression formats and bit lengths (<27) are supported by GCTA) because data with bit lengths > 16 will be slow to process. The bgen index file (\*.bgen.bgi) is required to be in the same folder as the \*.bgen file. The \*.bgen.bgi file can also be generated by [bgenix](https://bitbucket.org/gavinband/bgen/wiki/bgenix) -g test.bgen -index .

\*.sample

ID\_1 ID\_2 missing sex 0 0 0 D 111 111 0 1 112 112 0 2 113 113 0 2 114 114 0 2

--mbgen test.list

To input genotype data in multiple bgen files listed in a text file.

--pfile test

To input genotype data in [PLINK2 pgen](https://www.cog-genomics.org/plink/2.0/formats#pgen) file. The pgen file must be accompanied by .pvar and .psam files. Note: GCTA currently only reads hard-call genotype in pgen file.

--mpfile test.list

To input genotype data in multiple pgen files listed in a text file.

--bpfile test

To input hybrid pgen files. The pgen file must be accompanied by .bim and .fam files.

--mbpfile test.list

To input genotype data in multiple hybrid bgen files listed in a text file.

Note: --bgen, --pfile, --bpfile, --mbfile, --mbgen, --mpfile and --mbpfile are currently only supported in the GRM and fastGWA analyses. More functions will be available after rewriting some of the legacy codes. All the QC flags (e.g. --keep, --extract, --maf) in GCTA 1.92.4 are currently applicable to these two formats.

--dosage-mach test.mldose test.mlinfo

Input files in MACH output format (uncompressed), e.g. test.mldose and test.mlinfo (see MACH user manual for details).

--dosage-mach-gz test.mldose.gz test.mlinfo.gz Input files in MACH output format (compressed), e.g. test.mldose.gz and test.mlinfo.gz. 001->0011 ML\_DOSE 2.000 0.000 0.000 0.000 2.000 0.001 0.028 0.017 1.992 0.027 002->0021 ML\_DOSE 2.000 1.000 1.000 1.000 1.999 1.001 1.280 1.010 1.985 1.028 003->0031-000 ML\_DOSE 1.036 1.132 1.000 2.000 1.003 1.999 0.986 1.013 1.030 1.984 ...

test.mlinfo

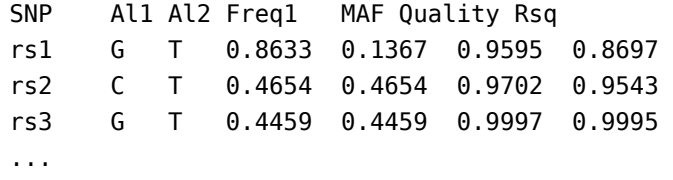

**Note**: the --dosage-mach option was designed to read output files from an early version of MACH, which might not be compatible with output files from the latest version of MACH or Minimac.

--out test Specify output root filename

# **Data management**

--keep test.indi.list Specify a list of individuals to be included in the analysis.

--remove test.indi.list Specify a list of individuals to be excluded from the analysis.

--chr 1

Include SNPs on a specific chromosome in the analysis, e.g. chromosome 1.

#### --autosome-num 22

Specify the number of autosomes for a species other than human. For example, if you specify the number of autosomes to be 19, then chromosomes 1 to 19 will be recognized as autosomes and chromosome 20 will be recognized as the X chromosome. The default number is 22 if this option not specified.

#### --autosome

Include SNPs on all of the autosomes in the analysis. Note: this option will be overided by the --chr chr\_num option, if you want to include all autosomes, please remove the --chr option.

```
--extract test.snplist
```
Specify a list of SNPs to be included in the analysis.

Input file format test.snplist

rs103645 rs175292 ......

--exclude test.snplist Specify a list of SNPs to be excluded from the analysis.

#### --extract-snp rs123678

Specify a SNP to be included in the analysis.

--exclude-snp rs123678

Specify a single SNP to be excluded from the analysis.

#### --extract-region-snp rs123678 1000

Extract a region centred around a specified SNP, e.g. +-1000Kb region centred around rs123678.

#### --exclude-region-snp rs123678 1000

Exclude a region centred around a specified SNP, e.g. +-1000Kb region centred around rs123678.

#### --extract-region-bp 1 120000 1000

Extract a region centred around a specified bp, e.g. +-1000Kb region centred around 120,000bp of chr 1.

#### --exclude-region-bp 1 120000 1000

Exclude a region centred around a specified bp, e.g. +-1000Kb region centred around 120,000bp of chr 1. This option is particularly useful for a analysis excluding the MHC region.

#### --maf 0.01

Exclude SNPs with minor allele frequency (MAF) less than a specified value, e.g. 0.01.

#### --max-maf 0.1

Include SNPs with MAF less than a specified value, e.g. 0.1.

--update-sex test.indi.sex.list

Update sex information of the individuals from a file.

Input file format test.indi.sex.list (no header line; columns are family ID, individual ID and sex). Sex coding: "1" or "M" for male and "2" or "F" for female.

011 0101 1 012 0102 2 013 0103 1 ......

--update-ref-allele test\_reference\_allele.txt

Assign a list of alleles to be the reference alleles for the SNPs included in the analysis. By default, the first allele listed in the \*.bim file (the 5th coloumn) or \*.mlinfo.gz file (the 2nd conlumn) is assigned to be the reference allele. NOTE: This option is invalid for the imputed dosage data only.

Input file format test reference allele.txt (no header line; columns are SNP ID and reference allele)

rs103645 A rs175292 G ......

#### --geno 0.1

To remove SNPs with missingness rates  $> 0.1$ .

#### --info 0.3

To remove SNPs with imputation INFO scores < 0.3. Note: this option is only supported for the bgen format; the INFO scores in the GCTA output may be slightly different from the original scores because GCTA uses higher precision to save dosage data and recomputes the INFO scores based on the individuals included in the analysis.

# --imput-rsq 0.3

Include SNPs with imputation  $R^2$  (squared correlation between imputed and true genotypes) larger than a specified value, e.g. 0.3.

# --update-imput-rsq test.imput.rsq

Update imputation  $R^2$  from a file. For the imputed dosage data, you do not have to use this option because GCTA can read the imputation  $R^2$  from the \*.mlinfo.gz file unless you want to write them. For the best guess data (usually in PLINK format), if you want to use a R<sup>2</sup> cut-off to filter SNPs, you need to use this option to read the imputation  $R^2$  values from the specified file.

#### Input file format

test.imput.rsq (no header line; columns are SNP ID and imputation  $\mathsf{R}^2$ )

#### --freq

Output allele frequencies of the SNPs included in the analysis (in plain text format).

Output format test.frq (with header, AF is the allele frequency of A1, NCHROBS is the nonmissing allele count)

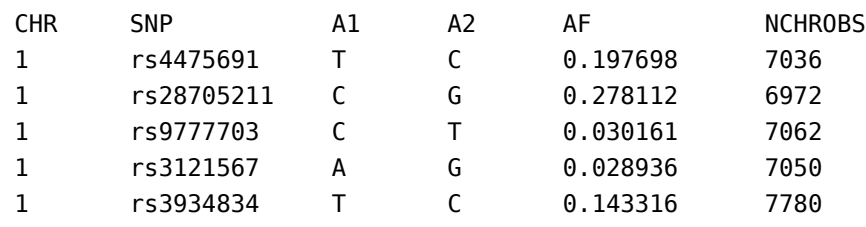

You can call the original --freq by the --freq-v1 flag.

Output file format in the previous version test.freq (no header line; columns are SNP ID, the reference allele and its frequency)

rs4475691 T 0.198 rs28705211 C 0.278 ......

#### --update-freq test.freq

Update allele frequencies of the SNPs from a file rather than calculating from the data. The format of the input file is the same as the output format for the option --freq-v1.

#### --recodet

To output a transposed matrix of the genotype data (SNPs in rows and individuals in columns) in text format (\*.xmat). By default, missing genotypes will be replaced by the expected values. --recodet raw: replacing missing genotypes by NAs. --recodet std: standardizing the genotypes. Note: --recodet supports more formats than --recode.

\*.xmat

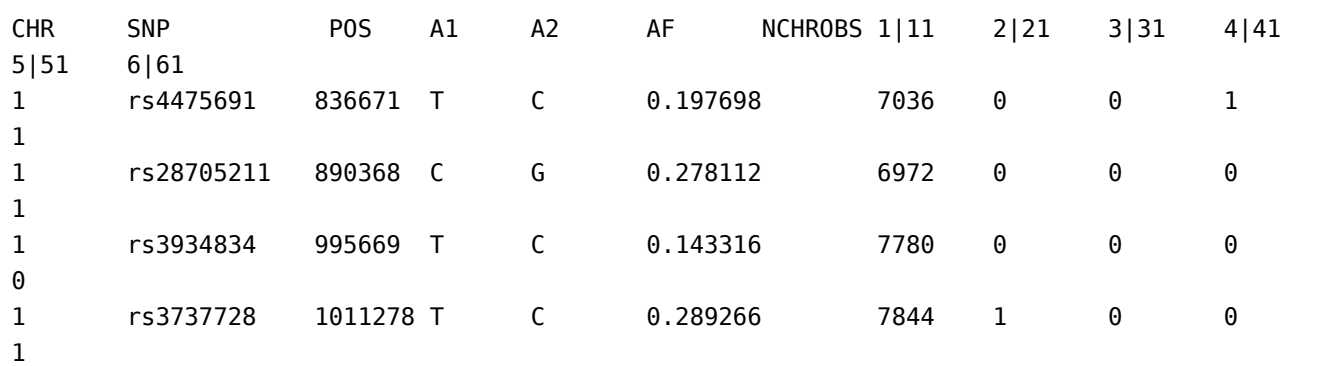

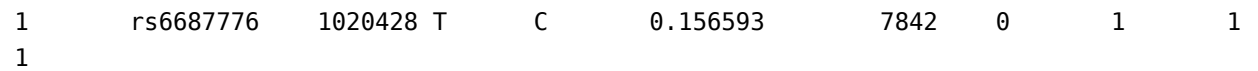

Columns are chromosome, SNP ID, physical position, the coded allele, the other allele, frequency of the coded allele, the number of non-missing alleles, genotype of FID1|IID1, FID2|IID2…).

### --recode

Output SNP genotypes based on additive model (i.e. x coded as 0, 1 or 2) in compressed text format, e.g. test.xmat.gz.

### --recode-nomiss

Output SNP genotypes based on additive model without missing data. Missing genotypes are replaced by their expected values i.e. 2p where p is the frequency of the coded allele (also called the reference allele) of a SNP.

### --recode-std

Output standardised SNP genotypes without missing data. The standardised genotype is *w = (x - 2p) / sqrt[2p(1-p)]*. Missing genotypes are replaced by zero.

### Output file format

test.xmat.gz (The first line contains family ID, individual ID and SNP ID. The second line contains two nonsense words "Reference Allele" and the reference alleles of the SNPs. Missing genotype is represented by "NA").

```
FID IID rs103645 rs175292 
Reference Allele A G 
011 0101 1 0 
012 0102 2 NA 
013 0103 0 1 
......
```
#### --make-bed

Save the genotype data in PLINK binary PED files (\*.fam, \*.bim and \*.bed). Example

```
# Convert MACH dosage data to PLINK binary PED format
gcta64 --dosage-mach test.mldose.gz test.mlinfo.gz --make-bed --out test
```
**Note**: the --dosage-mach option was designed to read output files from an early version of MACH, which might not be compatible with output files from the latest version of MACH or Minimac.

# **Multi-thread computing**

We have made most of the analyses in GCTA being able to run on multiple threads.

As a rule of thumb, never give thread number larger than the number of CPU cores. Too many threads may also slow down the analysis if the complexity is not large enough.

#### --thread-num 10

Specify the number of threads on which the program will be running.

```
--threads 10
Same with --thread-num.
```
**Note:** GCTA ( $> = v1.91.4$ ) will try to get thread number from standard OpenMP environment variable OMP\_NUM\_THREADS, if --thread-num or --threads is not specified.

Examples

```
gcta64 --bfile test --make-grm --out test --thread-num 10
gcta64 --reml --grm test --pheno test.pheno --out test --threads 10
```
# **GREML**

# **Tutorial**

If you have used PLINK before, you will find it easy to use GCTA. In this tutorial, all the options used are not detailed. Please refer to the documentation of GCTA for details of the options and formats of the input or output files.

#### **GCTA-GRM: calculating the genetic relationship matrix (GRM) from all the autosomal SNPs**

Suppose you have a GWAS data set in PLINK binary PED format, e.g. test.bed, test.bim and test.fam. You can type this command to calculate the genetic relationships between pairwise individuals from all the autosomal SNPs

```
gcta64 --bfile test --autosome --maf 0.01 --make-grm --out test --thread-num 10
```
The genetic relationship matrix will be saved in the files test.grm.bin, test.grm.N.bin and test.grm.id .

For datasets with an extremely large number of SNPs and large sample size (e.g. 1000G

imputed data, you can use the following commands:

```
gcta64 --bfile test --chr 1 --maf 0.01 --make-grm --out test_chr1 --thread-num 10
gcta64 --bfile test --chr 2 --maf 0.01 --make-grm --out test_chr2 --thread-num 10
...
gcta64 --bfile test --chr 22 --maf 0.01 --make-grm --out test_chr22 --thread-num 10
```
which calculate the GRM for each autosome and then merge the 22 GRMs by the following command:

```
gcta64 --mgrm grm_chrs.txt --make-grm --out test
```
You can use this command to remove cryptic relatedness

gcta64 --grm test --grm-cutoff 0.025 --make-grm --out test\_rm025

which creates a new GRM of "unrelated" individuals. Please be aware that the cutoff value 0.025 is quite arbitrary.

#### **GCTA-GREML analysis: estimating the variance explained by the SNPs**

```
gcta64 --grm test --pheno test.phen --reml --out test --thread-num 10
```
The results will be saved in the file test.hsq.

You can also include the first 4 or 10 eigenvectos from principal component analysis (PCA) as covariates by the command

```
gcta64 --grm test --pheno test.phen --reml --qcovar test_10PCs.txt --out test --thread-num 
10
```
You can also estimate the variance explained by the SNPs on each chromosome by fitting one chromosome at a time

```
gcta64 --grm test_chr1 --pheno test.phen --reml --out test_chr1 --thread-num 10
gcta64 --grm test_chr2 --pheno test.phen --reml --out test_chr2 --thread-num 10
......
gcta64 --grm test_chr22 --pheno test.phen --reml --out test_chr22 --thread-num 10
```
or fitting all the 22 autosomes simultaneously by

gcta64 --mgrm grm\_chrs.txt --pheno test.phen --reml --out test\_all\_chrs --thread-num 10

You are also allowed to include the first 4 or 10 eigenvectors from PCA as covariates in any of these analyses.

### **GCTA-GREML analysis for a case-control study**

For a case-control study, the phenotypic values of cases and controls should be specified as 1 and 0, respectively. Suppose you have prepared a phenotype file test\_cc.phen. You can type the following command to estimate the variance explained by all the autosomal SNPs on the observed 0-1 scale and transform the estimate to that on the underlying liability scale (assuming the disease prevalence is 0.01 in this example)

```
gcta64 --grm test --pheno test_cc.phen --reml --prevalence 0.01 --out test --thread-num 10
```
# **Making a GRM**

#### **GCTA-GRM: estimating genetic relatedness from SNPs**

#### --make-grm

or

#### --make-grm-bin

Estimate the genetic relationship matrix (GRM) between pairs of individuals from a set of SNPs and save the lower triangle elements of the GRM to binary files, e.g. test.grm.bin, test.grm.N.bin, test.grm.id.

Output file

test.grm.bin (it is a binary file which contains the lower triangle elements of the GRM). test.grm.N.bin (it is a binary file which contains the number of SNPs used to calculate the GRM).

test.grm.id (no header line; columns are family ID and individual ID, see above).

You can not open test.grm.bin or test.grm.N.bin by a text editor but you can use the following R script to read them in R)

```
# R script to read the GRM binary file
ReadGRMBin=function(prefix, AllN=F, size=4){
   sum_i=function(i){
    return(sum(1:i))
   }
  BinFileName=paste(prefix,".grm.bin",sep="")
  NFileName=paste(prefix,".grm.N.bin",sep="")
  IDFileName=paste(prefix,".grm.id",sep="")
   id = read.table(IDFileName)
  n=dim(id)[1] BinFile=file(BinFileName, "rb");
```

```
grm=readBin(BinFile, n=n*(n+1)/2, what=numeric(0), size=size) NFile=file(NFileName, "rb");
 if(ALN==T){N=readBin(NFile, n=n*(n+1)/2, what = numeric(0), size = size) }
 else N=readBin(NFile, n=1, what=numeric(0), size=size)
 i=sapply(1:n, sum i)
 return(list(diag=grm[i], off=grm[-i], id=id, N=N))
}
```
**Note**: --make-grm has been rewritten with orders of magnitude improvement in speed and memory usage. Currently, It can only used in combination with a limited number of other flags, i.e., --keep, --remove, --chr, --autosome-num, --autosome, --extract, --exclude, --maf, --max-maf, --thread-num, --update-ref-allele, --update-sex, --update-freq. You can use --make-grm-part to reduce the memory usage further.

Make GRM function can combine with --mbfile to calculate GRMs in multiple PLINK files without merge them together.

#### --mbfile chrs.txt

If the genotype data is very large, the data is often saved in separate PLINK files (e.g. one for each chromosome). Use --mbfile to specify multiple PLINK files. The input is a text file with each row representing a PLINK binary file (without file name suffix).

Input file format

```
data_chr1
data_chr2
…
```
**Note**: All these files shall have same sample size and order, the program will prompt an error if not.

#### --make-grm-part m i

Partition the GRM into m parts (by row), and compute the i-th part in the current run.

**Note**: This option is designed to compute the GRM in a very large sample (e.g. the UK Biobank data). The memory usage of each run is the total memory required divided by m. Thus partitioning a large number of parts can reduce the memory usage significantly. The total memory required is approximately [n  $*$  (n + 1) / 2  $*$  12] / 1024<sup>3</sup> GB + 0.5GB, where n is the sample size. As some computer clusters limit the virtual memory, allocating 1 to 2GB more memory to each job will be safer. In our computation of the GRM in the UKB data, we partitioned the whole data set ( $n = 456,426$ ) into 250 parts and allocated 6700MB memory to each job.

```
# Partition the GRM into 3 parts
gcta64 --bfile test --make-grm-part 3 1 --thread-num 5 --out test
gcta64 --bfile test --make-grm-part 3 2 --thread-num 5 --out test
gcta64 --bfile test --make-grm-part 3 3 --thread-num 5 --out test
# Merge all the parts together (Linux, Mac)
cat test.part_3_*.grm.id > test.grm.id
cat test.part_3.*.grm.bin > test.grm.bincat test.part_3_*.grm.N.bin > test.grm.N.bin
# Windows alternative
copy /b test.part_3_*.grm.id test.grm.id
copy /b test.part_3_*.grm.bin test.grm.bin
copy /b test.part_3_*.grm.N.bin test.grm.N.bin
```
#### --make-grm-alg 0

The default value is 0, and the GRM is calculated using the equation  $sum\{(\mathsf{x}_{ij}$  - 2p<sub>i</sub>)\*( $\mathsf{x}_{ik}$  - 2p<sub>i</sub>)] / [2p<sub>i</sub>(1-p<sub>i</sub>)]} as described in Yang et al. 2010 Nat Genet. If the value = 1, the GRM will be calculated using the equation  $sum[(x_{ij} - 2p_i)(x_{ik} - 2p_i)]$  / sum[2p<sub>i</sub>(1-p<sub>i</sub>)]\*.

#### --make-grm-gz

Estimate the GRM, save the lower triangle elements to a compressed text file (e.g. test.grm.gz) and save the IDs in a plain text file (e.g. test.grm.id).

Output file format

test.grm.gz (no header line; columns are indices of pairs of individuals (row numbers of the test.grm.id), number of non-missing SNPs and the estimate of genetic relatedness)

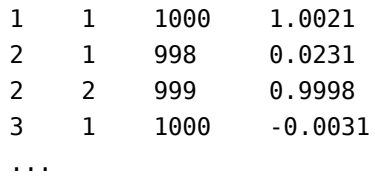

test.grm.id (no header line; columns are family ID and individual ID)

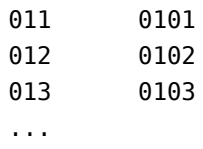

#### --make-grm-xchr

Estimate the GRM from SNPs on the X-chromosome. The GRM will be saved in the same binary format as above (\*.grm.bin, \*.grm.N.bin and \*.grm.id). Due to the speciality of the GRM for the X-chromosome, it is not recommended to manipulate the matrix by --grm-cutoff or --grm-adj,

or merge it with the GRMs for autosomes (see below for the options of manipulating the GRM).

Note 1: this flag has been re-implemented in GCTA 1.91.4, it has same performance and memory consumption as --make-grm.

Note 2: the function treats X chr as non-pseudoautosomal region (nPAR) with genotype coding for male as 0, 2. For pseudoautosomal region (PAR), we can alter the chromosome number in bim file to autosome and use --make-grm to run. Don't put nPAR and PAR together as X chr, GCTA will give weird results.

#### --make-grm-xchr-part m i

Partition the GRM of X chromosome into m parts (by row), and compute the i-th part in the current run.

See the document of [--make-grm-part](file:///home/fanghl/fanghl_dirtree/works/github/gcta2_doc/build/index.html#MakingaGRM)

#### --make-grm-xchr-gz

Same as --make-grm-xchr but the GRM will be in compressed text files (see --make-grm-gz for the format of the output files).

#### --make-grm-inbred or --make-grm-inbred-gz

Make a GRM for an inbred population such as inbred mice or inbred crops.

#### --ibc

Estimate the inbreeding coefficient from the SNPs by 3 different methods.

Output file format test.ibc (one header line; columns are family ID, individual ID, number of nonmissing SNPs, estimator 1, estimator 2 and estimator 3)

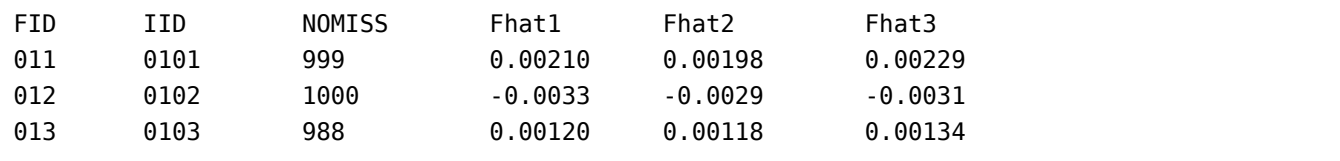

See [Yang et al. 2011 AJHG](http://www.cell.com/ajhg/abstract/S0002-9297(10)00598-7) for the definitions of Fhat1, Fhat2 and Fhat3.

#### Examples

# Estimate the GRM from all the autosomal SNPs gcta64 --bfile test --autosome --make-grm --out test

# Estimate the GRM from the SNPs on the X-chromosome gcta64 --bfile test --make-grm-xchr --out test\_xchr

# Estimate the GRM from the SNPs on chromosome 1 with MAF from 0.1 to 0.4

```
gcta64 --bfile test --chr 1 --maf 0.1 --max-maf 0.4 --make-grm --out test
# Estimate the GRM using a subset of individuals and a subset of autosomal SNPs with MAF < 
0.01
gcta64 --bfile test --keep test.indi.list --extract test.snp.list --autosome --maf 0.
01 --make-grm --out test
# Estimate the GRM from the imputed dosage scores for the SNPs with MAF > 0.01 and imputat
ion R2 > 0.3gcta64 --dosage-mach test.mldose.gz test.mlinfo.gz --imput-rsq 0.3 --maf 0.01 --mak
e-grm --out test
# Estimate the GRM from the imputed dosage scores for a subset of individuals and a subset 
of SNPs
gcta64 --dosage-mach test.mldose.gz test.mlinfo.gz --keep test.indi.list --extract te
st.snp.list --make-grm --out test
# Estimate the inbreeding coefficient from all the autosomal SNPs
gcta64 --bfile test --autosome --ibc --out test
# Calculate the GRM using the alternative method
gcta64 --bfile test --autosome --make-grm --make-grm-alg 1 --out test_alg1
```
#### **Citations**

**Method for estimating the GRM**: Yang et al. (2010) Common SNPs explain a large proportion of the heritability for human height. Nat Genet. 42(7): 565-9. [PubMed ID: 20562875]

**Method for estimating the inbreeding coefficients and GCTA software: Yang J, Lee SH,** Goddard ME and Visscher PM. GCTA: a tool for Genome-wide Complex Trait Analysis. Am J Hum Genet. 2011 Jan 88(1): 76-82. [PubMed ID: 21167468]

# **Manipulating the GRM**

Manipulation of the genetic relationship matrix

```
--grm test
```

```
or
```
# --grm-bin test

Input the GRM generated by --make-grm option. This option actually tells GCTA to read three files, e.g. test.grm.bin, test.grm.N.bin and test.grm.id (See the option --make-grm). GCTA automatically adds suffix ".grm.bin", ".grm.N.bin" or ".grm.id" to the specified root filename. If the test.grm.N.bin file (which contains the number of SNPs used to calculate GRM) is missing, the program will still be running because all the analysis except --grm do not actually need the the number of SNPs used to calculate the GRM.
### --grm-gz test

To be compatible with the previous version of GCTA. Same as --grm but read the GRM files in compressed text format generated by --make-grm-gz option. This option actually tells GCTA to read two files, e.g. test.grm.gz and test.grm.id (See the option --make-grm-gz). GCTA automatically adds suffix ".grm.gz" and ".grm.id" to the specified root filename.

Examples: converting the two formats from each other

```
# From *.grm.gz to *.grm.bin
gcta64 --grm-gz test --make-grm --out test
# From *.grm.bin to *.grm.gz
gcta64 --grm test --make-grm-gz --out test
```
--mgrm multi*grm.txt or --mgrm-bin multi*grm.txt

Input multiple GRMs in binary format (See the option --make-grm). The root filenames of multiple GRMs are given in a file, e.g. multi\_grm.txt

Input file format multi grm.txt (full paths can be specified if the GRM files are in different directories)

test\_chr1 test\_chr2 test\_chr3 ...... test\_chr22

### --unify-grm

This option is designed to unify the individual IDs (as well as the order) of multiple GRMs (with --mgrm option) used in analyses such as REML and HE regression.

Examples

```
gcta64 --mgrm multi_grm.txt --keep sample_list.txt --remove sample_rm.txt --unify-grm --ou
t common
# The output are GRMs with the same individual IDs (i.e. the individuals in common among a
ll the GRM files) in the same order.
```
### --mgrm-gz multi\_grm.txt

To be compatible with the previous version of GCTA. Same as --mgrm but read the GRM files in compressed text format generated by --make-grm-gz.

### **Examples**

# This option is very useful to deal with large dataset. You can firstly run the jobs (spl

```
it one job into 22 pieces)
gcta64 --bfile test --chr 1 --make-grm --out test_chr1
gcta64 --bfile test --chr 2 --make-grm --out test_chr2
...
gcta64 --bfile test --chr 22 --make-grm --out test_chr22
# To estimate the GRMs from the SNPs on each chromosome, then merge them by the command
gcta64 --mgrm multi_grm.txt --make-grm --out test
```
### --grm-cutoff 0.05

Remove one of a pair of individuals with estimated relatedness larger than the specified cut-off value (e.g. 0.05). GCTA selectively removes individuals to maximize the remaining sample size rather than doing it at random.

**Note**: 1) This flag has been rewritten to save memory usage. Currently, it can only be used in combination with other three flags, i.e., --grm --keep --remove and --make-grm. 2) When merging multiple GRMs with --mgrm flag, this option does not apply to each single GRM but to the final merged GRM.

### --grm-singleton 0.05

Output IDs of individuals who do not have any relatives in sample given the relatedness threshold. This option will lead to two output files: \*.singleton.txt and \*.family.txt. It can be used in combination with --keep and --remove to manupulate the subjects.

Format for \*.singleton.txt (FID IID)

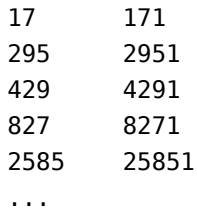

Format for \*.family.txt (FID1 IID1 FID2 IID2 GRM)

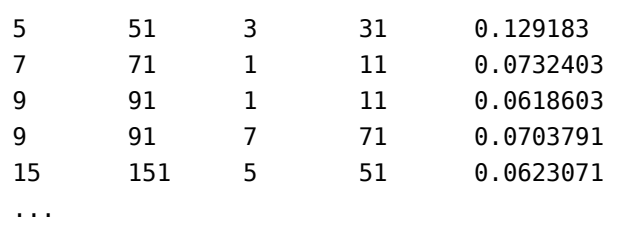

### --grm-adj 0

When using the SNPs to predict the genetic relationship at causal loci, we have to adjust the prediction errors due to imperfect LD because of two reasons: 1) the use of only a finite number of SNPs; 2) causal loci tend to have lower MAF than the genotyped SNPs (input 0 if you

assume that the causal loci have similar distribution of allele frequencies as the genotyped SNPs) (see Yang et al. 2010 Nat Genet for details).

### --dc 1

By default, the GRM, especially for the X-chromosome, is parameterized under the assumption of equal variance for males and females, unless the option --dc is specified (1 and 0 for full and no dosage compensation, respectively). You need to use the option --update-sex to read sex information of the individuals from a file (see the --update-sex option above).

**NOTE**: you can add the option --make-grm or --make-grm-gz afterwards to save the modified GRM. You can also use the option --keep and/or --remove in combination with these five commands. It is also possible to use these five commands in the REML analysis (see the section below).

Examples

```
# Prune the GRM for relatedness by a cutoff of 0.05
gcta64 --grm test --grm-cutoff 0.05 --make-grm --out test
# Extract the GRM subject id of all the singletons by a cutoff of 0.05
gcta64 --grm test --grm-singleton 0.05 --out test
# Use --keep or --remove option
gcta64 --grm test --keep test.indi.list --grm-cutoff 0.05 --make-grm --out test_adj
gcta64 --grm test --remove test.indi.list --grm-adj 0 --make-grm --out test_adj
# Assume full and no dosage compensation for the X chromosome
gcta64 --grm test_xchr --dosage-compen 1 --update-sex test.indi.sex.list --make-grm 
--out test_xchr_fdc
gcta64 --grm test_xchr --dosage-compen 0 --update-sex test.indi.sex.list --make-grm 
--out test_xchr_ndc
```
## **Citations**

**Method for estimating the GRM**: Yang et al. (2010) Common SNPs explain a large proportion of the heritability for human height. Nat Genet. 42(7): 565-9. [PubMed ID: 20562875]

**Method for estimating the GRM for the X chromosome and GCTA software**: Yang J, Lee SH, Goddard ME and Visscher PM. GCTA: a tool for Genome-wide Complex Trait Analysis. Am J Hum Genet. 2011 Jan 88(1): 76-82. [PubMed ID: 21167468]

**A demonstration of estimating variance explained by the X chromosome for height and BMI**: Yang et al. (2011) Genome partitioning of genetic variation for complex traits using common SNPs. Nat Genet. 43(6): 519-525. [PubMed ID: 21552263]

# **GREML analysis**

# **GCTA-GREML: Estimate variance explained by all the SNPs**

### --reml

Perform a REML (restricted maximum likelihood) analysis. This option is usually followed by the option --grm (one GRM) or --mgrm (multiple GRMs) to estimate the variance explained by the SNPs that were used to estimate the GRM.

### --reml-priors 0.45 0.55

Specify the starting values for REML iterations. The number of starting values specified should NOT be smaller than the number of variance components in the model. By default, GCTA will use equal variances of all the components as the starting values if this option is not specified.

### --reml-alg 0

Specify the algorithm to run REML iterations, 0 for average information (AI), 1 for Fisher-scoring and 2 for EM. The default option is 0, i.e. AI-REML, if this option is not specified.

### --reml-no-constrain

By default, if an estimate of variance component escapes from the parameter space (i.e. negative value), it will be set to be a small positive value i.e. Vp \* 10-6 with Vp being the phenotypic variance. If the estimate keeps escaping from the parameter space, the estimate will be constrained to be Vp  $*$  10-6. If the option --reml-no-constrain is specified, the program will allow an estimate of variance component to be negative, which may result in the estimate of proportion variance explained by all the SNPs > 100%.

### --reml-maxit 100

Specify the maximum number of iterations. The default number is 100 if this option is not specified.

### --pheno test.phen

Input phenotype data from a plain text file, e.g. test.phen. If the phenotypic value is coded as 0 or 1, then it will be recognized as a case-control study (0 for controls and 1 for cases). Missing value should be represented by "-9" or "NA".

Input file format test.phen (no header line; columns are family ID, individual ID and phenotypes)

011 0101 0.98 012 0102 -0.76 013 0103 -0.06 ......

### --mpheno 2

If the phenotype file contains more than one trait, by default, GCTA takes the first trait for

analysis (the third column of the file) unless this option is specified. For example, --mpheno 2 tells GCTA to take the second trait for analysis (the fourth column of the file).

### --gxe test.gxe

Input an environmental factor from a plain text file, e.g. test.gxe. Apart from estimating the genetic variance, this command tells GCTA to estimate the variance of genotype-environment (GE) interaction. You can fit multiple environmental factors simultaneously. The main effects of an environmental factor will be included in the model as fixed effects and the GE interaction effects will be treated as random effects. NOTE: the design matrix of the overall mean in the model (which is a vector of all ones) is always a linear combination of the design matrix of a discrete environmental factor so that not all the main effects (fixed effects) are estimable. GCTA will always constrain the main effect of the first level to be zero and the main effect of any other level represents its difference in effect compared to the first level. For example, if you fit sex as an environmental factor, GCTA will fit only one main effect in the model, i.e. the mean difference between males and females.

### Input file format

test.gxe (no header line; columns are family ID, individual ID and environmental factors)

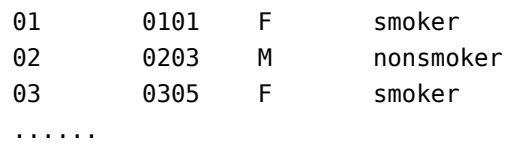

### --covar test.covar

Input discrete covariates from a plain text file, e.g. test.covar. Each discrete covariate is recognized as a categorical factor with several levels. The levels of each factor can be represented by a single character, word or numerical number. NOTE: the design matrix of the mean in the model (which is a vector of all ones) is always a linear combination of the design matrix of a discrete covariate so that not all the effects of the levels (or classes, e.g. male and female) of a discrete covariate are estimable. GCTA will always constrain the effect of the first level to be zero and the effect of any other level represents its difference in effect compared to the first level.

### Input file format

test.covar (no header line; columns are family ID, individual ID and discrete covariates)

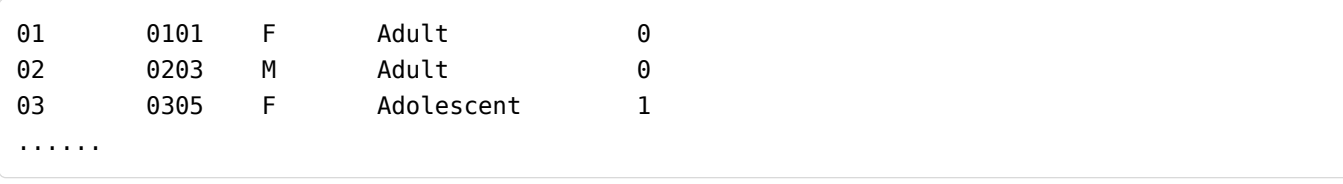

--qcovar test.qcovar

Input quantitative covariates from a plain text file, e.g. test.qcovar. Each quantitative covariate is recognized as a continuous variable.

Input file format

test.qcovar (no header line; columns are family ID, individual ID and quantitative covariates)

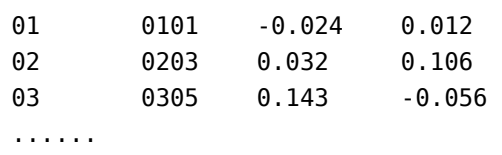

--reml-res-diag res\_diag\_file

To specify the diagonal elements of the residual correlation matrix in REML (note that the original correlation matrix is an identity matrix). All the diagonal elements need to be positive.

res diag file (no header line; Columns are family ID, individual ID and diagonal element)

sub1 sub1 1.1 sub2 sub2 0.9

## --reml-lrt 1

Calculate the log likelihood of a reduce model with one or multiple genetic variance components dropped from the full model and calculate the LRT and p-value. By default, GCTA will always calculate and report the LRT for the first genetic variance component, i.e. --reml-lrt 1, unless you re-specify this option, e.g. --reml-lrt 2 assuming there are a least two genetic variance components included in the analysis. You can also test multiple components simultaneously, e.g. --reml-lrt 1 2 4. See FAQ #1 for more details.

## --reml-no-lrt

Turn off the LRT.

# --prevalence 0.01

Specify the disease prevalence for a case-control study. Once this option is specified, GCTA will transform the estimate of variance explained, *V(1)/Vp*, on the observed scale to that on the underlying scale, *V(1)/Vp\_L*. The prevalence should be estimated from a general population in literatures rather than that estimated from the sample.

# **NOTE**:

- 1. You do not have to have exactly the same individuals in these files. GCTA will find the individuals in common in the files and sort the order of the individuals.
- 2. Please be aware that if the GRM is estimated from the imputed SNPs (either "best guess" or "dosage score"), the estimate of variance explained by the SNPs will depend on the imputation-R<sup>2</sup> cutoff used to select SNPs because the imputation-R<sup>2</sup> is correlated with MAF, so that selection on imputation-R<sup>2</sup> will affect the MAF spectrum and thus affect the estimate of variance explained by the SNPs.
- 3. For a case-control study, the phenotypic values of cases and controls should be specified as 1 and 0 (or 2 and 1, compatible with PLINK), respectively.
- 4. Any missing value (either phenotype or covariate) should be represented by "-9" or "NA".
- 5. The summary result of REML analysis will be saved in a plain text file (\*.hsq).

Output file format test.hsq (rows are

header line;

name of genetic variance, estimate and standard error (SE);

residual variance, estimate and SE;

phenotypic variance, estimate and SE;

ratio of genetic variance to phenotypic variance, estimate and SE;

log-likelihood;

sample size). If there are multiple GRMs included in the REML analysis, there will be multiple rows for the genetic variance (as well as their ratios to phenotypic variance) with the names of *V(1)*, *V(2)*, … .

```
Source Variance SE
V(1) 0.389350 0.161719
V(e) 0.582633 0.160044
Vp 0.971984 0.031341
V(1)/Vp 0.400573 0.164937
The estimate of variance explained on the observed scale is transformed to that on the unde
rlying scale:
(Proportion of cases in the sample = 0.5; User-specified disease prevalence = 0.1)
V(1)/Vp_L 0.657621 0.189123
logL -945.65
logL0 -940.12
LRT 11.06
Pval 4.41e-4
n 2000
```
### --reml-est-fix

Output the estimates of fixed effects on the screen.

## --reml-pred-rand

Predict the random effects by the BLUP (best linear unbiased prediction) method. This option is actually to predict the total genetic effect (called "breeding value" in animal genetics) of each individual attributed by the aggregative effect of the SNPs used to estimate the GRM. The total genetic effects of all the individuals will be saved in a plain ext file \*.indi.blp.

## Output file format

test.indi.blp (no header line; columns are family ID, individual ID, an intermediate variable, the total genetic effect, another intermediate variable and the residual effect.

If there are multiple GRMs fitted in the model, each GRM will insert additional two columns, , i.e. an intermediate variable (the intermediate variable  $=$  Py, please see Yang et al. 2011

AJHG for the definitions of P and y) and a total genetic effect, in front of the last two columns)

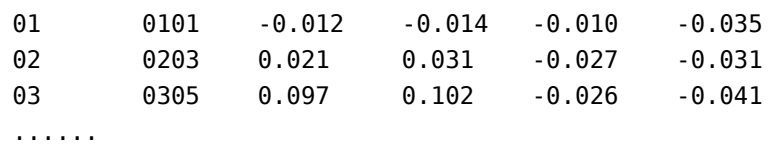

### --blup-snp test.indi.blp

Calculate the BLUP solutions for the SNP effects (you have to specify the option --bfile to read the genotype data). This option takes the output of the option --reml-pred-rand as input (\*.indi.blp file) and transforms the BLUP solutions for individuals to the BLUP solutions for the SNPs, which can subsequently be used to predict the total genetic effect of individuals in an independent sample by PLINK --score option. Note that for the ease of using the BLUP solutions in a PLINK-score analysis, the BLUP effects are scaled by *sqrt[2p(1-p)]* (please see pages 77 and 78 of Yang et al. 2011 AJHG for details).

Output file format

test.snp.blp (columns are SNP ID, reference allele and BLUP of SNP effect; if there are multiple GRMs fitted in the model, each GRM will add an additional column to the file; the last column is for the residual effect)

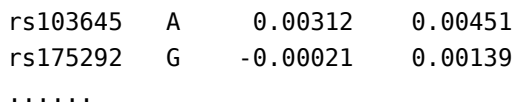

### **Examples**

NOTE: if your GRMs files were generated by the --grm-bin option (i.e. saved in binary format, \*.grm.bin), you could simply replace the --grm option by the --grm-bin option in the examples below.

```
# Without GRM (fitting the model under the null hypothesis that the additive genetic varia
nce is zero)
gcta64 --reml --pheno test.phen --out test_null
gcta64 --reml --pheno test.phen --keep test.indi.list --out test_null
# One GRM (quantitative traits)
gcta64 --reml --grm test --pheno test.phen --reml-pred-rand –qcovar test_10PCs.txt --
out test
gcta64 --reml --grm test --pheno test.phen --grm-adj 0 --grm-cutoff 0.05 --out test
gcta64 --reml --grm test --pheno test.phen --keep test.indi.list --grm-adj 0 --out t
est
# One GRM (case-control studies)
gcta64 --reml --grm test --pheno test_cc.phen --prevalence 0.01 --out test_cc
gcta64 --reml --grm test --pheno test_cc.phen --prevalence 0.01 --qcovar test_10PCs.t
```

```
xt --out test_cc
# GxE interaction (LRT test for the significance of GxE)
gcta64 --reml --grm test --pheno test.phen --gxe test.gxe --reml-lrt 2 --out test
# Multiple GRMs
gcta64 --reml --mgrm multi_grm.txt --pheno test.phen --reml-no-lrt --out test_mgrm 
gcta64 --reml --mgrm multi_grm.txt --pheno test.phen --keep test.indi.list --reml-no-
lrt --out test_mgrm 
# BLUP solutions for the SNP effects
gcta64 --bfile test --blup-snp test.indi.blp --out test
# Then use plink --score test.snp.blp 1 2 3
```
### --reml-bendV

The GREML method uses REML for variance estimation, which requires the inverse of the variance-covariance matrix V. If V is not positive definite, the inverse of V does not exist. We therefore could not estimate the variance component. This usually happens when one (or more) of the variance components are negative or constrained at zero. It might also indicate there is something wrong with the GRM or the data which you might need to check carefully.

Unfortunately, there has not been an ultimate solution. Tricks such as adding a small number of to the diagonal elements of V also do not guarantee the modified V being invertible. In some cases, you might be able to get around the problem by using alternative REML algorithms e.g. the Fisher scoring approach (--reml-alg 1).

We have implemented the "bending" approach (Hayes and Hill 1981 Biometrics) in GCTA to invert V if V is not positive definite (you could add the --reml-bendV option to a REML or MLMA analysis to activate this approach). The "bending" approach guarantees to get an approximate of V-1 but it does not guarantee the REML analysis being converged.

Note that the --reml-bendV option only provides an approximate inverse of V and has not been tested extensively. The results from analyses using this option might not be reliable.

### **Citations**

**Method for estimating the variance explained by all SNPs**: Yang et al. (2010) Common SNPs explain a large proportion of the heritability for human height. Nat Genet. 42(7): 565-9. [PubMed ID: 20562875]

**Method for estimating the variance explained by all SNPs using case-control data**: Lee et al. (2011) Estimating Missing Heritability for Disease from Genome-wide Association Studies. Am J Hum Genet. 88(3): 294-305. [PubMed ID: 21376301]

**Method for partitioning the genetic variance captured by all SNPs onto chromosomes and genomic segments**: Yang et al. (2011) Genome partitioning of genetic variation for

complex traits using common SNPs. Nat Genet. 43(6): 519-525. [PubMed ID: 21552263]

# **GREML in family data**

### **GCTA-GREML analysis in family data**

Zaitlen et al. [2013 PLoS Genetics](http://journals.plos.org/plosgenetics/article?id=10.1371/journal.pgen.1003520) proposed a method to estimate pedigree-based and SNPbased *h*<sup>2</sup> simultaneously in one model using family data. The main advantage of this method is that it allows us to estimate SNP-based  $h^2$  in family data without having to remove related individuals. The method has now been implemented in GCTA.

### --make-bK 0.05

The default value is 0.05. This option will set the GRM off-diagonal elements that are below the threshold to 0. It has been updated to save the memory (Memory usage less than 500MB).

## **Examples**

```
# Making a GRM from all SNPs in a family data set
gcta64 --bfile test --make-grm --out test
# Creating an additional GRM from the GRM above (setting the off-diagonals that are < 0.05 
to 0)
gcta64 --grm test --make-bK 0.05 --out test_bK
```
An example of the mgrm.txt file

test test\_bK

```
# Running a REML analysis with two GRMs
gcta64 --reml --mgrm mgrm.txt --pheno test.phen --out test_bKsK
```
Here is an example of the output file (test bKsK.hsq)

Source Variance SE V(G1) 0.294615 0.102976 V(G2) 0.322424 0.144884 V(e) 0.377467 0.104458 Vp 0.994506 0.027059 V(G1)/Vp 0.296242 0.102655 V(G2)/Vp 0.324205 0.145112 Sum of V(G)/Vp 0.620447 0.105741 logL -1357.892 n 2753

where "*V(G<sub>1</sub>) / V<sub>p</sub>" provides an estimate of SNP-based*  $h^2$  (h<sup>2</sup>SNP), "Sum of *V(G) / V<sub>p</sub>" provides* an estimate of pedigree-based  $h^2$  ( $h^2$ ped), and  $V(G_2)$  /  $V_p$  =  $h^2$ ped -  $h^2$ SNP.

# **Citations**

**Method for estimating the GRM**: Yang et al. (2010) Common SNPs explain a large proportion of the heritability for human height. Nat Genet. 42(7): 565-9. [PubMed ID: 20562875]

**The Zaitlen et al. method**: Zaitlen N, Kraft P, Patterson N, Pasaniuc B, Bhatia G, Pollack S, Price AL (2013) Using extended genealogy to estimate components of heritability for 23 quantitative and dichotomous traits. PLoS Genet. 2013 May;9(5):e1003520. PubMed ID: 23737753]

**REML analysis and GCTA Software**: Yang J, Lee SH, Goddard ME and Visscher PM. GCTA: a tool for Genome-wide Complex Trait Analysis. Am J Hum Genet. 2011 Jan 88(1): 76-82. [PubMed ID: 21167468]

# **GREML in WGS or imputed data**

# **GCTA-LDMS: estimating heritability from WGS or imputed WGS data**

The GREML-LDMS method is proposed to estimate heritability using whole genome sequence (WGS) data [\(Yang et al. 2015 Nature Genetics\)](http://www.nature.com/ng/journal/v47/n10/full/ng.3390.html). **It corrects for the LD bias in the estimated SNP-based heritability.** It can also be applied to (imputed) GWAS data. The method is unbiased regardless the properties (e.g. MAF and LD) of the underlying causal variants. The analysis involves four steps.

- 1) calculating segment-based LD score;
- 2) stratifying SNPs based on the segment-based LD score (this is done in R);
- 3) computing GRMs using the stratified SNPs;
- 4) performing REML analysis using the multiple GRMs.

# **Tutorial**:

gcta64 --bfile test --ld-score-region 200 --out test

### --ld-score-region 200

The default value is 200Kb, i.e. the length of the segment is 200Kb (with 100Kb overlap between two adjacent segments). Results are save a \*.score.ld file.

Output file format test.score.ld(Columns are SNP ID, chromosome, physical position, allele frequency, mean LD rsq between the target SNP and other SNPs in a window (specified by the --ld-wind option), number of SNPs in LD with the target SNP passing the threshold (specified by the --ld-rsq-cutoff option), maximum rsq between the target SNP and its best tagging SNP within the window, LD score of the SNP, and LD score of the region).

```
SNP chr bp freq mean_rsq snp_num max_rsq ldscore_SNP ldscore_region
rs4475691 1 836671 0.197698 0.000588093 999 0.216874 1.5875 2.75538
rs28705211 1 890368 0.278112 0.000573876 999 0.216874 1.5733 2.75538
rs9777703 1 918699 0.0301614 0.00131291 999 0.854464 2.31159 2.75538
....
```
### **Step 2 (option #1): stratify the SNPs by LD scores of individual SNPs in R**

Below is an example of R script to stratify the SNPs by the LD scores of individual SNPs.

```
lds_seg = read.table("test.score.ld",header=T,colClasses=c("character",rep("numeric",8)))
quartiles=summary(lds_seg$ldscore_SNP)
bb1 = which(lds seg$ldscore SNP \le quartiles[2])lb2 = which(lds seg$ldscore SNP > quartiles[2] & lds seg$ldscore SNP <= quartiles[3])
lb3 = which(lds seg$ldscore SNP > quartiles[3] & lds seg$ldscore SNP <= quartiles[5])
lb4 = which (lds seg$ldscore SNP > quartiles[5])lb1 snp = lds seg$SNP[lb1]
lb2 snp = lds seg$SNP[lb2]
lb3 snp = lds seg$SNP[lb3]
lb4 snp = lds seg$SNP[lb4]
write.table(lb1_snp, "snp_group1.txt", row.names=F, quote=F, col.names=F)
write.table(lb2 snp, "snp group2.txt", row.names=F, quote=F, col.names=F)
write.table(lb3 snp, "snp group3.txt", row.names=F, quote=F, col.names=F)
write.table(lb4 snp, "snp group4.txt", row.names=F, quote=F, col.names=F)
```
In each LD group, you can use the --maf and --max-maf options GCTA to further stratify the SNPs into MAF groups.

Option 1 is preferred because it is shown in Evans et al. ([2018 Nature Genetics\)](https://www.nature.com/articles/s41588-018-0108-x) stratifying SNPs by LD scores of individual SNPs as opposed to regional LD scores significantly improves the performance of GREML-LDMS.

### **Step 2 (option #2): stratify the SNPs by segment-based LD scores in R**

This assumes that functional SNPs are clustered in regions with higher or lower LD. Below is an example of R script to stratify the SNPs by the segment-based mean LD scores.

```
lds seg = read.table("test.score.ld",header=T,colClasses=c("character",rep("numeric",8)))
quartiles=summary(lds_seg$ldscore_region)
bb1 = which(<math>lds\_seg$ldscore\_region \le quartiles[2]</math>)lb2 = which (lds seg$ldscore-region > quartiles[2] & Ids seg$ldscore region <math>\leq[3])
lb3 = which(lds_seg$ldscore_region > quartiles[3] & lds_seg$ldscore_region <= quartiles
[5])
lb4 = which (lds seg$ldscore region > quartiles[5])bb1 snp = lds seg$SNP[lb1]
lb2_snp = lds_seg$SNP[lb2]
lb3_snp = lds_seg$SNP[lb3]
lb4_snp = lds_seg$SNP[lb4]
write.table(lb1_snp, "snp_group1.txt", row.names=F, quote=F, col.names=F)
write.table(lb2_snp, "snp_group2.txt", row.names=F, quote=F, col.names=F)
write.table(lb3_snp, "snp_group3.txt", row.names=F, quote=F, col.names=F)
write.table(lb4_snp, "snp_group4.txt", row.names=F, quote=F, col.names=F)
```
### **Step 3: making GRMs using SNPs stratified into different groups**

```
gcta64 --bfile test --extract snp_group1.txt --make-grm --out test_group1
gcta64 --bfile test --extract snp_group2.txt --make-grm --out test_group2
...
```
### **Step 4: REML analysis with multiple GRMs**

gcta64 --reml --mgrm multi\_GRMs.txt --pheno phen.txt --out test

format of multi\_grm.txt (no headline; each line represents the prefix of a GRM file)

test\_group1 test\_group2 ...

### **Citations:**

**Method paper**: Yang et al. (2015) Genetic variance estimation with imputed variants finds negligible missing heritability for human height and body mass index. Nature Genetics, 47:1114–1120.

**GCTA software**: Yang J, Lee SH, Goddard ME and Visscher PM. GCTA: a tool for Genomewide Complex Trait Analysis. Am J Hum Genet. 2011 Jan 88(1): 76-82. [PubMed ID: 21167468]

# **GREML for dominance variance**

# **GCTA-GREMLd: estimating dominance variance in unrelated individuals using SNP data**

Details of the method can be found in [Zhu et al. \(2015 AJHG\).](http://www.sciencedirect.com/science/article/pii/S0002929715000099)

--make-grm-d

or

# --make-grm-d-bin

Estimate the dominance genetic relationship matrix (GRM) between pairs of individuals from a set of SNPs and save the lower triangle elements of the dominance GRM to binary files. eg. test.grm.d.bin, test.grm.d.N.bin, test.grm.d.id.

Note: the memory usage of --make-grm-d is same with --make-grm. --make-grm-d-bin takes much more memory.

Output file format: test.grm.d.bin Binary file which contains the lower triangle elements of the dominance GRM).

test.grm.d.N.bin Binary file which contains the number of SNPs used to calculate the dominance GRM).

test.grm.d.id No header line; columns are family ID and individual ID

# --make-grm-d-part m i

Partition the dominance GRM into m parts (by row), and compute the i-th part in the current run.

See the document of [--make-grm-part](file:///home/fanghl/fanghl_dirtree/works/github/gcta2_doc/build/index.html#MakingaGRM)

# --make-grm-d-gz

Estimate the dominance GRM, save the lower triangle elements to a compressed text file (e.g. test.grm.d.gz) and save the IDs in a plain text file (e.g. test.grm.d.id).

Output format: test.grm.d.gz (No header line; columns are indices of pairs of individuals (row numbers of the test.grm.d.id), number of non-missing SNPs and the estimate of dominance genetic relatedness)

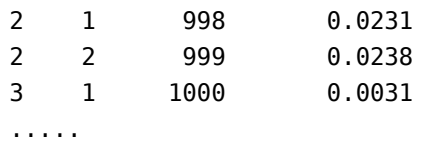

test.grm.d.id (no header line; columns are family ID and individual ID)

011 0101 012 0102 013 0103 .....

Examples:

```
# Calculating the additive GRM from all the autosomal SNPs
gcta64 --bfile test --autosome --make-grm --thread-num 10 --out test_add
# Calculating the dominance GRM from all the autosomal SNPs
gcta64 --bfile test --autosome --make-grm-d --thread-num 10 --out test_domi
# Estimating additive and dominance genetic variance by fitting an AD model
gcta64 --reml --mgrm add_domi_grm.txt --pheno test.phen --thread-num 10 --out test_add_dom
i
# format of add_domi_grm.txt (no headline; each line represents the prefix of a GRM file)
test_add
test_domi
# Note that most of the other GCTA options (e.g. --extract and --keep) are also valid for 
these analyses
```
## **Citations:**

**Method paper**: Zhu Z, Bakshi A, Vinkhuyzen AA, Hemani G, Lee SH, Nolte IM, van Vliet-Ostaptchouk JV, Snieder H, The LifeLines Cohort Study, Esko T, Milani L, Mägi R, Metspalu A, Hill WG, Weir BS, Goddard ME, Visscher PM, Yang J (2015) Dominance Genetic Variation Contributes Little to the Missing Heritability for Human Complex Traits. Am J Hum Genet, 96: 1-9. [PubMed ID: 25683123]

**GCTA software**: Yang J, Lee SH, Goddard ME and Visscher PM. GCTA: a tool for Genomewide Complex Trait Analysis. Am J Hum Genet. 2011 Jan 88(1): 76-82. [PubMed ID: 21167468]

# **Bivariate GREML analysis**

These options are designed to perform a bivariate GREML analysis to estimate the genetic correlation between two quantitative traits, between two disease traits (binary) from case control studies, and between a quantitative trait and a binary disease trait. The analysis will output the estimated genetic variance for each trait (captured by the SNPs) and the genetic covariance betwen traits.

### --reml-bivar 1 2

By default, GCTA will take the first two traits in the phenotype file for analysis. The phenotype file is specified by the option --pheno as described in univariate REML analysis. All the options for univariate REML analysis are still valid here except --mpheno, --gxe, --prevalence, --reml-lrt, --reml-no-lrt and --blup-snp. All the input files are in the same format as in univariate REML analysis.

### --reml-bivar-nocove

By default, GCTA will model the residual covariance between two traits. However, if the traits were measured on different individuals (e.g. two diseases), the residual covariance will be automatically dropped from the model. You could also specify this option to exclude the residual covariance at all time.

### --reml-bivar-lrt-rg 0

To test for the hypothesis of fixing the genetic correlation at a particular value, e.g. fixing genetic correlation at -1, 0 and 1. By default bivariate GCTA-GREML does not perform a log likelihood test unless this option is specified.

### --reml-bivar-prevalence 0.1 0.05

For a bivariate analysis of two disease traits, you can specify the prevalence rates of the two diseases in the general population so that GCTA will transform the estimate of variance explained by the SNPs from the observed 0-1 scale to that on the underlying scale for both diseases.

### --reml-bivar-no-constrain

By default, the genetic correlation estimate is constrained between -1 and 1. This option will allow the estimate of genetic correlation  $> 1$  or  $<$  -1. Note that not all the analyses can converge with this option.

### **Examples**

```
# With residual covariance
gcta64 --reml-bivar --grm test --pheno test.phen --out test
# Without residual covariance
gcta64 --reml-bivar --reml-bivar-nocove --grm test --pheno test.phen --out test
# To test for genetic correlation = 0 or 1gcta64 --reml-bivar --reml-bivar-nocove --grm test --pheno test.phen --reml-bivar-lrt-rg 
0 --out test
```

```
gcta64 --reml-bivar --reml-bivar-nocove --grm test --pheno test.phen --reml-bivar-lrt-rg 
1 --out test
# Case-control data for two diseases (the residual covariance will be automatically droppe
d from the model if there are not too many samples affected by both diseases)
gcta64 --reml-bivar --grm test_CC --pheno test_CC.phen --reml-bivar-prevalence 0.1 0.05 
--out test_CC
# Bivariate GREML analysis with multiple GRMs
gcta64 --reml-bivar --mgrm multi_grm.txt --pheno test.phen --out test
```
See [Manipulation of the GRM](file:///home/fanghl/fanghl_dirtree/works/github/gcta2_doc/build/index.html#ManipulationoftheGRM) for the format of multi\_grm.txt.

## Output file format test.hsq (rows are

- header line;
- genetic variance for trait 1, estimate and standard error (SE);
- genetic variance for trait 2, estimate and SE;
- genetic covariance between traits 1 and 2, estimate and SE;
- residual variance for trait 1, estimate and SE;
- residual variance for trait 2, estimate and SE;
- residual covariance between traits 1 and 2, estimate and SE;
- proportion of variance explained by all SNPs for trait 1, estimate and SE;
- proportion of variance explained by all SNPs for trait 2, estimate and SE;
- genetic correlation;
- sample size).

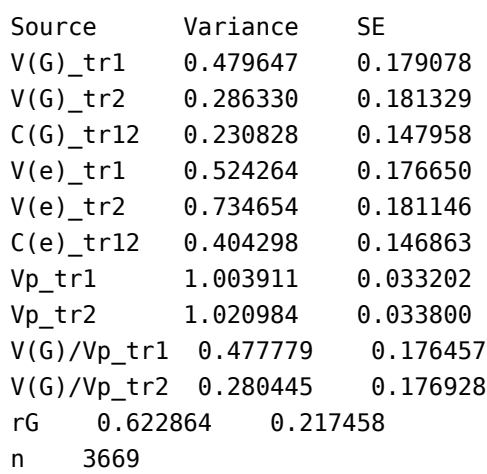

# **Citations**

**The first bivariate GREML example**: Deary et al. (2012) Genetic contributions to stability and change in intelligence from childhood to old age. Nature, 482: 212-215. [Pubmed ID: 22258510]

**Bivariate GREML analysis method**: Lee et al. (2012) Estimation of pleiotropy between

complex diseases using SNP-derived genomic relationships and restricted maximum likelihood. Bioinformatics, 28: 2540-2542. [PubMed ID: 22843982]

**GCTA software**: Yang J, Lee SH, Goddard ME and Visscher PM. (2011) GCTA: a tool for Genome-wide Complex Trait Analysis. Am J Hum Genet, 88: 76-82. [PubMed ID: 21167468]

# **GREML power calculator**

R functions for GCTA power calculation

Although the online version of [GCTA power calculator](http://shiny.cnsgenomics.com/gctaPower/) is available, I think it would still be useful for some users to have the R functions below.

Reference: [Visscher et al. \(2014\) Statistical power to detect genetic \(co\)variance of complex](http://journals.plos.org/plosgenetics/article?id=10.1371/journal.pgen.1004269) [traits using SNP data in unrelated samples. PLoS Genetics, 10\(4\): e1004269.](http://journals.plos.org/plosgenetics/article?id=10.1371/journal.pgen.1004269)

```
# Function for a quantitative trait
# n = sample size
# hsq = variance explained by all SNPs
# alpha = significance level
# var_pi = variance of the off-diagonal elements of the GRM
# The output are: se (standard error), ncp (non-centrality parameter) and power
calcUniQt <- function(
   n =1000,hsq =0.5,
   alpha =0.05,
  var_pi=2e-5
){
   l \le- list()
    var_vg <- var_vg_func(n, var_pi)
    l$se <- sqrt(var_vg)
    l$ncp <- hsq^2/var_vg;
    l$power <- power_func(l$ncp, alpha)
   return(l)
}
```

```
# Function for case-control study
# ncase = number of cases
# ncontrol = number of controls
# K = disease prevalence in the population
calcUniCc <- function(
   ncase = 1000,
   normal = 1000,
   hsq = 0.5,
   K = 0.1,
   alpha = 0.05,
    var_pi=2e-5
```

```
){
     h <- h2O_func(ncase, ncontrol, K, hsq, var_pi)
    l \le- list()
     l$se <- sqrt(h$var_h2L)
     l$ncp <- h$h2L^2/h$var_h2L
     l$power <- power_func(l$ncp, alpha)
    return(l)
}
```

```
# Function for bivariate analysis of two quantitative traits
# rg = genetic correlation
# rp = phenotypic correlation
# overlap = whether or not the traits are measured on the same samples
calcBiQt <- function(
    nl = 1000,n2 = 1000,
   hsq1 = 0.5,hsq2 = 0.5,
    rq = 0.5,
    rp = 0.5,
    overlap = FALSE,alpha = 0.05,
   var pi=2e-5
){
   var rg <- var rg func(n1, n2, hsq1, hsq2, rg, rp, overlap, var pi)
   l \le- list()
   l$se < -sqrt sqrt(var rg)
    l$ncp <- rg^2/var_rg;
    l$power <- power_func(l$ncp, alpha)
   return(l)
}
```

```
# Function for bivariate analysis of two case-control studies
calcBiCc <- function(
   ncasel = 1000,ncase2 = 1000,normal1 = 1000,
   normal2 = 1000,
   hsq1 = 0.5,hsq2 = 0.5,
   K1 = 0.1,
   K2 = 0.1,
   rg = 0.5,
   overlap = FALSE,alpha = 0.05,
    var_pi=2e-5
){
    h1 <- h2O_func(ncase1, ncontrol1, K1, hsq1, var_pi)
    h2 <- h2O_func(ncase2, ncontrol2, K2, hsq2, var_pi)
    n1 <- ncase1+ncontrol1
```

```
 n2 <- ncase2+ncontrol2
    var_rg <- var_rg_func(n1, n2, h1$h2O, h2$h2O, rg, rg, overlap, var_pi)
    l \le- list()
     l$se <- sqrt(var_rg)
    l$ncp < -rg^2/var_rg; l$power <- power_func(l$ncp, alpha)
    return(l)
}
```

```
# Function for bivariate analysis of a quantitative trait and a binary trait (case-control 
study)
calcBiQtCc <- function(
   n = 1000,ncase = 1000,
   normal = 1000,hsq1 = 0.5,
   hsq2 = 0.5,
   K = 0.1,
   rg = 0.5,
   overlap = FALSE,alpha = 0.05,
   var pi=2e-5
){
   h2=h2O func(ncase, ncontrol, K, hsq2, var pi)
    n2=ncase+ncontrol
   var rg=var rg func(n, n2, hsq1, h2$h2O, rg, rg, overlap, var pi)
   l \le l ist()
   l$se < -sqrtl\frac{\pi}{2} <- rg^2/var rg;
    l$power <- power_func(l$ncp, alpha)
   return(l)
}
```

```
# Functions used in the functions above
var_vg_func <- function(N, var_pi=2e-5){
     return(2/(N^2*var_pi))
}
var_rg_func <- function(N1, N2, hsq1, hsq2, rg, rp, overlap=TRUE, var_pi=2e-5){
     if(overlap==T) var rg=((1-rg*rp)^2+(rg-rp)^2)/(hsq1*hsq2*N1^2*varpi)if(overlap==F) var_rg=(rg^2*(N1^2*hsq1^2+N2^2*hsq2^2)*lsq2^2)+2*hsq1*hsq2*N1*N2)/(2*hsq1^2*hsq1*N2^2*hsq1*N2^2*ksq1*N2^2*ksq1*N2^2*ksq1*N2^2*ksq1*N2^2*ksq1*N2^2*ksq1*N2^2*ksq1*N2^2*ksq1*N2^2*ksq1*N2^2*ksq1*N2^2*ksq1*N2^2*ksq1*N2^2*ksq1*N2^2*ksq1*N2^2*ksq1*N2^2*ks2^2*N1^2*N2^2*var_pi)
     return(var_rg)
}
power_func <- function(ncp, alpha){
      pchisq(qchisq(alpha, df=1,lower.tail=F), ncp=ncp, df=1, lower.tail=F)
}
h2O_func <- function(ncase, ncontrol, K, h2L, var_pi=2e-5){
```

```
 n=ncase+ncontrol
     v=ncase/(ncase+ncontrol)
    z=dnorm(qnorm(K))
    c=(K*(1-K))<sup>2</sup>/(v*(1-v)*z^2)h20=h2L/c var_h2O=var_vg_func(n, var_pi)
    var h2L=c^2*var h20
    return(list(h2L=h2L, var_h2L=var_h2L, h2O=h2O, var_h2O=var_h2O))
}
```
# **Haseman-Elston regression**

### **GCTA-HEreg: Haseman-Elston regression analysis**

Haseman-Elston (HE) regression is a moment-based method for estimating the heritability. It is computationally much more efficient but slightly less powerful than REML as the SE of the estimate from HE regression is larger than that from REML. We implemented a HE regression that allows fitting multiple GRMs and facilitates bivariate analysis as in the GREML analysis, and only requires a small amount of memory (e.g. <2GB for n=120,000). The bivariate analysis is essentially three sets of independent HE regression for the variance and covariance components, where the sampling variance/covariance of the estimates (including the genetic correlation rG) are computed using leave-one-individual-out Jackknife technique.

Example

```
# One GRM
gcta64 --HEreg --grm test --pheno test.phen --out test
# Multiple GRMs
gcta64 --HEreg --mgrm multi_grm.txt --pheno test.phen --out test
# Bivariate analysis with one GRM
gcta64 --HEreg-bivar 1 2 --grm test --pheno test.phen --out test
# Bivariate analysis with multiple GRMs
gcta64 --HEreg-bivar 1 2 --mgrm multi_grm.txt --pheno test.phen --out test
```
Output results are saved in \*.HEreg file.

Univariate analysis with one GRM

- HE-SD: HE regression using the square difference of the phenotypes for pairwise individuals
- HE-CP: HE regression using the cross product of the phenotypes for pairwise individuals
- SE\_OLS: standard error estimated from the ordinary least squares, which is likely to be an underestimation in a large sample
- SE Jackknife: standard error estimated using leave-one-individual-out Jackknife technique

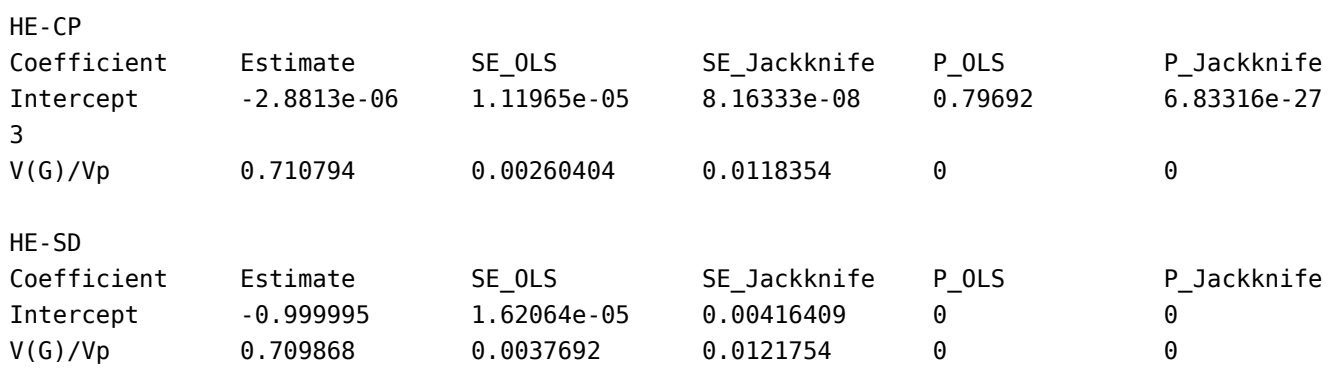

Bivariate analysis with two GRMs

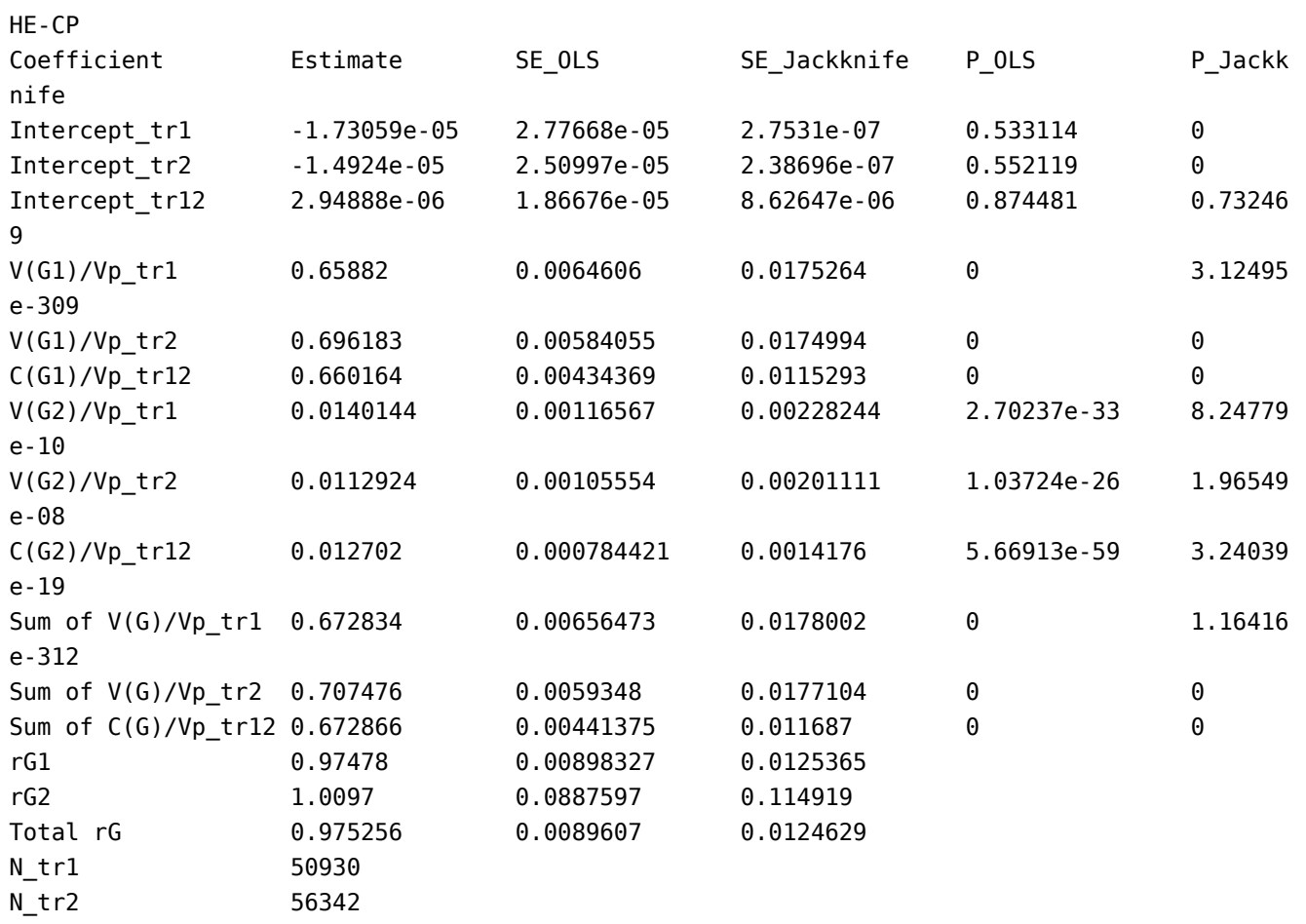

## **Citation**

Yang J, Zeng J, Goddard ME, Wray NR, Visscher PM (2017) Concepts, estimation and interpretation of SNP-based heritability. Nature Genetics, 49: 1304-1310.

# **GWAS analysis**

# **fastGWA**

## **fastGWA: A fast MLM-based Genome-Wide Association tool**

fastGWA is an ultra-efficient tool for mixed linear model (MLM)-based GWAS analysis of biobank-scale data such as the UK Biobank (see Jiang et al. [Nature Genetics 2019](https://www.nature.com/articles/s41588-019-0530-8) for details of the method). Credits: [Longda Jiang](mailto:longda.jiang@uq.edu.au) (method, simulation and analysis), [Zhili Zheng](mailto:zhili.zheng@uq.edu.au) (method, software and analysis) and [Jian Yang](https://scholar.google.com/citations?user=aLuqQs8AAAAJ&hl=en) (method and overseeing).

We have applied fastGWA to 2,173 traits on 456,422 array-genotyped and imputed individuals and 2,048 traits on 49,960 whole-exome-sequenced (WES) individuals in the UK Biobank. All the summary statistics are available at **[UKBiobankGWASresults](file:///home/fanghl/fanghl_dirtree/works/github/gcta2_doc/build/index.html#DataResource)**. One can also query or visualize the summary data using the online tool: [http://fastgwa.info.](http://fastgwa.info/)

## **Citation**

Jiang L, Zheng Z, Qi T, Kemper KE, Wray NR, Visscher PM, Yang J (2019) A resource-efficient tool for mixed model association analysis of large-scale data. Nature Genetics, 51:1749–1755. [doi:10.1038/s41588-019-0530-8.](https://www.nature.com/articles/s41588-019-0530-8)

### --make-bK-sparse 0.05

To generate a sparse genetic relationship matrix (GRM) from a full-dense GRM at a cutoff value of 0.05. Note:1) The full-dense GRM can be generated by the --make-grm or --make-grm-part option (see the [GRM page\)](file:///home/fanghl/fanghl_dirtree/works/github/gcta2_doc/build/index.html#MakingaGRM); 2) We also have an [R-script](file:///home/fanghl/fanghl_dirtree/works/github/gcta2_doc/build/res/pedFAM.R) to generate a family relatedness matrix (FAM, the sparse GRM constructed from expected relatedness coefficients between related individuals), without the need of calculating a full-dense GRM. It only requires the input of a [PLINK .fam](https://www.cog-genomics.org/plink/1.9/formats#fam) file and a table that describes the pedigree information of the cohort.

```
# Partition the GRM into 100 parts
gcta64 --bfile test --make-grm-part 100 1 --thread-num 5 --out test
gcta64 --bfile test --make-grm-part 100 2 --thread-num 5 --out test
...
gcta64 --bfile test --make-grm-part 100 100 --thread-num 5 --out test
# Merge all the parts together (Linux or Mac)
cat test.part_3_*.grm.id > test.grm.id
cat test.part 3 *.grm.bin > test.grm.bin
cat test.part 3 *.grm.N.bin > test.grm.N.bin
# Make a sparse GRM from the merged full-dense GRM
gcta64 --grm test_grm --make-bK-sparse 0.05 --out test_sp_grm
```
Output file format test sp\_grm.grm.id (columns are family ID and individual ID)

```
fid1 iid1
fid2 iid2
...
```
test sp\_grm.grm.sp (columns are the indexes of a pairs of individuals and the corresponding GRM value)

```
0 0 0.999106
1 1 0.993465
...
```
Note: "0" indicates the first individual in the \*.grm.id file.

### --grm-sparse test\_sp\_grm

To input the sparse GRM. The sparse format can be generated from SNP data using the --make-bK-sparse option described above or from pedigree information using our [R-script.](file:///home/fanghl/fanghl_dirtree/works/github/gcta2_doc/build/res/pedFAM.R)

If the --grm-sparse flag is not specified, --fastGWA will run a linear regression analysis that does not account for relatedness.

### --fastGWA-mlm

To perform an MLM-based genome-wide association analysis.

### --fastGWA-mlm-exact

To perform an exact MLM-based association analysis without the GRAMMAR-GAMMA approximation.

## --fastGWA-lr

To perform a linear regression-based association analysis.

## --est-vg REML

To specify the method used to estimate the genetic variance component (Vg). The default value is "REML", which uses the fastGWA-REML method to estimate Vg. The alternative option is "HE", which uses Haseman-Elston regression to estimate Vg.

### --h2-limit 1.6

To specify the upper limit of Vg / Vp (with Vg being the genetic variance and Vp being the phenotypic variance) used in fastGWA-REML for grid search. The default value is 1.6.

### --save-fastGWA-mlm-residual

To save fastGWA residuals in a text file (\*.fastGWA.residual). The residuals are V<sup>-1</sup> y/gamma. The estimated gamma parameter will be saved in a text file (\*.fastGWA.gamma).

\*.fastGWA.residual

```
1 11 0.03135
2 22 0.05642
3 33 0.000125
...
```
Columns are FID, IID and residual.

## --model-only

To perform the variance component estimation step in fastGWA without the association test step and save the results in \*.fastGWA.mdl.id and \*.fastGWA.mdl.bin files.

# --load-model

To load a saved model (see the --model-only flag above) to perform association tests. This flag is useful in a scenario where the fastGWA model parameters estimated from an analysis for the autosomes can be used in that for the X chromosome (see the example below). Note that this function only works when the sample IDs in the saved model are a subset of those in genotype data. This flag also works with all the other genotype QC flags (e.g., --maf, --extract and --geno) but is incompatible with flags to input phenotype, covariate or GRM.

## --dc 1

To specify a dosage compensation model for the X chromosome. Following PLINK, GCTA labels non-PAR (chr23) and PAR (chr25) regions of chromosome X with different chromosome numbers. SNPs on chr23 are coded as 0/2 for males and as 0/1/2 for females. By default, the GRM for chromosome X is parameterized under the assumption of equal variance for males and females, unless the option --dc is specified (1 and 0 for full and no dosage compensation, respectively). However, all other analyses assume a full dosage compensation model (i.e., --dc 1) by default. Individuals without gender information will be treated as females

# --nofilter

By default, fastGWA filters out low quality variants (i.e., MAF  $< 0.0001$  or missingness rate  $> 0.1$ ) if no QC flag is specified. The --nofilter flag will mute this default filtering and output the association test results of all the variants. Note that this flag is equivalent to --maf 0 and --geno 0.

## --seed

fastGWA uses a set of randomly selected variants (up to 1000) to estimate the gamma parameter used for association tests (see the Supplementary Note 2 of Jiang et al. 2019 Nat Genet for details). In a very rare scenario, a bad choice of the random seed would lead to a failure of the gamma parameter estimation. In this case, it is recommended to choose a different seed (a non-zero integer value) using this flag.

# Output format

test.fastGWA (columns are chromosome, SNP, SNP position, the effect allele, the other allele,

per allele sample size, frequency of A1, SNP effect, SE and p-value)

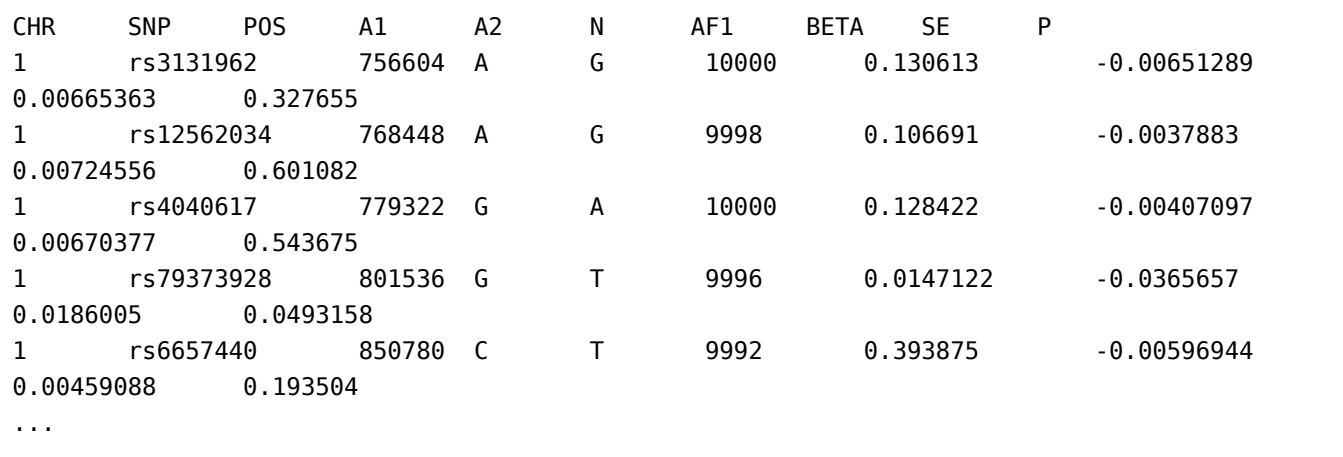

### Examples

# To generate a sparse GRM from SNP data # geno\_chrs.txt is a text file containing file paths to the SNP data of each chromosome gcta64 --mbfile geno\_chrs.txt --make-grm --thread-num 10 --out geno\_grm gcta64 --grm geno\_grm --make-bK-sparse 0.05 --out sp\_grm # The two steps above can be merge into one if you don't have enough disk space to store t he full dense GRM gcta64 --mbfile geno\_chrs.txt --make-grm --sparse-cutoff 0.05 --threads 10 --out sp\_grm # To run a fastGWA analysis based on the sparse GRM generated above gcta64 --mbfile geno\_chrs.txt --grm-sparse sp\_grm --fastGWA-mlm --pheno phenotype.txt --qc ovar pc.txt --covar fixed.txt --threads 10 --out geno\_assoc # To save the estimated fastGWA model parameters from an analysis for the autosomes and us e them in a subsequent analysis for chrX # chrX.idlist: a list of sample IDs used in the analysis for chrX gcta64 --mbfile geno\_chrs.txt --grm-sparse sp\_grm --fastGWA-mlm --model-only --pheno pheno type.txt --qcovar pc.txt --covar fixed.txt --keep chrX.idlist --threads 10 --out geno\_asso c # To load the saved model above to run association tests for ChrX # chr.snplist: a list of variants on chrX to be included in this analysis gcta64 --bfile test\_chrX --load-model geno\_assoc.fastGWA --extract chr.snplist --geno 0.1 --out test\_chrX\_assoc --threads 10 # To run a linear regression analysis using fastGWA gcta64 --mbfile geno\_chrs.txt --fastGWA-lr --pheno phenotype.txt --qcovar pc.txt --covar f ixed.txt --threads 10 --out geno\_assoc

### **fastGWA-GLMM**

# **fastGWA-GLMM: A fast GLMM-based Genome-Wide Association tool**

fastGWA-GLMM is a resource-efficient tool for generalized linear mixed model (GLMM-) based GWAS analysis for binary traits in biobank-scale data such as the UK Biobank. It uses an efficient grid search-based method (fastGWA-B-REML) for variance component estimation in the GLMM and the saddle point approximation (SPA) method to account for inflation in test statistics due to case-control imbalance. Credits: [Longda Jiang](mailto:longda.jiang@uq.edu.au) (method, simulation and analysis), [Zhili](mailto:zhili.zheng@uq.edu.au) [Zheng](mailto:zhili.zheng@uq.edu.au) (method, software and analysis) and [Jian Yang](https://scholar.google.com/citations?user=aLuqQs8AAAAJ&hl=en) (method and overseeing).

We have applied fastGWA-GLMM to 2,989 binary traits on 456,348 array-genotyped and imputed individuals in the UK Biobank. All the summary statistics are available at our data portal: [http://fastgwa.info/ukbimpbin/,](http://fastgwa.info/ukbimpbin/) where users can query, download or visualize the summary data.

# **Citation**

Jiang L, Zheng Z, Yang J (2021) FastGWA-GLMM: a generalized linear mixed model association tool for biobank-scale data, 12 February 2021, PREPRINT (Version 1) available at Research Square [https://doi.org/10.21203/rs.3.rs-128758/v1](https://europepmc.org/article/PPR/PPR283012)

## --make-bK-sparse 0.05 --grm-sparse

fastGWA-GLMM adopts the same sparse GRM setting as in fastGWA. Please refer to the [fastGWA webpage](file:///home/fanghl/fanghl_dirtree/works/github/gcta2_doc/build/index.html#fastGWA) for details of these two commands.

# --fastGWA-mlm-binary

To perform a GLMM-based association analysis.

# --joint-covar

By default, fastGWA-GLMM adopts an approximation method for covariate adjustment to reduce runtime. This flag forces fastGWA-GLMM to perform the exact covariate adjustment in the association analysis, which produces slightly more accurate test statistics for the variants but takes about twice time to run, compared to the analysis with the approximate covariateadjustment approach (see the [preprint](https://europepmc.org/article/PPR/PPR283012) for more details).

# --model-only

To perform variance component estimation by fastGWA-B-REML and save the results in \*.fastGWA.mdl.id and \*.fastGWA.mdl.bin2 files. This flag can be useful if users wish to perform the association step for each chromosome individually, or to perform association test for chromosome X based on the variance components estimated from the autosomes.

# --load-model

To load a saved model (see the --model-only flag above) to perform association tests. Note that this function only works when the sample IDs in the saved model are a subset of those in genotype data. This flag also works with all the other genotype QC flags (e.g., --maf, --extract

and --geno) but is incompatible with flags to input phenotype, covariate or GRM.

#### **Output format**

test.fastGWA (columns are chromosome, SNP, SNP position, the effect allele, the other allele, per allele sample size, frequency of A1, GLMM score statistic, standard error of the score statistic, raw p-value, effect size or log(odds ratio), standard error for the estimated effect size after the SPA correction, p-value after the SPA correction, and an indicator for whether the SPA correction is converged for the variant). Note: if the input genotype data are in BGEN v1.2 format, an additional column "INFO" will be added to the output file.

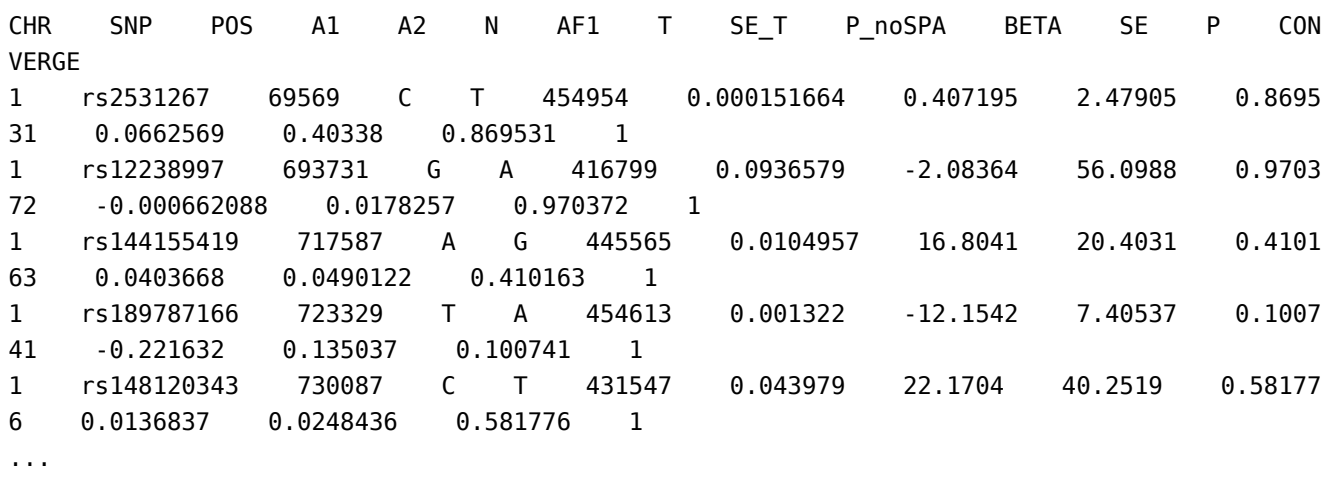

### Examples

# To generate a sparse GRM from SNP data # geno chrs.txt is a text file containing file paths to the SNP data of each chromosome gcta64 --mbfile geno\_chrs.txt --make-grm --thread-num 10 --out geno\_grm gcta64 --grm geno\_grm --make-bK-sparse 0.05 --out sp\_grm # You may run the two steps above by one command if you do not have enough disk space to s tore the full dense GRM gcta64 --mbfile geno\_chrs.txt --make-grm --sparse-cutoff 0.05 --threads 10 --out sp\_grm # To run a fastGWA-GLMM analysis (based on the sparse GRM generated above) gcta64 --mbfile geno\_chrs.txt --grm-sparse sp\_grm --fastGWA-mlm-binary --pheno phenotype.t xt --qcovar pc.txt --covar fixed.txt --threads 10 --out geno\_assoc # To run a fastGWA-GLMM analysis without using the approximate covariate adjustment approa ch gcta64 --mbfile geno\_chrs.txt --grm-sparse sp\_grm --joint-covar --fastGWA-mlm-binary --phe no phenotype.txt --qcovar pc.txt --covar fixed.txt --threads 10 --out geno\_assoc # To save the estimated fastGWA-GLMM model parameters from an analysis for the autosomes a nd use them in a subsequent analysis for chrX # chrX.idlist: a list of sample IDs used in the analysis for chromosome X (chrX) gcta64 --mbfile geno\_chrs.txt --grm-sparse sp\_grm --fastGWA-mlm-binary --model-only --phen o phenotype.txt --qcovar pc.txt --covar fixed.txt --keep chrX.idlist --threads 10 --out ge

```
no_assoc_mdl
# To load the saved model above to run association tests for ChrX
# chr.snplist: a list of variants on chrX to be included in this analysis
gcta64 --bfile test_chrX --load-model geno_assoc_mdl.fastGWA --extract chr.snplist --geno 
0.1 --out test_chrX_assoc --threads 10
```
# **MLMA**

## **GCTA-MLMA and GCTA-LOCO: mixed linear model based association analysis**

The following options are designed to perform an MLM based association analysis. Previous data management options such as --keep, --extract and --maf, REML analysis options such as --reml-priors, --reml-maxit and --reml-no-constrain and multi-threading option --thread-num are still valid for this analysis.

## --mlma

This option will initiate an MLM based association analysis including the candidate SNP *y = a + bx + g + e*

where *y* is the phenotype, *a* is the mean term, *b* is the additive effect (fixed effect) of the candidate SNP to be tested for association, *x* is the SNP genotype indicator variable coded as 0, 1 or 2, g is the polygenic effect (random effect) i.e. the accumulated effect of all SNPs (as captured by the GRM calculated using all SNPs) and *e* is the residual. For the ease of computation, the genetic variance,  $var(g)$ , is estimated based on the null model i.e.  $y = a + g + e$ and then fixed while testing for the association between each SNP and the trait. This analysis would be similar as that implemented in other software tools such as EMMAX, FaST-LMM and GEMMA. The results will be saved in the \*.mlma file.

## --mlma-loco

This option will implement an MLM based association analysis with the chromosome, on which the candidate SNP is located, excluded from calculating the GRM. We call it MLM leaving-onechromosome-out (LOCO) analysis. The model is

*y = a + bx + g + e -*

where  $g^2$  is the accumulated effect of all SNPs except those on the chromosome where the candidate SNP is located. The *var(g<sup>-</sup>)* will be re-estimated each time when a chromosome is excluded from calculating the GRM. The MLM-LOCO analysis is computationally less efficient but more powerful as compared with the MLM analysis including the candidate (--mlma). The results will be saved in the \*.loco.mlma file.

## --mlma-no-preadj-covar

If there are covariates included in the analysis, the covariates will be fitted in the null model, a model including the mean term (fixed effect), covariates (fixed effects), polygenic effects

(random effects) and residuals (random effects). By default, in order to improve computational efficiency, the phenotype will be adjusted by the mean and covariates, and the adjusted phenotype will subsequently be used for testing SNP association. However, if SNPs are correlated with the covariates, pre-adjusting the phenotype by the covariates will probably cause loss of power. If this option is specified, the covariates will be fitted together with the SNP for association test. However, this will significantly reduce computational efficiency.

### --mlma-subtract-grm

Subtract a GRM for a subset of SNPs (e.g. calculated from SNPs on one chromosome) from that for all the SNPs. This option is designed to parallelise the MLMA-LOCO analysis for large data set. Please see the example below.

Examples

```
# MLMA analysis - If you have already computed the GRM
gcta64 --mlma --bfile test --grm test --pheno test.phen --out test --thread-num 10
# MLMA analysis using multiple GRMs - If you have already computed the GRM
gcta64 --mlma --bfile test --mgrm multi_grm.txt --pheno test.phen --out test --thread-num 
10 
# MLMA analysis including the candidate SNP (MLMi)
gcta64 --mlma --bfile test --pheno test.phen --out test --thread-num 10
# MLMA leaving-one-chromosome-out (LOCO) analysis
gcta64 --mlma-loco --bfile test --pheno test.phen --out test --thread-num 10
# MLMA-LOCO analysis for large data sets
gcta64 --mlma --grm test_all --mlma-subtract-grm test_chr1 --bfile test --chr 1 --pheno te
st.phen --out test_loco_chr1 --thread-num 10
gcta64 --mlma --grm test_all --mlma-subtract-grm test_chr2 --bfile test --chr 2 --pheno te
st.phen --out test_loco_chr2 --thread-num 10
...
gcta64 --mlma --grm test_all --mlma-subtract-grm test_chr22 --bfile test --chr 22 --pheno 
test.phen --out test_loco_chr22 --thread-num 10
```
Note: test all is the GRM calculated from all SNPs; test chr1 is the GRM calculated from SNPs on chromosome 1.

### Output file format

test.mlma or test.loco.mlma (columns are chromosome, SNP, physical position, reference allele (the coded effect allele), the other allele, frequency of the reference allele, SNP effect, standard error and p-value).

Chr SNP bp A1 A2 Freq b se p 1 qtl2\_1 1001 L H 0.366 0.0143857 0.0411682 0.726761 1 qtl2\_2 1002 H L 0.326 -0.0240756 0.0421248 0.56764

```
1 qtl2_3 1003 H L 0.146 -0.0921772 0.0565541 0.103124
1 qtl2_4 1004 H L 0.3865 -0.0771376 0.0394826 0.0507357
1 qtl2_5 1005 H L 0.1665 0.00251276 0.0526821 0.961958
1 qtl2_6 1006 L H 0.119 -0.0153568 0.059891 0.797632
1 qtl2_7 1007 L H 0.1675 -0.0487809 0.0512279 0.340979
...
```
### **Citations**

**An overview of the MLM based association methods**: Yang J, Zaitlen NA, Goddard ME, Visscher PM and Price AL (2014) Mixed model association methods: advantages and pitfalls. Nat Genet. 2014 Feb;46(2):100-6. [Pubmed ID: 24473328]

**REML analysis and GCTA Software**: Yang J, Lee SH, Goddard ME and Visscher PM. GCTA: a tool for Genome-wide Complex Trait Analysis. Am J Hum Genet. 2011 Jan 88(1): 76-82. [PubMed ID: 21167468]

# **COJO**

# **GCTA-COJO: multi-SNP-based conditional & joint association analysis using GWAS summary data**

--cojo-file test.ma

Input the summary-level statistics from a meta-analysis GWAS (or a single GWAS).

Input file format test.ma

```
SNP A1 A2 freq b se p N 
rs1001 A G 0.8493 0.0024 0.0055 0.6653 129850 
rs1002 C G 0.0306 0.0034 0.0115 0.7659 129799 
rs1003 A C 0.5128 0.0045 0.0038 0.2319 129830
...
```
Columns are SNP, the effect allele, the other allele, frequency of the effect allele, effect size, standard error, p-value and sample size. The headers are not keywords and will be omitted by the program. Important: "A1" needs to be the effect allele with "A2" being the other allele and "freq" should be the frequency of "A1".

Note: 1) For a case-control study, the effect size should be log(odds ratio) with its corresponding standard error. 2) Please always input the summary statistics of all SNPs even if your analysis only focuses on a subset of SNPs because the program needs the summary data of all SNPs to calculate the phenotypic variance. You can use one of the --extract options [\(Data management\)](file:///home/fanghl/fanghl_dirtree/works/github/gcta2_doc/build/index.html#Datamanagement) to limit the COJO analysis in a certain genomic region.

## --cojo-slct

Perform a stepwise model selection procedure to select independently associated SNPs. Results will be saved in a \*.jma file with additional file \*.jma.ldr showing the LD correlations between the SNPs.

### --cojo-top-SNPs 10

Perform a stepwise model selection procedure to select a fixed number of independently associated SNPs without a p-value threshold. The output format is the same as that from --cojoslct.

### --cojo-joint

Fit all the included SNPs to estimate their joint effects without model selection. Results will be saved in a \*.jma file with additional file \*.jma.ldr showing the LD correlations between the SNPs.

### --cojo-cond cond.snplist

Perform association analysis of the included SNPs conditional on the given list of SNPs. Results will be saved in a \*.cma. The conditional SNP effects (i.e. bC) will be labelled as "NA" if the multivariate correlation between the SNP in question and all the covariate SNPs is  $> 0.9$ .

Input file format cond.snplist

rs1001 rs1002 ...

### --cojo-p 5e-8

Threshold p-value to declare a genome-wide significant hit. The default value is 5e-8 if not specified. This option is only valid in conjunction with the option --cojo-slct.

Note: it will be extremely time-consuming if you set a very low significance level, e.g. 5e-3.

## --cojo-wind 10000

Specify a distance d (in Kb unit). It is assumed that SNPs more than d Kb away from each other are in complete linkage equilibrium. The default value is 10000 Kb (i.e. 10 Mb) if not specified.

### --cojo-collinear 0.9

During the model selection procedure, the program will check the collinearity between the SNPs that have already been selected and a SNP to be tested. The testing SNP will not be selected if its multiple regression  $R^2$  on the selected SNPs is greater than the cutoff value. By default, the cutoff value is 0.9 if not specified.

### --diff-freq 0.2

To check the difference in allele frequency of each SNP between the GWAS summary datasets

and the LD reference sample. SNPs with allele frequency differences greater than the specified threshold value will be excluded from the analysis. The default value is 0.2.

--cojo-gc If this option is specified, p-values will be adjusted by the genomic control method. By default, the genomic inflation factor will be calculated from the summary-level statistics of all the SNPs unless you specify a value, e.g. --cojo-gc 1.05.

Examples

```
# Select multiple associated SNPs through a stepwise selection procedure
gcta64 --bfile test --chr 1 --maf 0.01 --cojo-file test.ma --cojo-slct --out test_chr1
# Select a fixed number of of top associated SNPs through a stepwise selection procedure
gcta64 --bfile test --chr 1 --maf 0.01 --cojo-file test.ma --cojo-top-SNPs 10 --out test
_{\rm chr1}# Estimate the joint effects of a subset of SNPs (given in the file test.snplist) without 
model selection
gcta64 --bfile test --chr 1 --extract test.snplist --cojo-file test.ma --cojo-joint --o
ut test_chr1
# Perform single-SNP association analyses conditional on a set of SNPs (given in the file 
cond.snplist) without model selection
gcta64 --bfile test --chr 1 --maf 0.01 --cojo-file test.ma --cojo-cond cond.snplist --ou
t test_chr1
```
It should be more efficient to separate the analysis onto individual chromosomes or even some particular genomic regions. Please refer to the Data management section for some other options, e.g. including or excluding a list of SNPs and individuals or filtering SNPs based on the imputation quality score.

Output file format test.jma (generate by the option --cojo-slct or --cojo-joint)

```
Chr SNP bp freq refA b se p n freq_geno bJ bJ_se pJ LD_r
1 rs2001 172585028 0.6105 A 0.0377 0.0042 6.38e-19 121056 0.614 0.0379 0.0042 1.74e-19 -0.3
45
1 rs2002 174763990 0.4294 C 0.0287 0.0041 3.65e-12 124061 0.418 0.0289 0.0041 1.58e-12 0.01
2
1 rs2003 196696685 0.5863 T 0.0237 0.0042 1.38e-08 116314 0.589 0.0237 0.0042 1.67e-08 0.0 
...
```
Columns are chromosome; SNP; physical position; frequency of the effect allele in the original data; the effect allele; effect size, standard error and p-value from the original GWAS or metaanalysis; estimated effective sample size; frequency of the effect allele in the reference sample; effect size, standard error and p-value from a joint analysis of all the selected SNPs; LD

correlation between the SNP i and SNP  $i + 1$  for the SNPs on the list.

LD correlation matrix between all pairwise SNPs listed in test.jma. test.jma.ldr (generate by the option --cojo-slct or --cojo-joint)

```
SNP rs2001 rs2002 rs2003 ...
rs2001 1 0.0525 -0.0672 ...
rs2002 0.0525 1 0.0045 ...
rs2003 -0.0672 0.0045 1 ...
...
```
test.cma (generate by the option --cojo-cond)

Chr SNP bp freq refA b se p n freq\_geno bC bC\_se pC 1 rs2001 172585028 0.6105 A 0.0377 0.0042 6.38e-19 121056 0.614 0.0379 0.0042 1.74e-19 1 rs2002 174763990 0.4294 C 0.0287 0.0041 3.65e-12 124061 0.418 0.0289 0.0041 1.58e-12 1 rs2003 196696685 0.5863 T 0.0237 0.0042 1.38e-08 116314 0.589 0.0237 0.0042 1.67e-08 ...

Columns are chromosome; SNP; physical position; frequency of the effect allele in the original data; the effect allele; effect size, standard error and p-value from the original GWAS or metaanalysis; estimated effective sample size; frequency of the effect allele in the reference sample; effect size, standard error and p-value from conditional analyses.

# **The choice of reference sample for GCTA-COJO analysis**

1) If the summary data are from a single cohort based GWAS, the best reference sample is the GWAS sample itself.

2) For a meta-analysis where individual-level genotype data are not available, you could use one of the large participating cohorts. For example, Wood et al. 2014 Nat Genet used the ARIC cohort (data available from dbGaP).

3) We suggest you use a reference sample with a sample size > 4000 (see Supplementary Figure 4 of Yang et al. 2012 Nat Genet).

4) We do NOT suggest you use HapMap or 1000G panels as the reference sample. The sample sizes of HapMap and 1000G are not large enough.

# **GCTA-COJO analysis conditioning on a single SNP**

1) create a file including the SNP ID.

For example, cond.snplist)

rs1001

2) then run

## **Citations**

**Conditional and joint analysis method**: Yang et al. (2012) Conditional and joint multiple-SNP analysis of GWAS summary statistics identifies additional variants influencing complex traits. Nat Genet 44(4):369-375. [PubMed ID: 22426310]

**GCTA software**: Yang J, Lee SH, Goddard ME and Visscher PM. GCTA: a tool for Genomewide Complex Trait Analysis. Am J Hum Genet. 2011 Jan 88(1): 76-82. [PubMed ID: 21167468]

# **mtCOJO**

### **mtCOJO: multi-trait-based conditional & joint analysis using GWAS summary data**

If you have two phenotypes (y and x, which can be measured on two different samples), and you want to run GWAS analysis for y conditioning on x, this analysis can be achieved by a mtCOJO analysis using GWAS summary-level data for y and x. Details of the method can be found in the Zhu et al. [\(2018 Nat. Commun.\)](https://www.nature.com/articles/s41467-017-02317-2) paper. In the mtCOJO analysis, we used the GSMR method to estimate the effect of x on y, the mtCOJO estimate is free of the collider bias as described in Aschard et al. [\(2015 AJHG\)](http://www.sciencedirect.com/science/article/pii/S0002929714005278?via%3Dihub). It should be noted that mtCOJO allows for an analysis of y conditioning on multiple x.

Example

```
gcta64 --mbfile mtcojo_ref_data.txt --mtcojo-file mtcojo_summary_data.list --ref-ld-chr eu
r_w_ld_chr/ --w-ld-chr eur_w_ld_chr/ --out test_mtcojo_result
```
## --mbfile mtcojo ref data.txt

The GSMR analysis requires a reference sample with individual level genotypes (in PLINK binary format) for LD estimation. If the genotype data are very large, the data are often saved in separate PLINK files (e.g. one for each chromosome). Here, we provide an option to read GWAS genotype data saved in multiple PLINK files. The input is a text file with each row representing a PLINK binary file.

**Note:** the option --bfile is still valid when there is only a single PLINK file.

### --mtcojo-file mtcojo summary data.list

Reading a list that contains filepaths of the GWAS summary data (text or compressed text in gz format files) and prevalence of diseases.

Input file format

t2d t2d\_test.raw 0.176306984 0.09 bmi bmi\_test.raw

Columns are the trait name, filepath of the GWAS summary data, sample prevalence and population prevalence. Each row represents a trait. The first row is for the target trait (i.e. y), and the remaining rows are for covariate traits.

**Note:** If the sample prevalence and the population prevalence are not specified, the estimate of the SNP-based  $h^2$  will be on the observed scale.

Format of the GWAS summary data (i.e. the [GCTA-COJO format\)](file:///home/fanghl/fanghl_dirtree/works/github/gcta2_doc/build/index.html#COJO)

bmi\_test.raw

SNP A1 A2 freq b se p N rs1000000 G A 0.781838245 1.00E-04 0.0044 0.9819 231410 rs10000010 T C 0.513760872 -0.0029 0.003 0.3374 322079 rs10000012 G C 0.137219265 -0.0095 0.0054 0.07853 233933 rs10000013 A C 0.775931455 -0.0095 0.0044 0.03084 233886

Columns are SNP, the effect allele, the other allele, frequency of the effect allele, effect size, standard error, p-value and sample size.

### --ref-ld-chr eur\_w\_ld\_chr/

The directory of LD score files (the same format as in [LDSC software tool\)](https://github.com/bulik/ldsc). Note that the LD scores will be used in the LD score regression analysis to estimate the SNP-based heritability for a trait based on summary data, genetic correlation between two traits, and to estimate the degree of overlap between two samples (see [Zhu et al. 2018 Nat. Commun.\)](https://www.nature.com/articles/s41467-017-02317-2).

### --w-ld-chr eur\_w\_ld\_chr/

The directory of LD scores for the regression weights (the same format as in [LDSC software](https://github.com/bulik/ldsc) [tool\)](https://github.com/bulik/ldsc).

Example of the LD score files

LD score files with 4 columns such as those generated by the LDSC software.

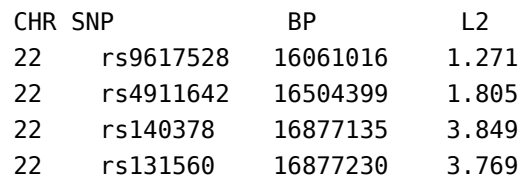

LD score files with 6 columns such as those downloaded from the [LDSC website.](https://github.com/bulik/ldsc)
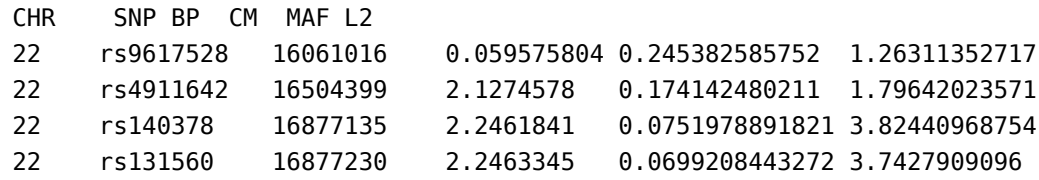

--out test\_mtcojo\_result

Output file format

test\_mtcojo\_result.mtcojo.cma

SNP A1 A2 freq b se p N bC bC\_se bC\_pval rs4040617 G A 0.143126 -0.0295588 0.0397075 0.50 28944 -0.0343525 0.03993 32 0.389652 rs6687776 T C 0.133909 0.0295588 0.0343927 0.35 38288 0.0217897 0.03449 16 0.527557

Columns are SNP, effect allele, the other allele, frequency of the effect allele, effect size, standard error, p-value, sample size from the original GWAS summary data, mtCOJO effect size, mtCOJO standard error and mtCOJO p-value.

#### **Optional flags**

--mtcojo-bxy test\_mtcojo\_bxy.txt

Input file format test\_mtcojo\_bxy.txt

bmi 0.795765 hdl -0.138449

Columns are name of the exposure trait (two exposure traits in the example above) and effect (bxy) of the exposure (x) on outcome (y) estimated from a reference sample with both x and y measured. bxy will be estimated by GSMR (or a genetic correlation analysis if there are not enough genome-wide SNPs for the GSMR analysis) if this option is not specified.

The other optional flags are the same as those described at [http://cnsgenomics.com/software](file:///home/fanghl/fanghl_dirtree/works/github/gcta2_doc/build/index.html#GSMR) [/gcta/#GSMR.](file:///home/fanghl/fanghl_dirtree/works/github/gcta2_doc/build/index.html#GSMR) These flags include --diff-freq, --gwas-thresh, --clump-r2, --heidi-thresh, --gsmrsnp and --gsmr-ld-fdr.

#### **Citation**

Zhu, Z. et al. (2018) Causal associations between risk factors and common diseases inferred from GWAS summary data. Nat. Commun. 9, 224.

# **fastBAT**

# **GCTA-fastBAT: a fast and flexible gene- or set-Based Association Test using GWAS summary data**

This method performs a fast set-based association analysis for human complex traits using summary-level data from genome-wide association studies (GWAS) and linkage disequilibrium (LD) data from a reference sample with individual-level genotypes. Please see [Bakshi et al.](https://www.nature.com/articles/srep32894) [\(2016 Scienti](https://www.nature.com/articles/srep32894)fic Reports) for details about the method. This module is developed by Andrew Bakshi and Jian Yang.

**Note**: most other GCTA options are also valid in this analysis.

#### Examples

```
# Gene-based test
gcta64 --bfile test --maf 0.01 --fastBAT assoc.txt --fastBAT-gene-list gene_list.txt --out 
test --thread-num 10
# Segment-based test (size of a segment = 100Kb)
gcta64 --bfile test --maf 0.01 --fastBAT assoc.txt --fastBAT-seg 100 --out test --thread-n
um 10
# Set-based test with a customized set file (note that this can be used to test all SNPs i
nvolved in a pathway)
gcta64 --bfile test --maf 0.01 --fastBAT assoc.txt --fastBAT-set-list set.txt --out test
--thread-num 10
```
## **Options**

#### --bfile test

Input SNP genotype data (in PLINK binary PED format) as the reference set for LD estimation. For a single-cohort based GWAS, the GWAS cohort itself can be used as the reference set. For a meta-analysis, you can use one of the largest participating cohorts as the reference set. If none of them are available, you might use data from the 1000 Genomes Project (you will need PLINK2 --vcf option to convert the data into PLINK binary PED format). Please see Figure 1 of Bakshi et al. 2016 for a comparison of results using different reference sets for LD.

#### --fastBAT assoc.txt

Input association p-values of a list of SNPs. This can be from a standard GWAS or from a metaanalysis.

```
Input file format
assoc.txt
```
SNP p rs1001 0.0055 rs1002 0.0115 ......

--fastBAT-gene-list gene\_list.txt

Input gene list with gene start and end positions.

Input file format

gene list.txt (columns are chromosome, left and right side boundary of the gene region, and gene ID)

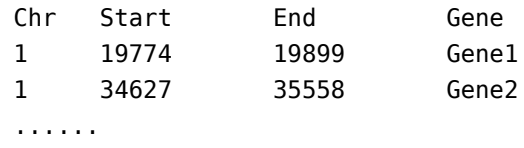

Please click the link below to download the gene list file.

Gene list (hg18): [glist-hg18.txt](file:///home/fanghl/fanghl_dirtree/works/github/gcta2_doc/build/res/glist-hg18.txt) Gene list (hg19): [glist-hg19.txt](file:///home/fanghl/fanghl_dirtree/works/github/gcta2_doc/build/res/glist-hg19.txt)

#### --fastBAT-set-list set.txt

Input set list with name and list of SNPs in the set.

Input file format set.txt (set ID, followed by SNPs, then END, then blank space before next set)

Set1 rs1234534 rs5827743 rs9737542 END Set2 rs1252514 ...

This option provides an opportunity for you to customize your own sets of SNPs. For example, you can create a SNP set which contains all the 1KGP SNPs in genes involved in a pathway listed in the file below.

```
pathway list: c2.cp.v5.1.symbols.gmt (downloaded from Broad GSEA)
```
#### --fastBAT-seg 100

Perform fastBAT analysis based on segments of size 100Kb (default).

#### **Other options**

#### --fastBAT-wind 50

Used in conjunction with --fastBAT-gene-list to define a gene region. By default, a gene region is defined as +-50kb of UTRs of a gene.

#### --fastBAT-ld-cutoff 0.9

Threshold LD r-squared value for LD pruning. The default value is 0.9. You can turn off LD pruning by setting this value to 1.

#### --fastBAT-write-snpset

Write the sets of SNPs included in the analysis. The SNP sets will be saved in a text file in the same format as the input file of --fastBAT-set-list.

Output file format Possible output file names:

test.fastbat (set-based test) test.seg.fastbat (segment-based test) test.gene.fastbat (gene-based test)

test.gene.fbat (columns are)

Gene: gene ID Chr: chromosome Start and End: left and right side boundaries of the gene region No.SNPs: number of SNPs in the gene region SNP start and SNP end: the SNP at the left and right side boundary of the gene region Chisq(Obs): sum of chi-squared test-statstics of all SNPs in the gene region Pvalue: gene-based test p-value TopSNP.Pvalue: smallest single-SNP GWAS p-value in the gene region TopSNP: the top associated GWAS SNP

test.seg.fbat (columns are)

Chr: chromosome Start and End: left and right side boundaries of the segment No.SNPs: number of SNPs in the gene region SNP\_start and SNP\_end: the SNP at the left and right side boundary of the gene region Chisq(Obs): sum of chi-squared test-statstics of all SNPs in the segment Pvalue: segment-based test p-value TopSNP.Pvalue: smallest single-SNP GWAS p-value in the segment TopSNP: the top associated GWAS SNP

Set: set ID No.SNPs: number of SNPs in the gene region SNP\_start and SNP\_end: the SNP at the left and right side boundary of the gene region Chisq(Obs): sum of chi-squared test-statstics of all SNPs in the set Pvalue: segment-based test p-value TopSNP.Pvalue: smallest single-SNP GWAS p-value in the segment TopSNP: the top associated GWAS SNP

# **Citations:**

**fastBAT method**: Bakshi A., Zhu Z., Vinkhuyzen A.A.E., Hill W.D., McRae A.F., Visscher P.M., and Yang J. (2016). Fast set-based association analysis using summary data from GWAS identifies novel gene loci for human complex traits. Scientific Reports 6, 32894.

**GCTA Software**: Yang J, Lee SH, Goddard ME and Visscher PM. GCTA: a tool for Genomewide Complex Trait Analysis. Am J Hum Genet. 2011 Jan 88(1): 76-82. [PubMed ID: 21167468]

# **fastGWA-BB**

## **fastGWA-BB: fastGWA-GLMM burden test for binary traits**

fastGWA-BB (fastGWA-GLMM-Burden) is an extension of the single-variant association test in fastGWA-GLMM to assess the association of a weighted rare allele count of all the tested rare variants in or around a gene with a binary trait of interest, conditioning on the sparse genetic relationship matrix. The variants weighting method follows that in SAIGE-Burden (Zhou et al. 2020 Nat Genet). Credits: [Zhili Zheng,](mailto:zhili.zheng@uq.edu.au) [Longda Jiang,](mailto:longda.jiang@uq.edu.au) and [Jian Yang.](https://scholar.google.com/citations?user=aLuqQs8AAAAJ&hl=en)

## **Citation**

Jiang L., Zheng Z., Yang J. (2021). FastGWA-GLMM: a generalized linear mixed model association tool for biobank-scale data, 12 February 2021, PREPRINT (Version 1) available at Research Square [https://doi.org/10.21203/rs.3.rs-128758/v1](https://europepmc.org/article/PPR/PPR283012)

## --burden

To perform a fastGWA-BB analysis using the estimated model components from the parameter estimation step of [fastGWA-GLMM.](file:///home/fanghl/fanghl_dirtree/works/github/gcta2_doc/build/index.html#fastGWA-GLMM)

# --load-model

To load a saved model from the parameter estimation step of fastGWA-GLMM to perform the fastGWA-BB analysis (see [fastGWA-GLMM page](file:///home/fanghl/fanghl_dirtree/works/github/gcta2_doc/build/index.html#fastGWA-GLMM) for details).

#### --set-list gene\_list.txt

Input a gene list with gene start and end positions.

Input file format gene list.txt (columns are gene ID, chromosome, left and right boundary of the gene region, and strand)

```
gene chr start end strand
DDX11L1 1 11873 14409 +
WASH7P 1 14361 29370 +
MIR6859-1 1 17368 17436 +
......
```
Please click the link below to download the gene list file, which is slightly different from the format used by [ACAT-V](file:///home/fanghl/fanghl_dirtree/works/github/gcta2_doc/build/index.html#ACAT-V)

Gene list (hg19): [hg19-gene.list](file:///home/fanghl/fanghl_dirtree/works/github/gcta2_doc/build/res/hg19-gene.list)

#### --max-maf 0.01

The maximum minor allele frequency (MAF) allowed for a variant to be included in the burden test. Any variant with MAF larger than this value will be excluded.

Examples

```
# First, to obtain the estimated model parameters from the parameter estimation step of fa
stGWA-GLMM
gcta64 --mbfile geno_chrs.txt --grm-sparse sp_grm --fastGWA-mlm-binary --model-only --phen
o phenotype.txt --qcovar pc.txt --covar fixed.txt --threads 10 --out geno_assoc_mdl
# Then, to run a fastGWA-BB test for rare variants
gcta64 --burden --bfile geno_chr1 --load-model geno_assoc_mdl.fastGWA --set-list hg19-gen
e.list --extract rare.snplist --max-maf 0.01 --maf 1e-7 --out burden_test_assoc_chr1
```
Output file format (columns are gene ID, left- and right-side boundary of the gene region, number of qualified variants in the gene region, average MAF of the qualified variants, fastGWA-BB score statistic, standard error of the score statistic, raw p-value, effect size or log(odds ratio), standard error for the estimated effect size after the SPA correction, p-value after the SPA correction, and an indicator for whether the SPA correction is converged for the gene)

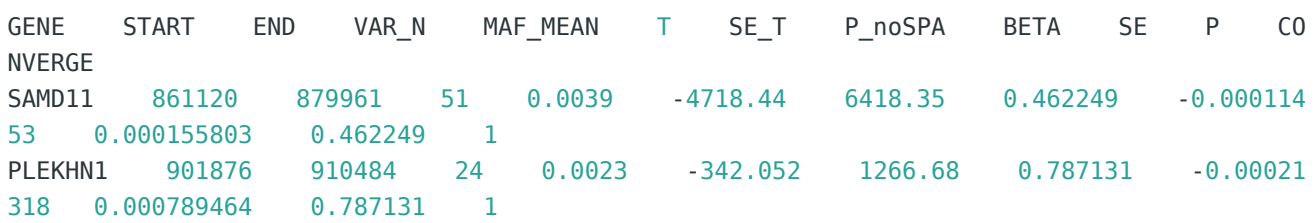

# **ACAT-V**

# **ACAT-V: Cauchy p-value combination test for the aggregate effect of multiple rare variants**

Aggregated Cauchy Association Test based on Variant-level p-values (ACAT-V, [Liu et al, 2019\)](https://www.sciencedirect.com/science/article/pii/S0002929719300023) is a general and computationally efficient p-value combination method to test the aggregate effect of multiple rare variants (e.g., those in or around a gene). Only variant-level association p-values are required for the ACAT-V analysis (note: no LD information is required). We have implemented ACAT-V in GCTA by efficient C and C++ code and made it compatible with the output from [fastGWA-GLMM.](file:///home/fanghl/fanghl_dirtree/works/github/gcta2_doc/build/index.html#fastGWA-GLMM) The test is very efficient. For example, to run a genome-wide analysis across 26,292 genes in a data set with ~3.8 million rare variants, the average runtime is around 30 seconds per trait. Credits: [Longda Jiang,](mailto:longda.jiang@uq.edu.au) [Hailing Fang](mailto:fanghailing@westlake.edu.cn) and [Jian Yang.](https://scholar.google.com/citations?user=aLuqQs8AAAAJ&hl=en)

#### **References**

Liu, Y., Chen, S., Li, Z., Morrison, A. C., Boerwinkle, E., & Lin, X. (2019). ACAT: A fast and powerful p value combination method for rare-variant analysis in sequencing studies. The American Journal of Human Genetics, 104(3), 410-421.

Jiang L., Zheng Z., Yang J. (2021). FastGWA-GLMM: a generalized linear mixed model association tool for biobank-scale data, 12 February 2021, PREPRINT (Version 1) available at Research Square [https://doi.org/10.21203/rs.3.rs-128758/v1](https://europepmc.org/article/PPR/PPR283012)

#### --acat

To perform an ACAT-V analysis (using association p-values from [fastGWA-GLMM.](file:///home/fanghl/fanghl_dirtree/works/github/gcta2_doc/build/index.html#fastGWA-GLMM)

#### --gene-list gene\_list.txt

To input a gene list with gene start and end positions.

Input file format gene\_list.txt (columns are gene ID, chromosome, left- and right-side boundary of the gene region)

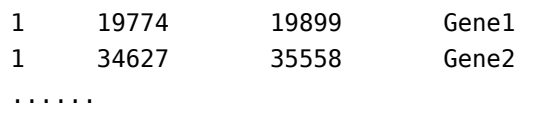

Please click the link below to download the gene list file (provided by [Plink1.9](https://www.cog-genomics.org/plink/1.9/resources#genelist)).

```
Gene list (hg19): glist-hg19.txt
```
# --snp-list gwas.fastGWA To input the GWAS summary statistics produced by [fastGWA-GLMM.](file:///home/fanghl/fanghl_dirtree/works/github/gcta2_doc/build/index.html#fastGWA-GLMM)

#### --max-maf 0.01

To specify the maximum minor allele frequency (MAF) allowed for a variant to be included in the ACAT-V test. Any variant with MAF larger than this value will be excluded.

#### --min-mac 20

To specify the minimum minor allele count (MAC) allowed for a variant to be included in the ACAT-V test. Any variant with MAC smaller than this value will be excluded.

#### --wind 0

To specify a flanking region of a gene (unit: kilobase). By default, the region to be tested is +/- 0kb of a gene.

Examples

```
# Gene-based ACAT-V test for rare variants
gcta64 --acat --snp-list assoc.fastGWA --gene-list gene_list.txt --max-maf 0.01 --min-mac 
20 --wind 0 --out test.acat.res
```
Output file format (columns are chromosome, gene ID, left- and right-side boundary of the gene region tested, number of qualified variants in the gene region, and ACAT-V test p-value)

```
CHR GENE START END SNP_NUM P_ACAT
1 FAM87B 752750 755214 2 0.772495
1 LINC01128 762970 794826 13 0.250037
1 LOC100130417 852952 854817 4 0.416386
......
```
# **GWAS Simulation**

GCTA can simulate a GWAS based on real genotype data. The phenotypes are simulated based on a set of real genotype data and a simple additive genetic model  $y_j$  =  $sum(w_{ij}$ u<sub>i</sub>) +  $\mathbf{e_j}^*$ , where \*w<sub>ij</sub> = (x<sub>ij</sub> - 2p<sub>i</sub>) / sqrt[2p<sub>i</sub>(1 - p<sub>i</sub>)]\* with *x<sub>ij</sub>* being the number of reference alleles for the i-th causal variant of the j-th individual and  $\rho_i$  being the frequency of the i-th causal variant,  $u_i$  is the allelic effect of the i-th causal variant and  $e_j$  is the residual effect generated from a normal distribution with mean of 0 and variance of *var(sum(w<sub>ij</sub>\*u<sub>i</sub>))(1 / h<sup>2</sup> - 1)*. For a case-control study, under the assumption of threshold model, cases are sampled from the individuals with disease liabilities (*y*) exceeding the threshold of normal distribution truncating the proportion of *K* (disease prevalence) and controls are sampled from the remaining individuals.

# --simu-qt

Simulate a quantitative trait.

#### --simu-cc 100 200

Simulate a case-control study. Specify the number of cases and the number of controls, e.g. 100 cases and 200 controls. Since the simulation is based on the actual genotype data, the maximum numbers of cases and controls are restricted to be *n \* K* and *n \* (1-K)*, respectively, where n is the sample size of the genotype data.

#### --simu-causal-loci causal.snplist

Assign a list of SNPs as causal variants. If the effect sizes are not specified in the file, they will be generated from a standard normal distribution.

Input file format causal.snplist (columns are SNP ID and effect size)

rs113645 0.025 rs185292 -0.021 ...

#### --simu-hsq 0.8

Specify the heritability (or heritability of liability), e.g. 0.8. The default value is 0.1 if this option is not specified.

#### --simu-k 0.01

Specify the disease prevalence, e.g. 0.01. The default value is 0.1 if this option is not specified.

#### --simu-rep 100

Number of simulation replicates. The default value is 1 if this option is not specified.

#### **Examples**

```
# Simulate a quantitative trait with the heritability of 0.5 for a subset of individuals f
or 3 times
gcta64 --bfile test --simu-qt --simu-causal-loci causal.snplist --simu-hsq 0.5 --simu-
rep 3 --keep test.indi.list --out test
# Simulate 500 cases and 500 controls with the heritability of liability of 0.5 and diseas
e prevalence of 0.1 for 3 times
gcta64 --bfile test --simu-cc 500 500 --simu-causal-loci causal.snplist --simu-hsq 0.5 
--simu-k 0.1 --simu-rep 3 --out test
```
#### Output file format

test.par (one header line; columns are the name of the causal variant, reference allele, frequency of the reference allele, and effect size).

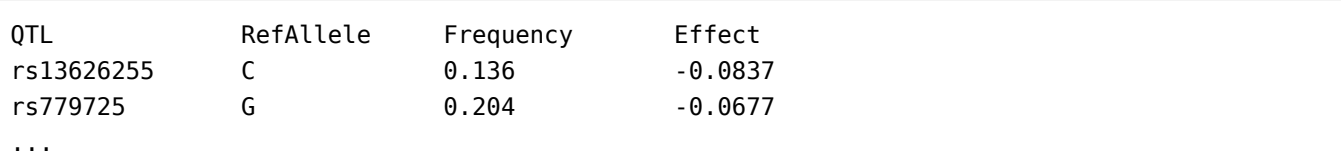

test.phen (no header line; columns are family ID, individual ID and the simulated phenotypes). For the simulation of a case-control study, all the individuals involved in the simulation will be outputted in the file and the phenotypes for the indivdiuals neither sampled as cases nor as controls are treated as missing, i.e. -9.

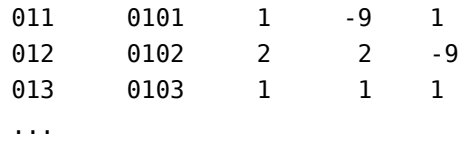

# **Mendelian randomisation**

# **GSMR**

#### **GSMR: Generalised Summary-data-based Mendelian Randomisation**

The GSMR method tests for putative causal association between a risk factor and a disease using summary-level data from genome-wide association studies (GWAS). Details of the method can be found in Zhu et al. [\(2018 Nat. Commun.\)](https://www.nature.com/articles/s41467-017-02317-2). The corresponding R package is at [http://cnsgenomics.com/software/gsmr/.](http://cnsgenomics.com/software/gsmr/) This GCTA module runs the same analysis as in the R version of GSMR but is meant to be faster and more flexible.

Example

```
gcta64 --mbfile gsmr_ref_data.txt --gsmr-file gsmr_exposure.txt gsmr_outcome.txt --gsmr-di
rection 0 --out test gsmr result
```
#### --mbfile gsmr\_ref\_data.txt

The GSMR analysis requires a reference sample with individual level genotypes (in PLINK binary format) for LD estimation. If the genotype data are very large, the data are often saved in separate PLINK files (e.g. one for each chromosome). Here, we provide an option to read GWAS genotype data saved in multiple PLINK files. The input is a text file with each row representing a PLINK binary file.

Input file format

```
gsmr_ref_data_chr1
gsmr_ref_data_chr2
…
```
**Note:** the option --bfile is still valid when there is only a single PLINK file.

--gsmr-file gsmr\_exposure.txt gsmr\_outcome.txt

The inputs are two text or compressed text (gz format) files containing the filepaths of the GWAS summary data. The first one is for exposures and the second one is for outcomes.

Input file format

gsmr\_exposure.txt

hdl hdl\_test.raw bmi bmi\_test.raw

gsmr\_outcome.txt

t2d t2d test.raw

Columns are the trait name, filepath of the GWAS summary data. Each row represents a trait.

Format of the GWAS summary data (i.e. the [GCTA-COJO format\)](file:///home/fanghl/fanghl_dirtree/works/github/gcta2_doc/build/index.html#COJO)

bmi\_test.raw

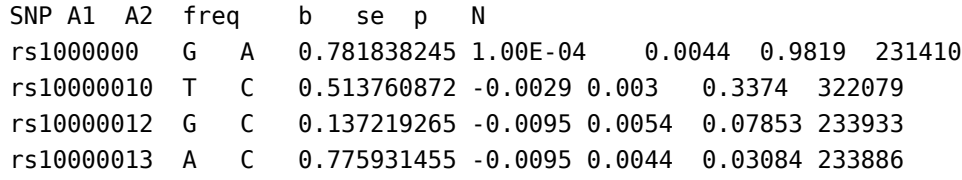

Columns are SNP, the effect allele, the other allele, frequency of the effect allele, effect size, standard error, p-value and sample size.

#### --gsmr-direction 0

There are 3 GSMR analyses, forward-GSMR analysis (coded as 0), reverse-GSMR analysis (coded as 1) and bi-GSMR analysis (both forward- and reverse-GSMR analyses, coded as 2).

--out test\_gsmr\_result

Output file format

test\_gsmr\_result.gsmr

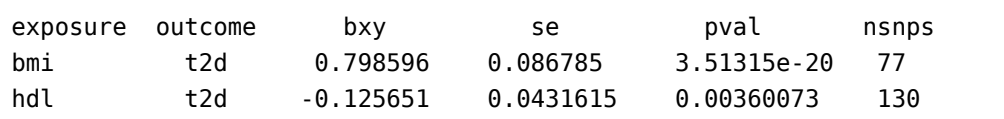

Columns are exposure, outcome, GSMR estimates of  $b_{xy}$ , standard error, p-value and number of SNPs.

#### **Visualization**

--effect-plot This flag will save the information required to generate a plot of SNP effects as in Figure 3d of Zhu et al. [\(2018 Nature Communications;](https://www.nature.com/articles/s41467-017-02317-2) also see the figure below) in a compressed text file (\*.eff\_plot.gz). We provide an R script [\(gsmr\\_plot.r\)](file:///home/fanghl/fanghl_dirtree/works/github/gcta2_doc/build/res/gsmr_plot.r) to generate the effect size plot based on the \*.eff\_plot.gz file (see the example below).

Example

```
source("gsmr_plot.r")
gsmr_data = read_gsmr_data("test_gsmr_result.eff_plot.gz")
gsmr_summary(gsmr_data) # show a summary of the data
plot_gsmr_effect(gsmr_data, "bmi", "t2d", colors()[75])
```
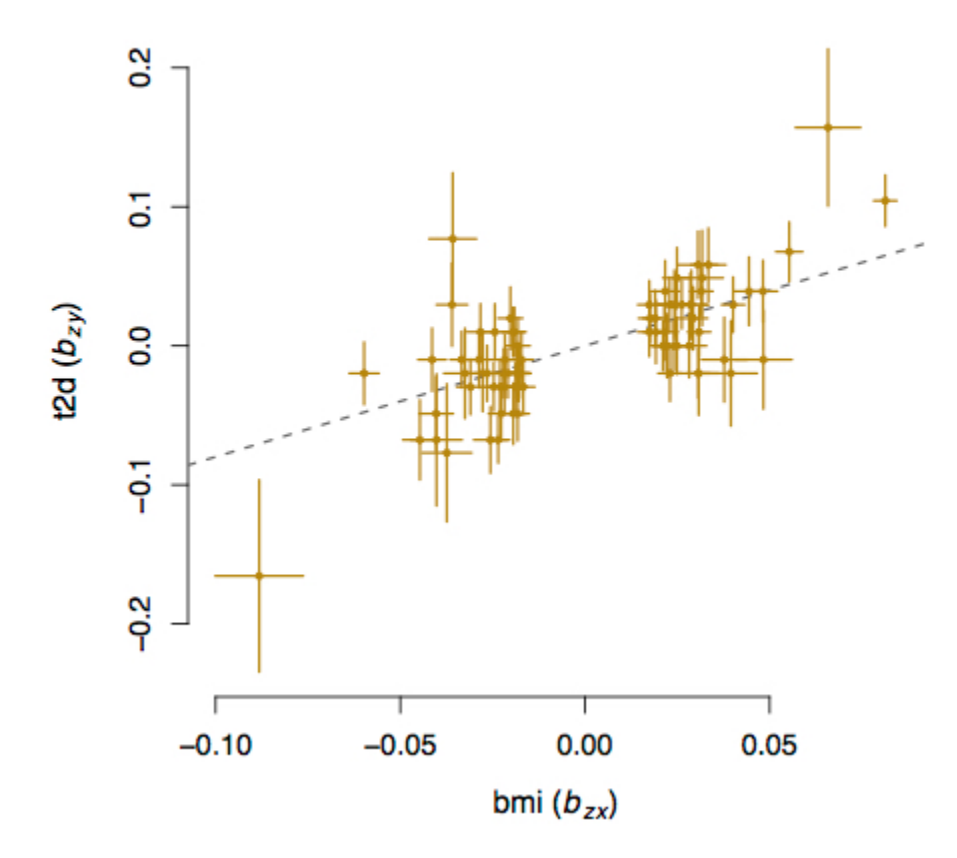

# **Optional flags**

--gsmr2-beta to use the new HEIDI-outlier method.

Note: We included a new HEIDI-outlier method (as part of [the GSMR analysis\)](file:///home/fanghl/fanghl_dirtree/works/github/gcta2_doc/build/index.html#Download) in GCTA v1.91.7. However, the new HEIDI-outlier method is currently under development and subject to changes during the method development. From GCTA version v1.92.0, we changed the default back to the original HEIDI-outlier method described in Zhu et al. (2018 Nature Communications) and added this temporary flag to test the new method. The new HEIDI-outlier method in GCTA v1.92.0 has been tested by extensive simulations and real data analyses. We will make a formal release in our next GSMR paper.

#### *Quality control*

#### --diff-freq 0.2

To check the difference in allele frequency of each SNP between the GWAS summary datasets and the LD reference sample. SNPs with allele frequency differences greater than the specified threshold value will be excluded from the analysis. The default value is 0.2.

#### *Clumping analysis*

#### --gwas-thresh 5e-8

To specify a threshold p-value to select SNPs for clumping. Note that the SNP instruments used in the GSMR analysis [\(Zhu et al. 2018 Nat. Commun.\)](https://www.nature.com/articles/s41467-017-02317-2) are a set of near-independent SNPs from the clumping analysis at this threshold. The default value is 5e-8.

#### --clump-r2 0.05

LD  $r^2$  threshold for clumping analysis. The default value is 0.05.

#### *GSMR analysis*

#### --heidi-thresh 0.01

The HEIDI-outlier method described in Zhu et al. [\(2018 Nature Communications\)](https://www.nature.com/articles/s41467-017-02317-2) To specific a p-value threshold for the HEIDI-outlier analysis to remove horizontal pleiotropic SNPs. The default threshold is 0.01.

#### --heidi-thresh 0.01 0.01 (to be used together with --gsmr2-beta)

The input parameters are two p-value thresholds used in the new HEIDI-outlier method. The new HEIDI-outlier method involves two steps: 1) single-SNP-based HEIDI-outlier analysis, excluding a SNP with the smallest p-value from a single-SNP-based HEIDI-outlier analysis iteratively until the HEIDI-outlier p-values of all the remaining SNPs are not smaller than the specified p-value threshold (the first input parameter); 2) multi-SNP-based HEIDI-outlier, excluding a SNP with the smallest p-value (from a single-SNP-based HEIDI-outlier analysis) iteratively until the p-value from the multi-SNP-based HEIDI-outlier test is not smaller than the

specified p-value threshold (the second input parameter). The default value is 0.01 for both.

### --gsmr-snp-min 10

To specify the minimum number of genome-wide significant and near-independent SNPs required for the GSMR analysis. Note that the SNP instruments will be pruned for LD by a clump analysis and filtered for horizontal pleiotropy by the HEIDI-outlier analysis. This option will count the number of SNPs after clumping and HEIDI-outlier filtering. The default value is 10.

## --gsmr-ld-fdr 0.05

FDR threshold to shrink the chance correlations between the SNP instruments to zero. The default value is 0.05. If the reference sample is independent from the GWAS samples, it is not valid to approximate the chance correlations between SNPs in the GWAS data by those estimated from the reference sample. Under the null that the SNPs are not correlated, *nr* 2 follows a chi-squared distribution with  $df = 1$ , where n is the sample size and df is the degrees of freedom.

# **Citation**

Zhu, Z. et al. (2018) Causal associations between risk factors and common diseases inferred from GWAS summary data. Nat. Commun. 9, 224.

# **Genomic risk prediction**

# **BLUP**

BLUP (best linear unbiased prediction) is a method frequently used to estimate the random effects in mixed linear models (MLMs). In GCTA, we have implemented options to estimate the BLUP effects of individuals' genetic values, and then transform them to the BLUP effects of all SNPs. The BLUP SNP effects can be used to predict the PRS (polygenic risk scores) in an independent sample. We have also implemented the cross validated BLUP (cvBLUP) approach to perform a leave-one-out BLUP analysis in one run (Meff[ord et al. 2019 bioRxiv\)](https://www.biorxiv.org/content/10.1101/517821v1.full). The BLUP and cvBLUP functions share multiple flags with --reml.

## --reml-pred-rand

To estimate random effects in a MLM by BLUP. It can be used to predict the genetic value (called "breeding value" in animal genetics) of each individual attributed to the aggregative effect of all SNPs used to compute the GRM. The genetic values of all the individuals will be saved in a plain text file \*.indi.blp.

Output file format

test.indi.blp (no headers). The columns are family ID, individual ID, an intermediate

variable, the genetic value, another intermediate variable and the residual effect. If there are multiple GRMs fitted in the model, each GRM will add two additional columns, i.e., an intermediate variable (= **Py**, see Yang et al. 2011 AJHG for the definitions of matrix **P** and vector **y**) and a genetic value, before the last two columns.

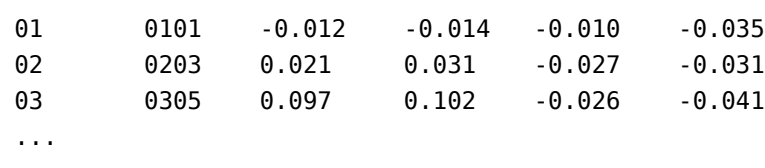

#### --blup-snp test.indi.blp

To compute the BLUP solutions for the SNPs (you will need to specify the option --bfile to read the genotype data). This option takes the output from --reml-pred-rand as the input (\*.indi.blp file) and transforms the BLUP solutions for individuals to those for SNPs. The SNP BLUP effects can then be used to predict the genetic values (so called PRS) of individuals in an independent sample by the PLINK --score option. Note that for the ease of using the BLUP SNP effects in PLINK --score, the BLUP SNPs effects are scaled by sqrt[2p(1-p)](see pages 77 and 78 of Yang et al. 2011 AJHG for details).

#### Output file format

test.snp.blp (no heades). The columns are SNP ID, reference allele and BLUP of SNP effect. If there are multiple GRMs fitted in the model, each GRM will add an additional column to the file. The last column is for the residual effect.

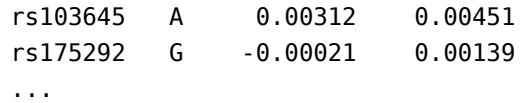

#### --cvblup

cvBLUP is a computationally efficient approach that uses a mixed linear model (MLM) to generate polygenic risk scores (PRSs), which are equivalent to those from a leave-oneindividual-out BLUP analysis, for all the individuals in a sample (see Meff[ord et al. 2020 J](https://www.liebertpub.com/doi/full/10.1089/cmb.2019.0325) [Comput. Biol.](https://www.liebertpub.com/doi/full/10.1089/cmb.2019.0325) for details of the method).

Output file format

test.indi.cvblp (no headers). The columns are family ID, individual ID, an intermediate variable, the genetic effect, another intermediate variable and the residual effect.

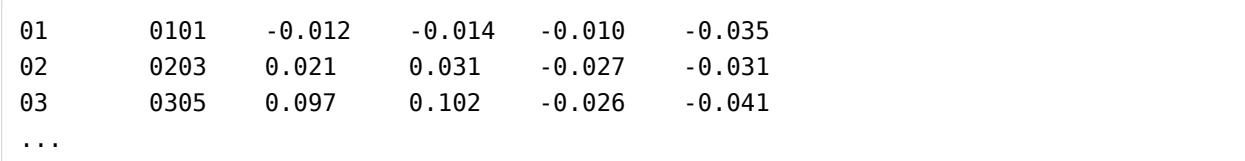

#### **Examples**

```
# To obtain BLUP solutions for the genetic values of individuals
gcta64 --reml --grm test --pheno test.phen --reml-pred-rand –qcovar test_10PCs.txt --out 
test
# To obtain BLUP solutions for the SNP effects
gcta64 --bfile geno_to_predict --blup-snp test.indi.blp --out test
# To compute the polygenic risk score (PRS) in an independent sample
plink --bfile geno_to_predict --score test.snp.blp 1 2 3
# To obtain cvBLUP solutions for the genetic values of individuals
gcta64 --reml --grm test --pheno test.phen --cvblup –qcovar test_10PCs.txt --out test
# To obtain cvBLUP solutions for the SNP effects
gcta64 --bfile geno --blup-snp test.indi.cvblp --out test
# To compute the polygenic risk score (PRS)
plink --bfile geno --score test.snp.blp 1 2 3
```
#### **Citation**

BLUP method or GCTA software: Yang J, Lee SH, Goddard ME and Visscher PM. GCTA: a tool for Genome-wide Complex Trait Analysis. Am J Hum Genet. 2011 Jan 88(1): 76-82. [PubMed ID: [21167468\]](https://www.ncbi.nlm.nih.gov/pubmed/21167468)

cvBLUP method: Mefford JA, Park D, Zheng Z, et al. Efficient Estimation and Applications of Cross-Validated Genetic Predictions to Polygenic Risk Scores and Linear Mixed Models. Journal of Computational Biology. 2020 Feb online; doi: https://doi.org/10.1089/cmb.2019.0325

## **SBLUP**

This is a method to run BLUP analysis using summary data from a GWAS/meta-analysis with LD from a reference sample with individual-level data. Similar methods have been proposed in recent studies to predict complex traits and diseases using GWAS summary data (Vilhjálmsson et al. 2015 AJHG; Robinson et al. 2017 Nat Hum Behav) or age using summary data from transcriptome-wise association studies (Peters et al. 2015 Nat Comm).

Example

```
gcta64 --bfile test --cojo-file test.ma --cojo-sblup 1.33e6 --cojo-wind 1000 --thread-num 
20
```
--cojo-file test.ma Input file in COJO format (see COJO)

--cojo-sblup

Perform COJO-SBLUP analysis. The input parameter lambda =  $m$  \* (1 /  $h^2$ <sub>SNP</sub> - 1) where  $m$  is the total number of SNPs used in this analysis (i.e. the number of SNPs in common between the summary data and the reference set), and  ${\it h}_{\mathsf{SNP}}^2$  is the proportion of variance in the phenotype explained by all SNPs.  $h^2_{\mathsf{SNP}}$  can be estimated from GCTA-GREML if individual-level data are available or from LD score regression analysis of the summary data.

**Note:** for the ease of computation, the analysis can be performed separately on individual chromosomes with the same lambda value calculated from all the genome-wide SNPs.

## --cojo-wind 1000

Specify a distance d (in Kb unit). LD between SNPs more than d Kb away from each other are ignored. The default value is 10000 Kb (i.e. 10 Mb) if not specified. We recommend a window size of 1 Mb for the ease of computation.

Output file format

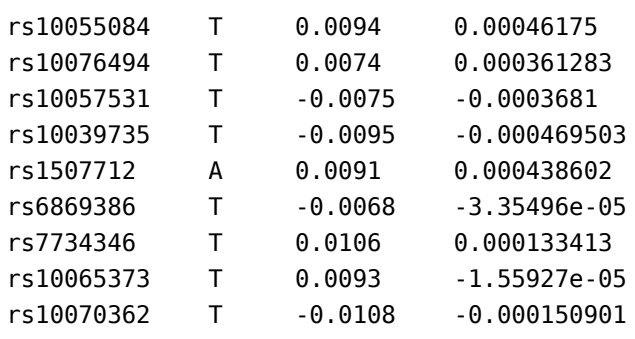

Columns are SNP, the coded allele, effect size in the original GWAS summary data, and BLUP estimate of the SNP effect (all SNPs are fitted jointly).

**Note:** Let b = per-allele effect size and u = effec size per standardized SNP genotype. GCTA-SBLUP reads b, fits the model based on u, and output the BLUP SNP effect in the scale of b. So, the output can directly be used to compute the profile score using PLINK --score.

# **Citations**

**COJO-SBLUP method**: Robinson et al. (2017) Genetic evidence of assortative mating in humans. Nat Hum Behav, 1:0016.

**GCTA software**: Yang J, Lee SH, Goddard ME and Visscher PM (2011) GCTA: a tool for Genome-wide Complex Trait Analysis. Am J Hum Genet, 88: 76-82. [PubMed ID: 21167468]

# **LD**

# **Computing LD scores**

#### **GCTA-LDS: calculating LD score for each SNP**

LD score is defined as the sum of LD  $r^2$  between a variant and all the variants in a region.

Example - calculating LD score to stratify SNPs

gcta64 --bfile test --ld-score --ld-wind 1000 --ld-rsq-cutoff 0.01 --out test

#### --ld-wind 10000

The default value is  $L = 10000$  (in Kb unit), i.e.  $L = 10Mb$ . The genome is chopped into segments with length of L for LD calculation. Two adjacent segments are overlapped. The size of the overlap is L/2.

#### --ld-rsq-cutoff 0

The default value is 0. LD  $r^2$  smaller than this value will be ignored in the calculated. If the threshold is > 0, the LD score estimate is biased since it's alway positive. The LD score generated from this option can be used for stratifying SNPs (see GREML-LDMS).

**Output** 

```
SNP chr bp MAF mean rsq snp num max rsq ldscore
rs12260013 10 66326 0.0709329 0.0475853 2211 0.807478 106.211
...
```
mean*rsq: mean LD r<sup>2</sup> between the target SNP and all other SNPs in the window. snpnum:* number of SNPs used in the calculation max\_rsq: maximum LD  $r^2$  between the target SNP and its best tagging SNP in the window. ldscore: LD score

LD score is calculated as

```
1 + mean rsq * snp num
```
Example - calculating LD score for LDSC regression

gcta64 --bfile test --ld-score --ld-wind 1000 --ld-score-adj --out test

#### --ld-score-adj

LD  $r^2$  is alway positive which is not an unbiased estimate of squared correlation (rho2). The adjustment is r<sup>2</sup>adj = r<sup>2</sup> - [(1 - r<sup>2</sup>) / (n -2)], where n is the sample size (Bulik-Sullivan et al. 2015 Nat Genet). The output from this analysis can be used for LDSC regression analysis. We do not

recommend using the --ld-rsq-cutoff option in this analysis. Otherwise, the LD score estimate is biased.

#### --ld-score-multi

Creating LD score of each SNP against multiple SNP set. This option can be used to perform multi-component LDSC regression analysis following Finucane et al. (2015 Nat Genet). Note that the --ld-score-adj option also applies to this analysis.

Output - the same as above.

Example - calculating LD scores for multi-component LDSC regression

```
gcta64 --bfile test --ld-score-multi test_multi_snplist.txt --ld-wind 1000 --out test
```
Note that this is an analysis of calculating the LD score for each SNP against multiple SNP sets, e.g. the LD score of each SNP against all SNPs in exons and that against all SNPs in introns.

Input format

```
test_multi_snplist.txt
test snp set1.snplist
test_snp_set2.snplist
...
```
Output - an example of calculating LD score of SNP against two SNP sets

```
SNP chr bp MAF mean_rsq_1 snp_num_1 max_rsq1 ldscore1 mean_rsq 2 snp_num_2 max_rsq2 ldscore
2
rs4475691 1 836671 0.197698 0.000867814 499 0.216874 0.000308932 500 0.0022564
rs28705211 1 890368 0.278112 0.000911328 499 0.216874 0.000237098 500 0.00254858
rs9777703 1 918699 0.0301614 0.00240581 499 0.854464 0.000222185 500 0.00222427
...
```
#### **Citations**

**LD score regression analysis**: Bulik-Sullivan BK, Loh PR, Finucane HK, Ripke S, Yang J, Schizophrenia Working Group of the Psychiatric Genomics Consortium, Patterson N, Daly MJ, Price AL, Neale BM (2015) LD Score regression distinguishes confounding from polygenicity in genome-wide association studies. Nat Genet, 47: 291-295.

**GCTA software**: Yang J, Lee SH, Goddard ME and Visscher PM. (2011) GCTA: a tool for Genome-wide Complex Trait Analysis. Am J Hum Genet, 88: 76-82. [PubMed ID: 21167468]

# **Searching for LD friends**

## **GCTA-LDF: finding LD friends for each of the SNPs given on the list**

For each target SNP, GCTA uses the simple regression approach to search for SNPs that are in significant LD with the target SNP.

--ld ld.snplist Specify a list of SNPs.

#### --ld-wind 5000

Search for SNPs in LD with a target SNP within d Kb (e.g. 5000 Kb) region in either direction by simple regression test.

--ld-sig 0.05

Threshold p-value for regression test, e.g. 0.05.

Example

gcta64 --bfile test --ld ld.snplist --ld-wind 5000 --ld-sig 0.05 --out test

Output files

1) test.rsq.ld, summary of LD structure with each row corresponding to each target SNP. The columns are target SNP

length of LD block two flanking SNPs of the LD block total number of SNPs within the LD block mean r2 (r squared) median r2 maximum r2 SNP in highest LD with the target SNP

2) test.r.ld, the correlations (r) between the target SNP and all the SNPs in the LD block.

3) test.snp.ld, the names of all the SNPs in the LD with the target SNP.

Note: LD block is defined as a region where SNPs outside this region are not in significant LD with the target SNP. According to this definition, the length of LD block depends on userspecified window size and significance level.

# **Citations**

**Method to search for LD friends**: Yang et al. (2011) Genomic inflation factors under polygenic inheritance. Eur J Hum Genet. 19(7): 807-812. [Pubmed ID: 21407268]

**GCTA software**: Yang J, Lee SH, Goddard ME and Visscher PM. GCTA: a tool for Genomewide Complex Trait Analysis. Am J Hum Genet. 2011 Jan 88(1): 76-82. [PubMed ID: 21167468]

# **Population genetics**

# **Fst**

#### **GCTA-Fst: calculating Fst values of SNPs using GWAS data**

It follows the Fst method described in Weir (1996).

Example

gcta64 --bfile test --fst --sub-popu subpopu.txt --out test

Format of input file ("subpopu.txt")

**Output** Results are saved in \*.fst file.

```
Chr SNP bp refA freq_Popu1(n=1000) freq_Popu2(n=2925) Fst 
1 rs4475691 836671 T 0.208561 0.193984 0.000508832 
1 rs28705211 890368 C 0.287427 0.274928 0.000295543 
1 rs9777703 918699 C 0.0265765 0.0313871 0.000300492 
...
```
#### **Citations**

**Fst method**: Weir, B.S. 1996. Genetic Data Analysis II: Methods for Discrete Population Genetic Data. Sinauer Associates, Inc. Sunderland, Massachusetts.

**GCTA software**: Yang J, Lee SH, Goddard ME and Visscher PM. (2011) GCTA: a tool for Genome-wide Complex Trait Analysis. Am J Hum Genet, 88: 76-82. [PubMed ID: 21167468]

## **GCTA-PCA: Principal component analysis**

#### --pca 20

Input the GRM and output the first  $n (n = 20, by default)$  eigenvectors (saved as \*.eigenvec, plain text file) and all the eigenvalues (saved as \*.eigenval, plain text file), which are equivalent to those calculated by the program EIGENSTRAT. The only purpose of this option is to calculate the first m eigenvectors, and subsequently include them as covariates in the model when estimating the variance explained by all the SNPs (see below for the option of estimating the variance explained by genome-wide SNPs). Please find the EIGENSTRAT software if you need more sophisticated principal component analysis of the population structure.

Output file format test.eigenval (no header line; the first m eigenvalues)

20.436 7.1293 6.7267 ......

test.eigenvec (no header line; the first m eigenvectors; columns are family ID, individual ID and the first m eigenvectors)

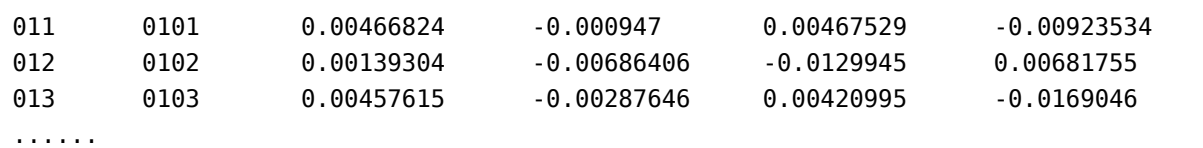

Examples

# Input the GRM file and output the first 20 eigenvectors for a subset of individuals gcta64 --grm test --keep test.indi.list --pca 20 --out test

## **Citations**

**PCA method**: Price AL, Patterson NJ, Plenge RM, Weinblatt ME, Shadick NA and Reich D (2006) Principal components analysis corrects for stratification in genome-wide association studies. Nat Genet, 38: 904-909. [PubMed ID: 16862161]

**GCTA software**: Yang J, Lee SH, Goddard ME and Visscher PM. (2011) GCTA: a tool for Genome-wide Complex Trait Analysis. Am J Hum Genet, 88: 76-82. [PubMed ID: 21167468]

# **PC loading and projection**

#### --pc-loading ref\_pca

To generate the loadings of each SNP on the PCs computed from a reference sample (or a subset of the whole sample)

#### --project-loading ref\_snp\_loading 20

To project the SNP genotypes of a target sample onto a reference sample (or a subset of the target sample) via the precomputed SNP loadings (see the option above), and generate PCs in the target sample (20 PCs by default).

Note:

- Only the SNPs in common between the target and reference samples will be used in the PC projection analysis.
- By default, PC loadings of the SNPs will be computed based on allele frequencies estimated in the reference sample (similar to the PC projection approach implemented in EIGENSOFT), which can be changed by the option --update-freq with allele frequencies computed from the target sample or a meta-analysis of the target and reference samples.

#### **Example**

REF: SNP genotype data of the reference sample; TAR: SNP genotype data of the target sample;

```
# To make a GRM
gcta64 --bfile REF --maf 0.01 --autosome --make-grm --out REF
# PCA analysis
gcta64 --grm REF --pca 20 --out REF_pca20
# To use the PCs generated above to produce PC loadings of each SNP
gcta64 --bfile REF --pc-loading REF pca20 --out REF snp loading
# To compute the PCs of the target sample using the PC loading generated above
# Note that the analysis can be performed with one chromosome at a time 
gcta64 --bfile TAR --project-loading REF_snp_loading 20 --out TAR_pca20
```
## **Citation**

Jiang et al. (2019) A resource-efficient tool for mixed model association analysis of large-scale data. Nature Genet. 51, 1749–1755 (2019) [doi:10.1038/s41588-019-0530-8.](https://www.nature.com/articles/s41588-019-0530-8)

# **Data Resource**

**UK Biobank GWAS results**

We developed two resource-efficient tools (called [fastGWA](file:///home/fanghl/fanghl_dirtree/works/github/gcta2_doc/build/index.html#fastGWA) and [fastGWA-GLMM\)](file:///home/fanghl/fanghl_dirtree/works/github/gcta2_doc/build/index.html#fastGWA-GLMM) for mixed model-based association analysis in large-scale data (Jiang et al. 2019 Nat Genet and Jiang et al. 2021 Preprint). 1. We first applied fastGWA to 2,173 traits on 456,422 array-genotyped as well as 49,960 whole-exome-sequenced individuals of European ancestry in the UK Biobank (UKB) (Jiang et al. 2019 Nat Genet). 2. We then applied fastGWA-GLMM to 2,989 binary traits on 456,348 array-genotyped individuals of European ancestry in the UKB (Jiang et al. 2021 Preprint). See below for detailed instructions to query and download the data. One can also query or visualize the GWAS summary data using the online tool for [fastGWA](http://fastgwa.info/ukbimp) and [fastGWA-](http://fastgwa.info/ukbimpbin)[GLMM.](http://fastgwa.info/ukbimpbin)

- fastGWA summary statistics using the imputed data (Jiang et al. 2019 Nat Genet): 456,422 individuals of European ancestry; 8,531,416 variants (MAF  $> 0.01$  and missingness rate  $< 0.1$ ); 2,173 traits.
	- Summary table: UKB impute v1.1.csv
	- Online tool:<http://fastgwa.info/ukbimp/phenotypes>
	- Linux command to download all the summary statistics (2,173 files; 454 GB in total):

```
mkdir ukb && cd ukb && wget http://cnsgenomics.com/software/gcta/res/UKB_impute_v1.1.list 
&& wget -i UKB_impute_v1.1.list
```
- fastGWA summary statistics using the whole-exome sequence (WES) data (Jiang et al. 2019 Nat Genet): 46,191 individuals of European ancestry; 152,327 variants (MAF > 0.01 and missingness rate  $< 0.1$ ); 2,048 valid traits.
	- Summary table: [UKB\\_WES\\_v1.1.csv](file:///home/fanghl/fanghl_dirtree/works/github/gcta2_doc/build/res/UKB_WES_v1.1.csv)
	- Online tool:<http://fastgwa.info/ukbwes/phenotypes>
	- Linux command to download all the summary statistics (2,048 files; 8 GB in total):

```
mkdir wes && cd wes && wget http://cnsgenomics.com/software/gcta/res/UKB_WES_v1.1.list && 
wget -i UKB_WES_v1.1.list
```
- fastGWA-GLMM summary statistics using the imputed data (Jiang et al. 2021 Preprint): 456,422 individuals of European ancestry; 11,842,647 variants (MAF  $> 0.0001$  and missingness rate  $< 0.1$ ); 2,989 binary traits.
	- Summary table: UKB binary v1.11.csv
	- Online tool:<http://fastgwa.info/ukbimpbin/phenotypes>
	- Linux command to download all the summary statistics (2,989 files; 1.2 TB in total):

```
mkdir ukb_binary && cd ukb_binary && wget http://cnsgenomics.com/software/gcta/res/UKB_bin
ary_v1.11.list && wget -i UKB_binary_v1.11.list
```
## **Data format**

Columns in the summary table for results from fastGWA:

ID: the trait ID. Description: trait description. Data\_type: the type of phenotype (Continuous: quantitative trait; Ordered Categorical: ord ered categorical trait; Binary: binary trait) Method: LR - Linear Regression; MLM - Mixed Linear Model. Note that the program will switch to use LR for analysis if the estimated genetic variance from an fastGWA is not significant  $(p > 0.05)$ . N: sample size. Ncase: number of affected individuals for a binary disease trait. Gender\_specific: to indicate if it is a gender-specific trait. URL: the link to download the summary statistics.

Columns in the summary table for results from fastGWA-GLMM:

ID: the trait ID. Description: trait description. N\_case: number of affected individuals for a binary disease trait. N control: number of unaffected individuals for a binary disease trait. ratio: case-control ratio. URL: the link to download the summary statistics.

Format of the summary statistics from fastGWA:

CHR: chromosome SNP: SNP ID POS: SNP position A1: effect allele A2: the other allele N: per allele sample size AF1: the allele frequency of A1 BETA: SNP effect SE: standard error P: p value

Format of the summary statistics from fastGWA-GLMM:

```
CHR: chromosome
SNP: SNP ID
POS: SNP position
A1: effect allele
A2: the other allele
N: per allele sample size
AF1: the allele frequency of A1
T: GLMM score statistic
SE_T: standard error of the score statistic
P_noSPA: raw p-value
BETA: SNP effect or log(odds ratio)
SE: standard error for the estimated effect size after the SPA correction
P: p-value after the SPA correction
CONVERGE: to indicate whether the SPA correction is converged for that variant
```
Note: the names of the variants were kept the same as provided (the coordinates of the variants were based on GRCh37).

# **Credits and Acknowledgements**

Zhili Zheng (online tool development and data analysis), Longda Jiang (data analysis), Jian Yang (overseeing). The online tool was developed based on the source code modified from Pheweb. We thank Alibaba Cloud - Australia and New Zealand for hosting the online tool.

# **Questions and Help Requests**

If you have any question, please send an email to Jian Yang [jian.yang@westlake.edu.cn](mailto:jian.yang@westlake.edu.cn)

# **Citation**

Jiang L, Zheng Z, Qi T, Kemper KE, Wray NR, Visscher PM, Yang J (2019) A resource-efficient tool for mixed model association analysis of large-scale data. Nature Genetics, 51: 1749–1755.

Jiang L, Zheng Z, Yang J (2021) FastGWA-GLMM: a generalized linear mixed model association tool for biobank-scale data, February 2021, PREPRINT (Version 1) available at Research Square https://doi.org/10.21203/rs.3.rs-128758/v1

# **Update log**

- Version v1.11 (14 May 2021): added GWAS summary statistics from GCTA-fastGWA-GLMM v1.93.3 for 2,989 binary traits from the UKB.
- Version v1.1 (9 Aug 2019): reran all the analyses using GCTA-fastGWA v1.92.3; removed variants with MAF < 0.01 or missingness rate > 0.1 per trait, and removed binary traits with case fraction < 0.01.
- Version v1.0 (Apr 2019): first release.